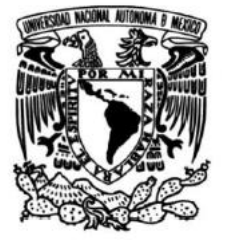

# **UNIVERSIDAD NACIONAL AUTÓNOMA DE MÉXICO**

# **FACULTAD DE INGENIERÍA**

**Descripción del riesgo por inundación con superposición del peligro y vulnerabilidad utilizando un sistema de información geográfica.**

# **TESINA**

Que para obtener el título de Especialista en Hidráulica

# **PRESENTA**

Ing. Yocabel Yumiko Sánchez Ayala

# **DIRECTORA DE TESINA**

Dra. Ma. del Rosío Ruiz Urbano

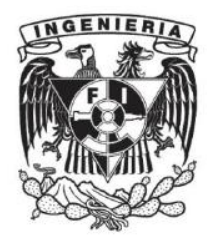

**Ciudad Universitaria, Cd. México, 2021** 

# **Agradecimientos**

Al CONACyT por el apoyo económico brindado durante la realización de los estudios de especialidad.

A la UNAM y al PUEI por permitirme realizar mis estudios de especialización en hidráulica en la Facultad de Ingeniería.

A mis profesores por transmitir sus conocimientos y consejos a pesar de la distancia.

A la Dra. Rosío Urbano por su paciencia y sus anotaciones para la realización de este trabajo.

A mis sinodales

A Elisa por su amistad desde el inicio de la especialidad y su ayuda con la proporción de datos para la realización de este trabajo.

A Valeria por su amistad y apoyo desde la licenciatura hasta ahora en la especialidad, y a Silja por su amistad de años.

A Rafa por su enorme amistad, consejos y siempre alentarme a seguir en todos los proyectos y retos que se me han presentado.

A mi familia por su apoyo incondicional.

# **Contenido**

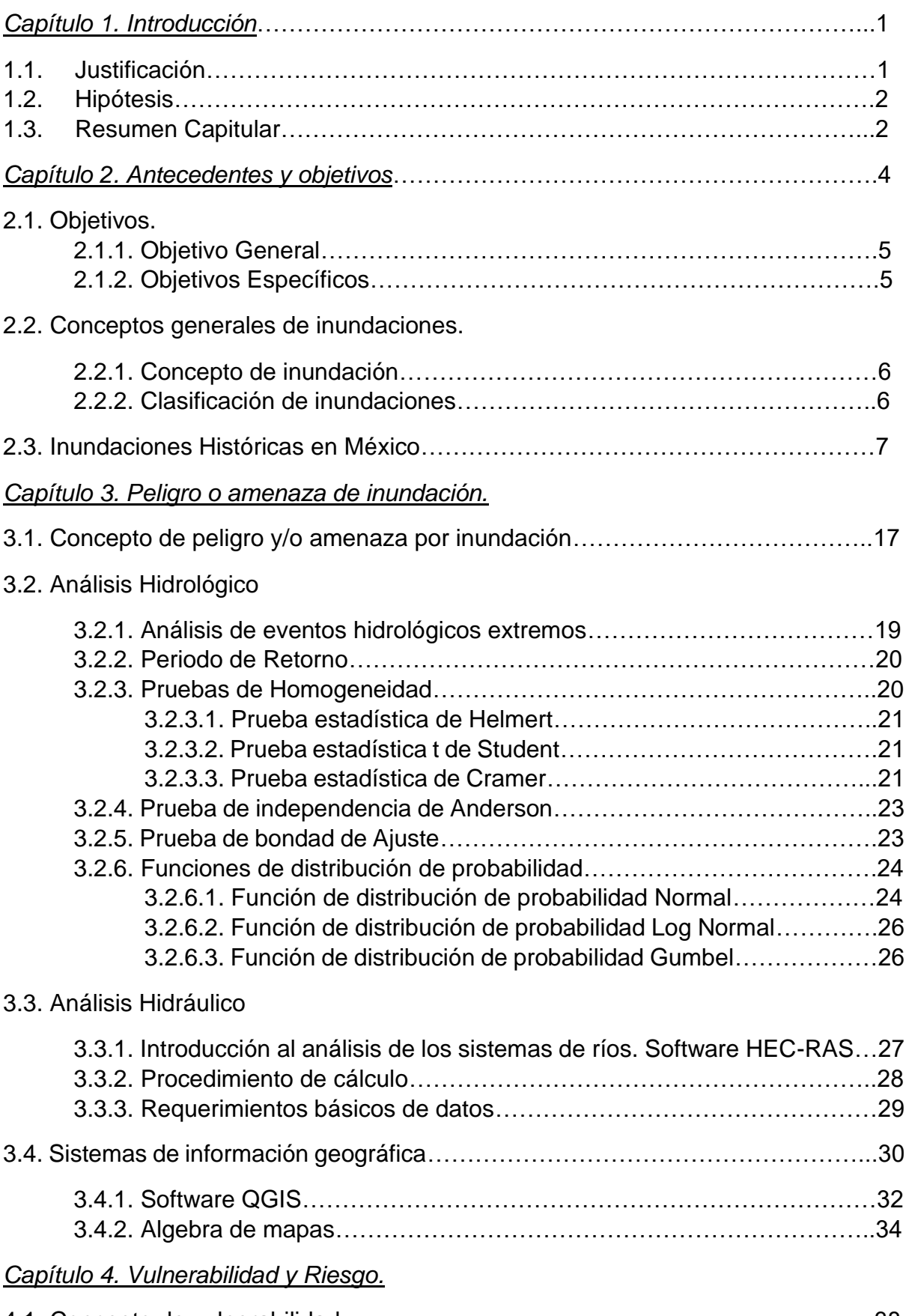

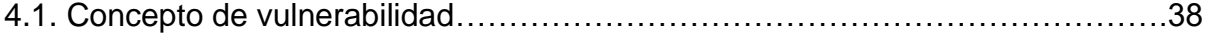

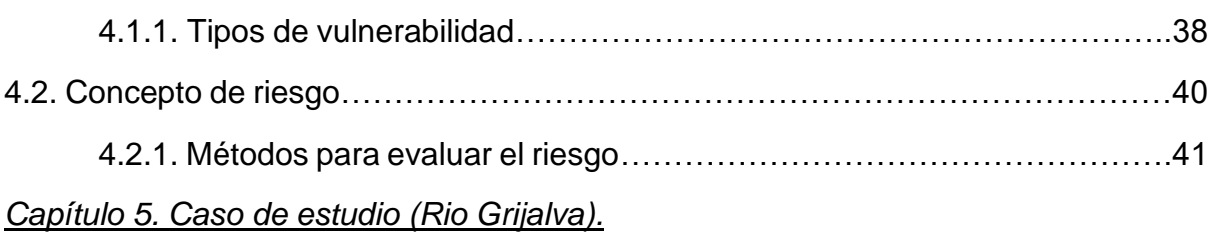

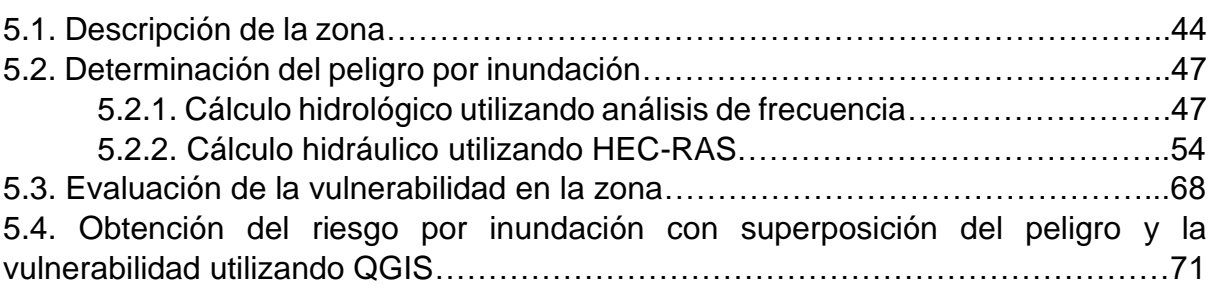

*Capítulo 6. Conclusiones y/o recomendaciones.* 

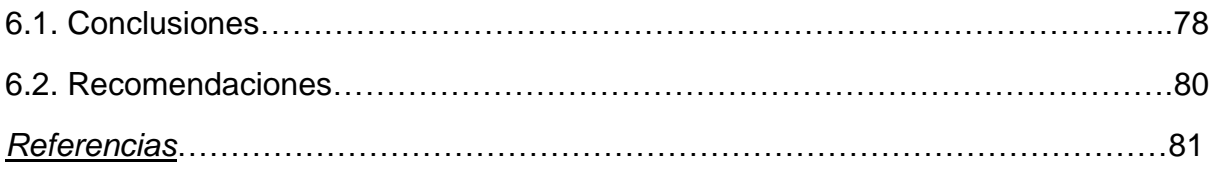

#### **Índice de Figuras**

*Fig.2.1. Desastres Naturales ocurridos en México, entre 1900-2016. (GEIC-DHM).*

*Fig.2.2. Costo económico de desastres naturales en México 2000-2018.*

*Fig.2.3. Esquema de clasificación de inundaciones, elaboración propia con información de CENAPRED.*

*Fig.2.4. Mapa de precipitación media anual (Geoportal, CONABIO)*

*Fig.2.5. Huracán Gilberto Monterrey (Foto: Periódico Reforma)*

*Fig.2.6. Estragos del Huracán Gilberto 1988 (Fuente: Periódico Excelsior, [https://www.excelsior.com.mx/nacional/2013/09/17/918932#imagen-4\)](https://www.excelsior.com.mx/nacional/2013/09/17/918932#imagen-4)*

*Fig.2.7. Inundaciones por huracán Gert, a la izquierda inundaciones en Veracruz (Foto: CENAPRED), a la derecha inundaciones en San Luis Potosí (Fuente: [http://www.rayonslp.com/\)](http://www.rayonslp.com/)*

*Fig.2.8. Inundaciones en Los Mochis Sinaloa (Fuente: [https://www.debate.com.mx/losmochis/La](https://www.debate.com.mx/losmochis/La-tragedia-del-huracan-Ismael-no-se-olvida-20160914-0042.html)[tragedia-del-huracan-Ismael-no-se-olvida-20160914-0042.html\)](https://www.debate.com.mx/losmochis/La-tragedia-del-huracan-Ismael-no-se-olvida-20160914-0042.html)*

*Fig.2.9. Inundaciones en Acapulco, Guerrero por el paso del huracán Paulina en 1997 (Fuente: [https://stormcatcher.com.mx/en\\_us/huracan-paulina-1997/\)](https://stormcatcher.com.mx/en_us/huracan-paulina-1997/)*

*Fig.2.10. Inundaciones en Villahermosa, Tabasco, 1999. (Foto: Diversas fuentes en internet)*

*Fig.2.11. Inundaciones en Villahermosa, Tabasco, 2007 (Foto: Diversas fuentes de internet)*

*Fig.2.12. Inundaciones en calles de Villahermosa, 2007 (Fuente: Periódico El Universal)*

*Fig.2.13. Villahermosa inundada en 2007 (Fuente: http:// noticias.terra.com/galeria/76720/inundaciones\_en\_tabasco\_miles\_de\_evacuados).*

*Fig.2.14. Tapón en el río Grijalva provocado por el deslizamiento de tierra por las intensas lluvias en días anteriores, en 2007 (Fuente: Diversas fuentes de internet).*

*Fig.2.15. Inundaciones en Tabasco (a la izquierda), y en el estado de Veracruz (a la derecha). Fuente: Expansión.*

*Fig.3.1. Nivel de peligro por inundaciones. (Yamanaka-Alcocer, et al., 2016)*

*Fig.3.2. Nivel de peligro por inundaciones por la FEMA. (Yamanaka-Alcocer, et al., 2016)*

*Fig.3.3. Nivel de peligro por inundaciones aplicado en Dórigo. (Yamanaka-Alcocer, et al., 2016)*

*Fig.3.4. Subsistemas en los sistemas de información geográfica.*

*Fig.3.5. Tipos de objetos espaciales. (Tomado de: https://www.uv.mx/cuo/files/2013/05/Manual-QGIS-CUOM.pdf)*

*Fig.3.6. Ventana de inicio de QGIS.* (*Tomada de: https://www.qgis.es/post/2020-10-24-qgis-hannover/)*

*Fig.3.7. Interfaz del usuario en el software QGIS.*

*Fig.3.8. Algebra de mapas. (Tomado de: https://volaya.github.io/librosig/chapters/Algebra\_de\_mapas.html)*

*Fig.3.9. Operadores locales en el algebra de mapas. (Tomado de: https://volaya.github.io/librosig/chapters/Algebra\_de\_mapas.html)*

*Fig.3.10. Operadores focales/vecindad en el algebra de mapas. (Tomado de: https://volaya.github.io/libro-sig/chapters/Algebra\_de\_mapas.html)*

*Fig.3.11. Operadores zonales en el algebra de mapas. (Tomado de: https://volaya.github.io/librosig/chapters/Algebra\_de\_mapas.html)*

- *Fig.4.1. Capas temáticas para la construcción de un mapa de riesgo en un SIG. (Román-Velasco,2019)*
- *Fig. 5.1. Ubicación del área de estudio respecto a la ciudad de Villahermosa, Tabasco.*
- *Fig.5.2. Delimitación del área de estudio.*
- *Fig. 5.3. Ubicación de estación hidrométrica Pueblo Nuevo (30016).*
- *Fig. 5.4. Correlograma prueba de Anderson*
- *Fig.5.5. Gráfica periodo de retorno vs gasto para las distintas distribuciones.*
- *Fig.5.6. Batimetría del tramo de río analizado.*
- *Fig.5.7. Modelo Digital de Elevación del tramo en estudio (INEGI,2020)*
- *Fig. 5.8. Geometría del tramo de río en estudio.*
- *Fig. 5.9. Modelo Digital de Elevación utilizado en Hec-Ras.*
- *Fig.5.10. Datos de la sección transversal 1006.3 m en Hec-Ras.*
- *Fig. 5.11. Resultados secciones trasversales para un gasto asociado a 10 años periodo de retorno.*
- *Fig.5.12. Resultados secciones trasversales para un gasto asociado a 50 años periodo de retorno.*
- *Fig. 5.13. Resultados secciones trasversales para un gasto asociado a 100 años periodo de retorno.*
- *Fig.5.14. Mapa con valores de Tirantes para un periodo de retorno 10 años en Hec-GeoRas*
- *Fig.5.15. Mapa con valores de velocidades para un periodo de retorno 10 años en Hec-GeoRas*
- *Fig.5.16. Mapa con valores de Tirantes para un periodo de retorno 50 años en Hec-GeoRas*
- *Fig.5.17. Mapa con valores de velocidades para un periodo de retorno 50 años en Hec-GeoRas*
- *Fig.5.18. Mapa con valores de Tirantes para un periodo de retorno 100 años en Hec-GeoRas*
- *Fig.5.19. Mapa con valores de velocidades para un periodo de retorno 100 años en Hec-GeoRas*
- *Fig. 5.20. Peligrosidad para cada periodo de retorno aplicando el criterio de la OFEE, Francia.*
- *Fig. 5.21. Peligrosidad para cada periodo de retorno aplicando el criterio de la FEMA, E.U.A.*
- *Fig. 5.22. Peligrosidad para cada periodo de retorno aplicando el criterio de Dórigo.*
- *Fig. 5.23. Mapa de Peligro TR 10 años*
- *Fig. 5.24. Mapa de Peligro TR 50 años*
- *Fig. 5.25. Mapa de Peligro TR 100 años*
- *Fig. 5.26. Ubicación de los sitios evaluados para vulnerabilidad.*
- *Fig. 5.27. Mapa de Vulnerabilidad*
- *Fig. 5.28. Mapas de peligro y vulnerabilidad en formato vectorial.*
- *Fig. 5.29. Mapas de peligro y vulnerabilidad en formato ráster.*
- *Fig.5.30. Ventana de la calculadora ráster en el software QGIS.*
- *Fig. 5.31. Mapa de riesgo para un gasto asociado a 50 años periodo de retorno en formato ráster.*

*Fig.5.32. Mapa de riesgo para un gasto asociado a 100 años periodo de retorno con peso en cada imagen en formato ráster.* 

*Fig.5.33. Mapa de Riesgo TR 10 años*

*Fig.5.34. Mapa de Riesgo TR 50 años.* 

*Fig.5.35. Mapa de Riesgo TR 100 años.* 

*Fig.5.36. Mapa de Riesgo TR 100 años*

## **Índice de Tablas**

- *Tabla. 2.1. Tabla resumen de las inundaciones registradas en 1985. (CENAPRED, 2014)*
- *Tabla.5.1. Serie de gastos máximos anuales, estación Pueblo Nuevo (30016)*
- *Tabla.5.2. Valores obtenidos para la prueba de Helmert*
- *Tabla.5.3. Valores obtenidos para la prueba de t de Student*
- *Tabla.5.4. Valores obtenidos para la prueba de Cramer*
- *Tabla.5.5. Tabla resumen de las pruebas de homogeneidad.*
- *Tabla.5.6. Valores obtenidos para la prueba de Anderson*
- *Tabla.5.7. Valores de los parámetros de distribución de probabilidad.*
- *Tabla.5.8. Error estándar de ajuste*
- *Tabla.5.9. Cálculo de eventos para diferentes periodos de retorno.*
- *Tabla.5.10. Tirantes y velocidades máximas para cada periodo analizado*

# *Capítulo 1*

# *Introducción*

En la actualidad el mundo se encuentra en constante cambio, en las últimas décadas se ha intentado mitigar y adaptar respecto al cambio climático que tendrá consecuencias en el medio natural y esas consecuencias se trasladaran a la forma en la que la población se tendrá que desarrollar.

Una de las consecuencias del cambio climático es la intensificación y la magnitud de diversos fenómenos hidrometereológicos, estos eventos cada vez se han vuelto más extremos, como el caso de las inundaciones, incrementando los volúmenes y velocidades de los escurrimientos.

Debido a las inundaciones, poblaciones se han visto altamente afectadas por estos fenómenos, desde una condición económica hasta una de salud pública, por lo que se vuelve necesario evaluar el peligro, la vulnerabilidad y el riesgo en diferentes sitios, con el fin de adoptar las medidas y/o infraestructura hidráulica pertinente ya sea de adaptación, mitigación o protección en caso de inundaciones.

La determinación del riesgo depende del peligro y la vulnerabilidad, y para esto es necesario la realización de estudios hidrológicos e hidráulicos, entre otros, además de los sistemas de información geográfica (SIG) que facilitarán la visualización de las zonas con potencial riesgo.

Actualmente, como se mencionó con anterioridad una herramienta que facilita el procesamiento y visualización de la información son los SIG, los cuales cuentan con una función llamada álgebra de mapas que permite la superposición de mapas.

El análisis hidrológico, en específico el análisis de frecuencias es un primer paso para determinar el peligro por inundación, apoyado con un análisis hidráulico obtenido por medio de software. Ambos son considerados como parte de la determinación del peligro.

En un segundo paso, con ayuda de metodologías específicas, se trabajan los factores económicos y sociales, mismos que representan la vulnerabilidad en la zona.

Finalmente, aplicando la herramienta de superposición de los SIG, es posible obtener el concepto de riesgo.

El principal objetivo de la realización de mapas de riesgo de áreas inundables es que son una herramienta que fomenta la prevención en el área en cuestión, llegando a ser una herramienta vital para reducir el riesgo por inundación, tomar las mejores decisiones en las distintas etapas del fenómeno, así como una mejora en el ordenamiento territorial.

## **1.1. Justificación.**

Las inundaciones son uno de los fenómenos hidrometereológicos que más afecta al mundo. En México, este fenómeno se da anualmente, afectando principalmente estados del Sureste, como Tabasco, Chiapas, por mencionar algunos.

Algunas de las consecuencias de las inundaciones es la afectación a actividades primarias como la agricultura, ganadería, a infraestructura como caminos, carreteras, puentes, etc., lo cual se traduce en una afectación económica a la población, deteniendo el desarrollo de esta.

Por ello es importante la realización de mapas de riesgo, ya que son una herramienta de prevención y de apoyo a la toma de decisiones para disminuir el riesgo de inundación de una zona, evitando que existan daños considerables.

#### **1.2. Hipótesis.**

Mediante SIG es posible generar mapas de riesgo para distintos gastos, resultado del peligro por inundación y la vulnerabilidad de la zona, esto para identificar zonas de alto riesgo por inundación.

#### **1.3. Resumen Capitular.**

El presente trabajo se encuentra estructurado en el desarrollo de seis capítulos, los cuales se resumen a continuación:

#### *Capítulo 1. Introducción.*

El capítulo presenta un breve resumen sobre la problemática de las inundaciones con énfasis en el riesgo por inundación, así como la justificación, planteamiento del problema, hipótesis y el resumen capitular del presente trabajo.

#### *Capítulo 2. Antecedentes y objetivos.*

El segundo capítulo aborda el objetivo general y objetivos específicos, además de conceptos básicos de inundaciones, su clasificación, así como un panorama de las inundaciones históricas ocurridas en México.

#### *Capítulo 3. Peligro o Amenaza de Inundación.*

En el tercer capítulo se define el peligro por inundación, se explica brevemente algunos criterios usados en el mundo para la medición del peligro por inundación; posteriormente se explican conceptos de análisis de frecuencias, como pruebas de homogeneidad, independencia, distribuciones de probabilidad aplicadas a series de datos, además de conceptos de HEC-RAS, su origen, datos necesarios, y finalmente, se menciona de forma general los sistemas de información geográfica, particularmente del software libre QGIS, y de la herramienta muy denominada algebra de mapas.

## *Capítulo 4. Vulnerabilidad y Riesgo.*

En el cuarto capítulo se definen los conceptos de vulnerabilidad y riesgo, y se describen los diferentes tipos de vulnerabilidad y la metodología para determinar el riesgo utilizada en este trabajo.

# *Capítulo 5. Caso de Estudio. (Rio Grijalva).*

En el capítulo cinco, se describe el área de estudio y toda la información necesaria para lograr a través del concepto de superposición de capas, el riesgo en la zona de estudio como resultado de la superposición del peligro y la vulnerabilidad.

#### *Capítulo 6. Conclusiones y/o recomendaciones.*

Por último, en el sexto capítulo se presenta las conclusiones, recomendaciones y/o comentarios asociados a los resultados del presente trabajo.

# *Capítulo 2*

# *Antecedentes y Objetivos*

El país se encuentra en una ubicación geográfica, que combinada con su geología en general, lo hace más propenso a los desastres naturales.

En el mundo, los fenómenos hidrometereológicos como las inundaciones son los que se desarrollan con mayor frecuencia y afectan a la población en los sectores económico y social principalmente.

En México, con datos del Departamento de Hidrometeorología de la Gerencia de Estudios de Ingeniería Civil (GEIC) perteneciente a la Comisión Federal de Electricidad (CFE) para el periodo comprendido entre el año 1900 al año 2016, se muestra en la Fig. 2.1 el porcentaje de ocurrencia por fenómeno natural en el país.

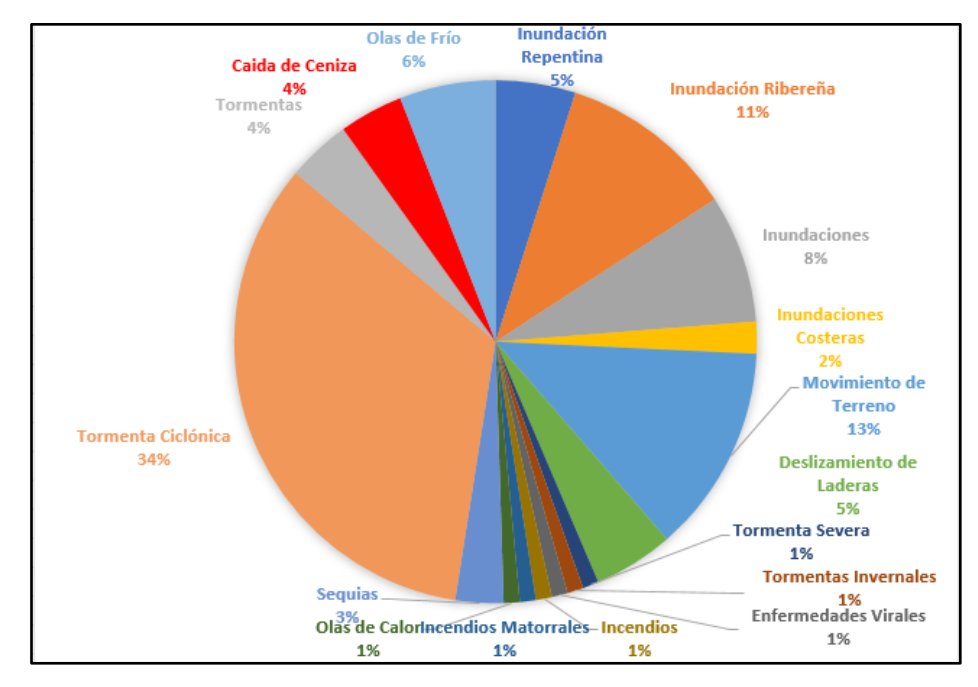

Fig. 2.1. Desastres Naturales ocurridos en México, entre 1900-2016. (GEIC-DHM).

De la Fig.2.1., se puede observar que los eventos con mayor frecuencia en México son de tipo hidrometereológico, destacando las tormentas (34%) y los distintos tipos de inundaciones (costeras, ribereñas, súbitas/repentinas, etc.) con un 26%.

Con base en la Fig. 2.2., las pérdidas económicas por este tipo de fenómenos han sido grandes, destacando los años 2005, 2007, 2010, 2013 y 2017 todos ellos con inundaciones debidas a huracanes o frentes fríos, en los estados de Guerrero y Tabasco principalmente.

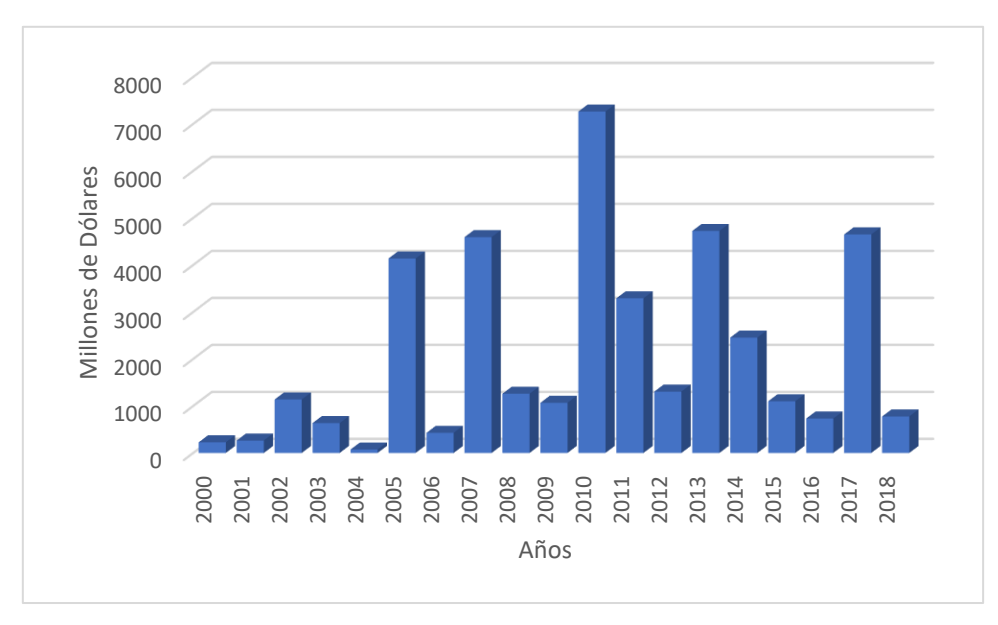

Fig. 2.2. Costo económico de desastres naturales en México 2000-2018.

# **2.1. Objetivos.**

# **2.1.1. Objetivo General.**

Describir a través de un sistema de información geográfica el riesgo por inundación de un tramo del río Grijalva en el sureste mexicano utilizando la superposición como herramienta de SIG, y los conceptos de peligro y vulnerabilidad.

# **2.1.2. Objetivos Específicos.**

-Definir peligro por inundación.

-Describir criterios de determinación del peligro por inundación.

-Explicar conceptos de análisis de frecuencias como pruebas de homogeneidad, independencia, distribuciones de probabilidad.

-Definir y describir el software HEC-RAS.

-Definir qué es un Sistema DE Información Geográfica (SIG).

-Definir qué es el algebra de mapas.

-Definir el concepto de vulnerabilidad.

-Definir el concepto de riesgo.

-Describir métodos de evaluación del riesgo.

-Realizar el análisis de frecuencias de la zona de estudio.

-Realizar el modelo hidráulico en el software HEC-RAS.

-Realizar por medio del algebra de mapas el mapa de riesgo en un tramo del río Grijalva.

-Describir el peligro por inundación. Vulnerabilidad física y riesgo por inundación para tres gastos asociados a su periodo de retorno en un tramo del río Grijalva en la región Hidrológica No. 30 Grijalva-Usumacinta.

# **2.2. Conceptos generales de inundaciones.**

## **2.2.1. Concepto de inundación**

Según la Ley de Protección Civil de 2012, se define fenómeno hidrometereológico como: "Agente perturbador que se genera por la acción de los agentes atmosféricos, tales como: ciclones tropicales, lluvias extremas, inundaciones pluviales, fluviales, costeras y lacustres; tormentas de nieve, granizo, polvo y electricidad; heladas; sequías; ondas cálidas y gélidas; y tornados" (CENAPRED, 2016).

Centrándonos en las inundaciones, esta se define como: "Evento natural debido a la precipitación (fuerte o continua), oleaje, marea de tormenta o falla de estructuras hidráulicas, que sobrepasan la capacidad de absorción del suelo y/o la capacidad de los ríos o incrementando el nivel del mar, generando invasión de agua en sitios adyacentes al curso del agua, causando daños en la población, agricultura, ganadería e infraestructura". (CENAPRED, 2004)

# **2.2.2. Clasificación de inundaciones**

La clasificación de las inundaciones se divide en tres grupos (CENAPRED, 2014).

*-Inundaciones por su origen.* - Se identifica la causa de la inundación (Pluvial, Fluvial, Costera).

*-Inundaciones por tiempo de respuesta de la cuenca*. - Referente a la respuesta hidrológica de la cuenca (Rápida o Lenta) que depende de las características fisiográficas de esta.

*-Inundaciones por falla de la infraestructura hidráulica*. – La capacidad de las obras de protección es insuficiente, por lo que la infraestructura falla llegando a inundaciones de mayor impacto a que si no existieran las obras de protección.

A continuación, la Fig. 2.3 muestra un esquema detallando la clasificación.

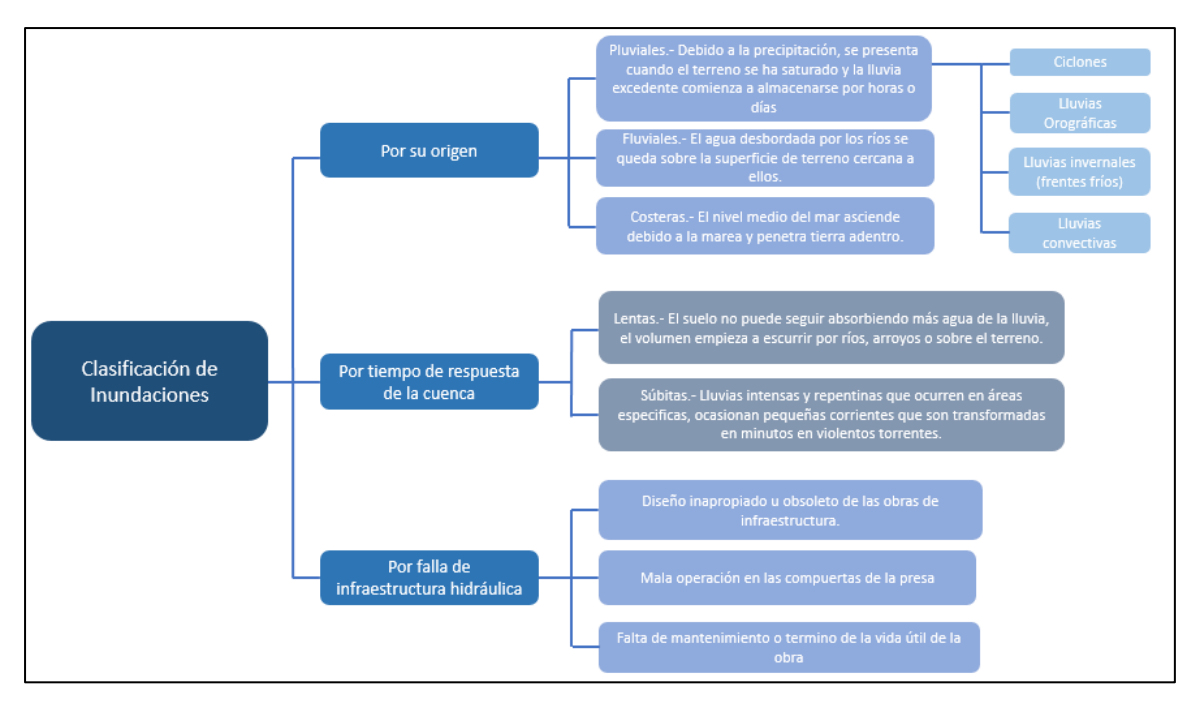

Fig. 2.3. Esquema de clasificación de inundaciones, elaboración propia con información de CENAPRED,2014.

# **2.3. Inundaciones Históricas en México.**

La posición de México en el planeta permite en el país una gran diversidad de climas, en especial el sureste se caracteriza por clima tropical con lluvia todo el año y templado con lluvia en verano; huracanes y frentes fríos al sur del país provocan lluvias, en algunos puntos lluvias importantes que pueden llegar a causar inundaciones y deslizamientos de tierra, principalmente.

El promedio de precipitación en el país fue de 718.3 mm para 2019, en la Fig. 2.4. el mapa de precipitación media anual muestra en azul y verde las zonas con mayor registro de precipitación del país, los estados con mayor precipitación media anual según datos del portal del SINA (Sistema Nacional de Información del Agua) son: Tabasco (2184.5 mm), seguido de Chiapas (1922.5 mm), Veracruz (1543.8 mm), Quintana Roo (1267.2 mm) y Campeche (1251.5 mm).

A lo largo de la historia, estos estados han sido afectados por anegaciones e inundaciones, aunque la precipitación debido al clima no es la única variable en este tipo de fenómenos, si representa un factor importante en combinación con otros factores para que ocurran estos fenómenos hidrometereológicos.

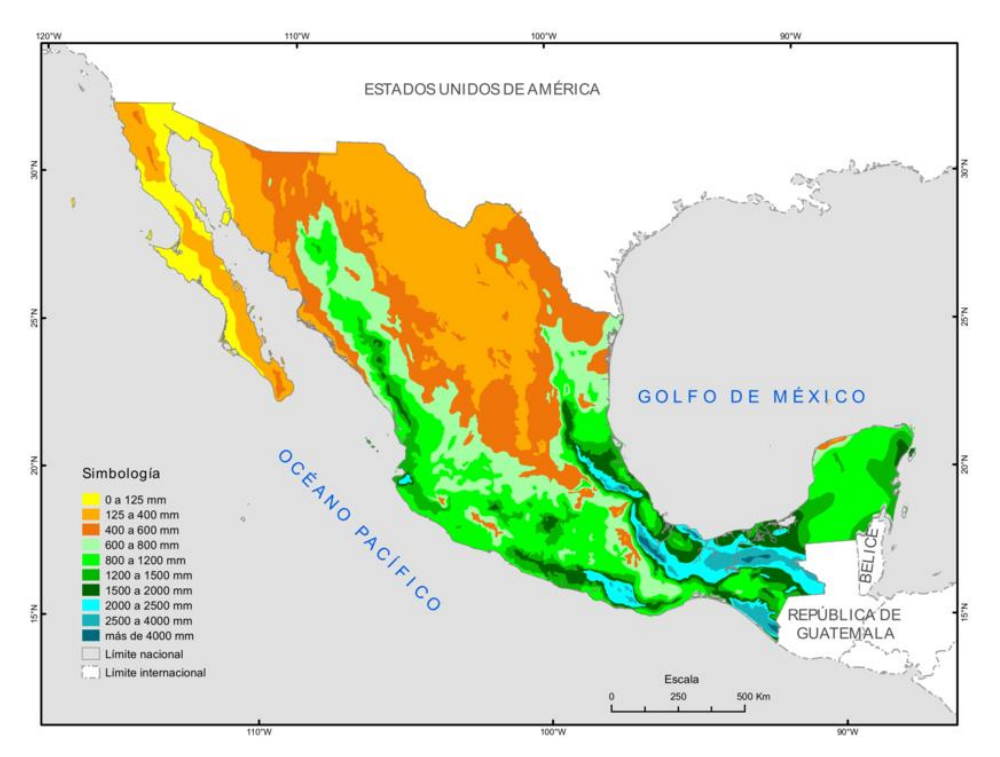

Fig. 2.4. Mapa de precipitación media anual (Geoportal, CONABIO)

En México han sucedido inundaciones históricas, principalmente se han desarrollado al sur y sureste del país, los estados más afectados han sido Veracruz, Tabasco y Chiapas, caracterizados por un alto rezago social en la mayoría de su territorio.

Desde la época prehispánica se tiene registro de inundaciones en la gran Tenochtitlan, en los años de 1446, 1449 y 1499, en esta época se realizaron obras hidráulicas para evitar y/o aminorar el efecto de las inundaciones.

Durante la época colonial, en el valle de México, principalmente en la ciudad, se dieron grandes inundaciones, destacando la de 1669, a la cual se le llamó la gran inundación, siendo la más severa, donde se combinó las lluvias excesivas y la construcción del sistema de drenaje de la ciudad, se estima que murieron alrededor de 30,000 personas (García-Martinez,2004).

En el país se han desarrollado numerosas inundaciones de diversa magnitud, como se ha mencionado anteriormente, se tiene algún registro de inundaciones que sucedieron en la época prehispánica en el valle de México, incluso se piensa que también ocurrían en Tabasco en la época de la cultura Olmeca.

En las últimas décadas se tiene mayor documentación acerca de las inundaciones a lo largo del país, a continuación, se describirá las que se han considerado las mayores inundaciones en México, teniendo en cuenta que son las que han presentado mayor impacto ya sea económicamente o en pérdidas humanas.

En la década de los 80´s, el 30 de septiembre de 1982 el Huracán Paul afectó el estado de Sinaloa; las regiones de Rio Fuerte, Rio Sinaloa, Río Mocorito, Río Pericos y Río Culiacán registraron precipitaciones de 200 y 300 mm, con vientos de hasta 170 km/h. A su paso dejo severas inundaciones en el estado, dejando 257 mil damnificados, grandes afectaciones en casas habitación, sembradíos, infraestructura, telecomunicaciones, etc. El municipio más afectado respecto a viviendas fue el de Guasave con un 82%, y el de mayor perdida agrícola fue el municipio de Ahome; aunque no hubo pérdidas humanas, las pérdidas económicas se estimaron en 4,500 millones de pesos.

En 1985 se registraron lluvias torrenciales prácticamente en todo el país, registrándose un total de 64 inundaciones en 16 estados de la república, el 75% de los estragos se registraron solo en dos estados, Nayarit y Sinaloa, las mayores pérdidas económicas fueron en el sector agrícola (CENAPRED,2001). La Tabla 2.1 muestra los estados afectados por las inundaciones en el año de 1985.

| <b>Estado</b>  | <b>Inundaciones</b> | <b>Fechas</b>                                   | <b>Municipios</b>                                                          | <b>Monto</b> |
|----------------|---------------------|-------------------------------------------------|----------------------------------------------------------------------------|--------------|
|                | Registradas.        |                                                 |                                                                            |              |
| Chiapas        | 2                   | 5 y 23 agosto                                   | Angel Albino Corzo y Escuintla                                             | 178,505      |
| Durango        | 4                   | 14 enero, 1 mayo, 10 junio y                    | Durango, Tlahualilo, Nombre de Dios y Gómez                                | 411,494      |
|                |                     | 12 agosto                                       | Palacio                                                                    |              |
| Guanajuato     | 5                   | 11, 17, y 24 junio, 14 y 15<br>agosto           | Salamanca, Cd. Romita, Apaseo el Grande y,<br>Cuerámaro                    | 26,689       |
| Guerrero       | 2                   | 4 mayo, 11 sept.                                | Taxco y Chilpancingo                                                       | 5,554        |
| Hidalgo        |                     | 8 abril                                         | Tizayuca                                                                   | 8.300        |
| Jalisco        | 4                   | 18 junio, 20 y 25 julio, 5<br>agosto            | Cuquío y Casimiro Castillo                                                 | 4.151        |
| México         | 5                   | 3,17y 21 junio, 3 y 5 julio                     | Naucalpan, Ecatepec, Texcoco, Ixtlahuaca e<br>Ixtapaluca                   | 267,480      |
| Michoacán      | 2                   | 28 junio                                        | La Piedad y Zamora                                                         | 460,808      |
| <b>Morelos</b> | 4                   | 14,15 y 19 junio y 2 julio                      | Cuernavaca, Zacatepec, Tetecala ,y Yautepec                                | 1,795        |
| Nayarit        | 2                   | 13 $y$ 14 enero                                 | Acaponeta, Tecuala, Tuxpan y Rosamorada                                    | 4.177.236    |
| Nuevo León     | 3                   | 14 mar, 17 mayo y 20<br>octubre                 | Monterrey                                                                  | 2,940        |
| Querétaro      | 2                   | 3 junio y 25 julio                              | Querétaro y San Juan del Río                                               | 34,963       |
| Sinaloa        |                     | 2 sept.y 8 y 9 octubre                          | Guasave, Los Mochis, Elota y Culiacán                                      | 413,584      |
| Sonora         | 8                   | 2 enero                                         | Navojoa, Huatabampo, Hermosillo, Guaymas, y                                | 3,398,022    |
| Tamaulipas     |                     | 15 mayo                                         | Cd. Guadalupe                                                              | 11,800       |
| Veracruz       | 15                  | 18 y 24 julio, 1, 14 y 26                       | Minatitlán, Las Choapas,<br>Jalipan,<br>Alamo.                             | 625,236      |
|                |                     | agosto, 30 sept.<br>11<br><b>v</b><br>diciembre | Ixhuatlán, Cosoleacaque, Moloacán, Zaragoza,<br>Pajapan, Papantla y Nautla |              |
| <b>Total</b>   | 64                  |                                                 |                                                                            | 10,095,523   |

Tabla 2.1. Tabla resumen de las inundaciones registradas en 1985. (CENAPRED, 2014)

En 1988 ocurrieron dos huracanes, Gilbert (Fig.2.5 y Fig.2.6) y Gert (Fig. 2.7), el primero afecto la parte Noreste del país, los estados más afectados fueron Nuevo León con el desbordamiento del río Santa Catarina y Tamaulipas. El huracán Gert (Fig.2.7) ha sido uno de los que mayor área ha destruido, después de pasar por varios países de Centroamérica llegó a México, afectando principalmente los estados de Tamaulipas, Veracruz, Hidalgo, San Luis Potosí; en el caso del estado de Veracruz, los refugios temporales abarcaron 49 municipios, atendiendo a más de 20,000 personas (CENAPRED,2001).

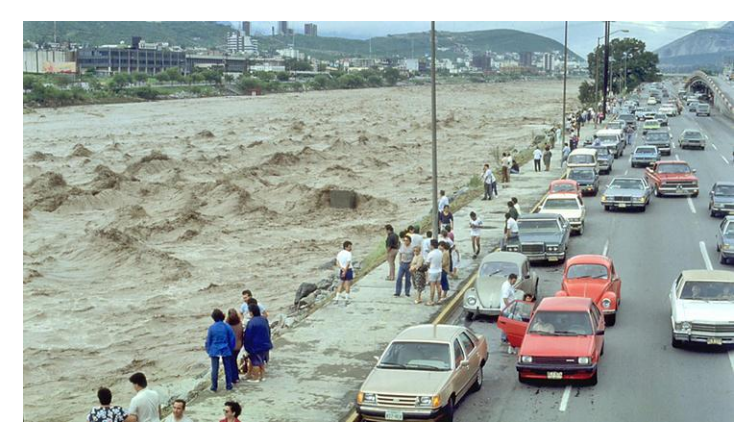

Fig. 2.5. Huracán Gilberto Monterrey (Foto: Periódico Reforma)

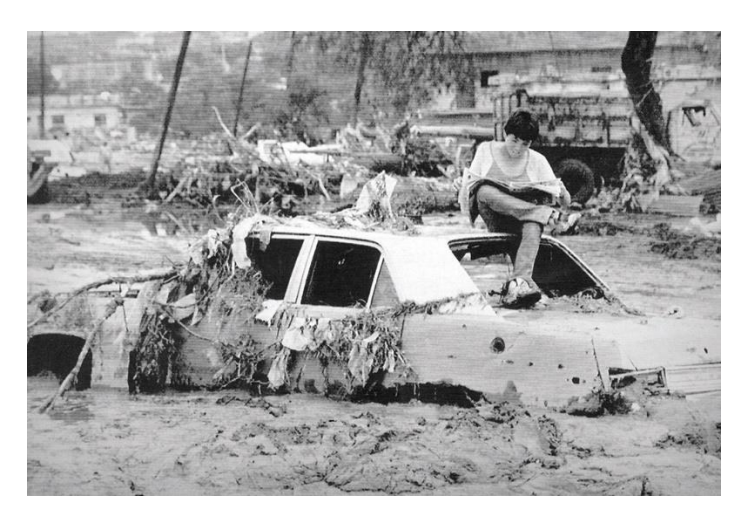

Fig. 2.6. Estragos del Huracán Gilberto 1988 (Fuente: Periódico Excelsior, [https://www.excelsior.com.mx/nacional/2013/09/17/918932#imagen-4\)](https://www.excelsior.com.mx/nacional/2013/09/17/918932#imagen-4)

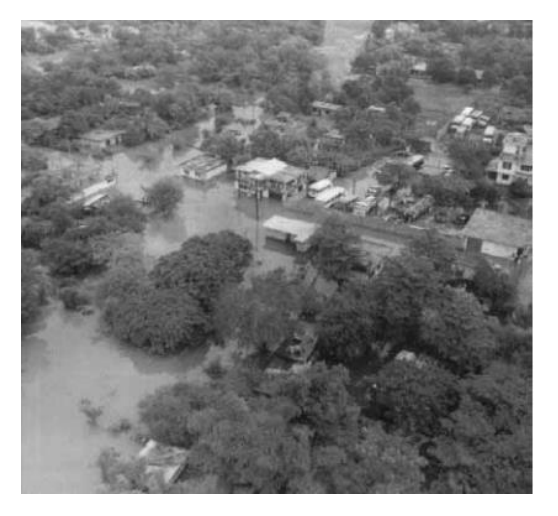

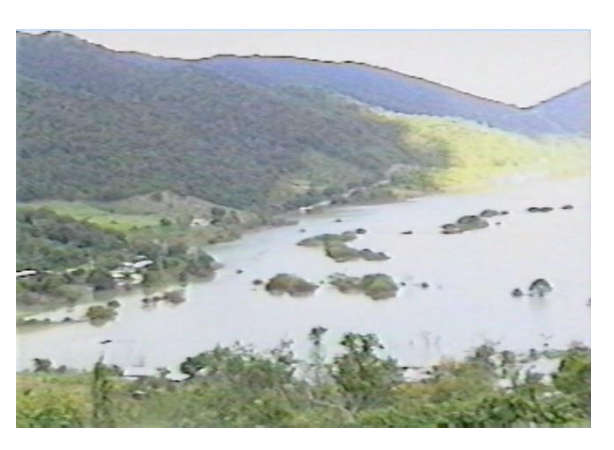

Fig. 2.7. Inundaciones por huracán Gert, a la izquierda inundaciones en Veracruz (Foto: CENAPRED), a la derecha inundaciones en San Luis Potosí (Fuente: [http://www.rayonslp.com/\)](http://www.rayonslp.com/)

A mitad de la década de los 90s, el país se vió afectado por el fenómeno de "El Niño", el cual causó un mayor impacto en los eventos meteorológicos de ese año; de esos eventos son tres huracanes los que destacan, huracán Ismael, Roxanne y Opal.

El huracán Ismael toco tierra el 15 de septiembre de 1995, con un promedio de precipitación máxima de 275 mm en Sonora y 197 mm en Sinaloa (Fig. 2.8), afectó principalmente la infraestructura pesquera del estado de Sinaloa donde hubo pérdidas humanas, mientras que en ambos estados se necesitaron fondos económicos para restaurar la infraestructura hidráulica que sufrió daños (CENAPRED, 2014).

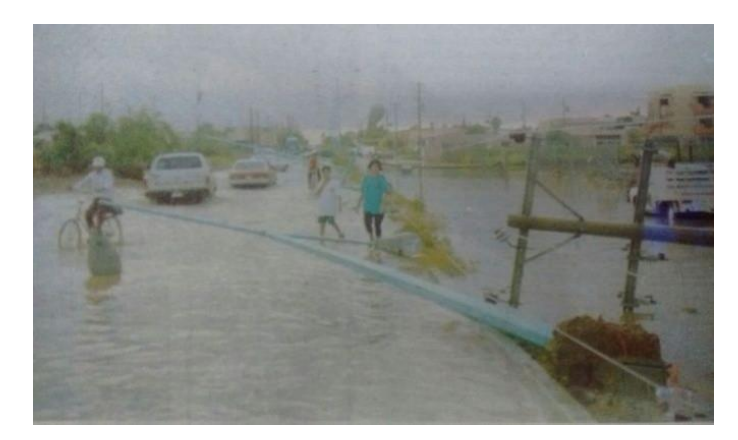

Fig. 2.8. Inundaciones en Los Mochis Sinaloa (Fuente: [https://www.debate.com.mx/losmochis/La](https://www.debate.com.mx/losmochis/La-tragedia-del-huracan-Ismael-no-se-olvida-20160914-0042.html)[tragedia-del-huracan-Ismael-no-se-olvida-20160914-0042.html\)](https://www.debate.com.mx/losmochis/La-tragedia-del-huracan-Ismael-no-se-olvida-20160914-0042.html)

Después de quince días de haber tocado tierra el huracán Ismael en el Pacifico, en el Atlántico en Yucatán tocó tierra el huracán Opal, afectó los estados de Yucatán, Campeche, Tabasco, Quintana Roo, se presentó una lluvia máxima de 245 mm en solo 24 horas; en Chiapas causó inundaciones en varias comunidades (CENAPRED,2001).

El huracán Roxanne en octubre de 1995, afectó los estados de Campeche, Tabasco, Veracruz, inundando áreas de cultivo y dañando infraestructura de estos estados.

Para el año de 1997, a principios de octubre el huracán Paulina causa inundaciones a su paso por el estado de Chiapas, siguiendo su paso por los estados de Oaxaca y Guerrero (Fig. 2.9) causando grandes daños en esos estados, tanto infraestructura como pérdida de vidas, llegando a más de 200 mil damnificados. La precipitación pluvial promedio fue de 411 mm en 24 horas. (CENAPRED, 2014)

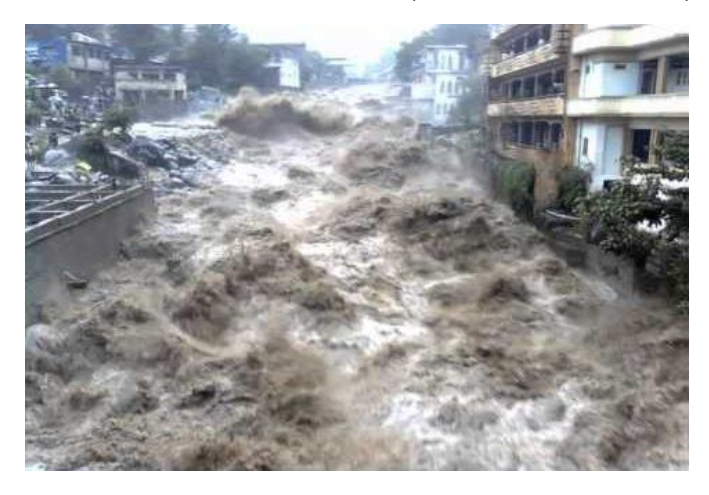

Fig. 2.9. Inundaciones en Acapulco, Guerrero por el paso del huracán Paulina en 1997 (Fuente: [https://stormcatcher.com.mx/en\\_us/huracan-paulina-1997/\)](https://stormcatcher.com.mx/en_us/huracan-paulina-1997/)

Debido a lluvias torrenciales en 1998, el estado de Chiapas se vio afectado en la parte Sur del estado, la precipitación pluvial causó inundaciones, que inhabilitó caminos, haciendo compleja la ayuda a los damnificados.

La temporada de lluvias de 1999 en Tabasco inició en septiembre extendiéndose por 77 días, las intensas lluvias generadas por ondas tropicales y frentes fríos afectaron la Sierra y la cuenca del Río Mezcalapa, principalmente los ríos Carrizal y Samaria que causaron la inundación en las partes bajas de sus riberas y zonas de regulación.

A inicios de octubre de 1999 (Fig. 2.10), la presa Peñitas que es la parte más alta del sistema hidrológico de Tabasco, sobrepaso su nivel máximo, teniendo que desalojar 2,323 m<sup>3</sup>/s, aunado a esta situación y los ríos en niveles extraordinarios, se generaron inundaciones en áreas de viviendas y campos agrícolas; estas inundaciones se presentaron de forma paulatina y lenta lo que permitió mantener a la población a salvo y solo dejar grandes pérdidas económicas (Arreguín Cortés, et al., 2014).

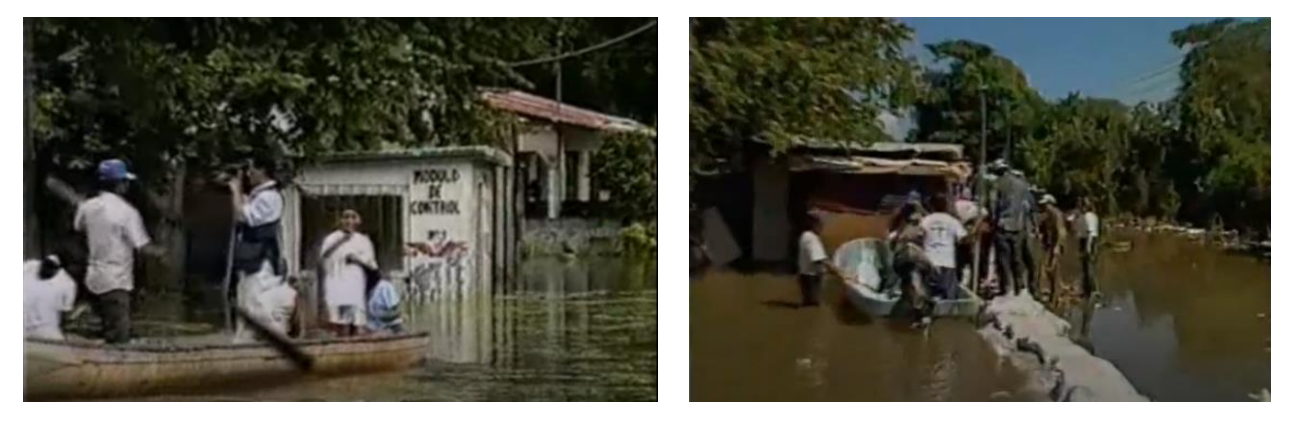

Fig. 2.10. Inundaciones en Villahermosa, Tabasco, 1999. (Foto: Diversas fuentes en internet)

El año 2007 (Fig. 2.11) se caracterizó por una gran cantidad de eventos hidrometereológicos, además de grandes pérdidas económicas en el país. Lo que destaca en este año es la inundación histórica en el estado de Tabasco y el deslizamiento de tierra en el poblado de San Juan de Grijalva en Chiapas.

A finales de octubre de 2007 (Fig. 2.12 y Fig. 2.13) se presentaron lluvias extraordinarias, causadas por el frente frio No.4 y el frente frio No. 7, días después el ciclón tropical Noel aumento las lluvias, las precipitaciones fueron de 400 mm en 24 h y cerca de 1000 mm en 72 h en la cuenca Peñitas, el escurrimiento inundó un 80% de la planicie tabasqueña, lo cual afecto a más de 1 millón de personas, las precipitaciones fueron intensas durante el periodo del 28 de octubre al 1 de noviembre, mientras que el estado de Tabasco permaneció inundado durante 40 días. Las pérdidas económicas ascendieron a más de 31 mil millones de pesos, equivalente aproximadamente a 3,100 millones de dólares (CENAPRED,2009).

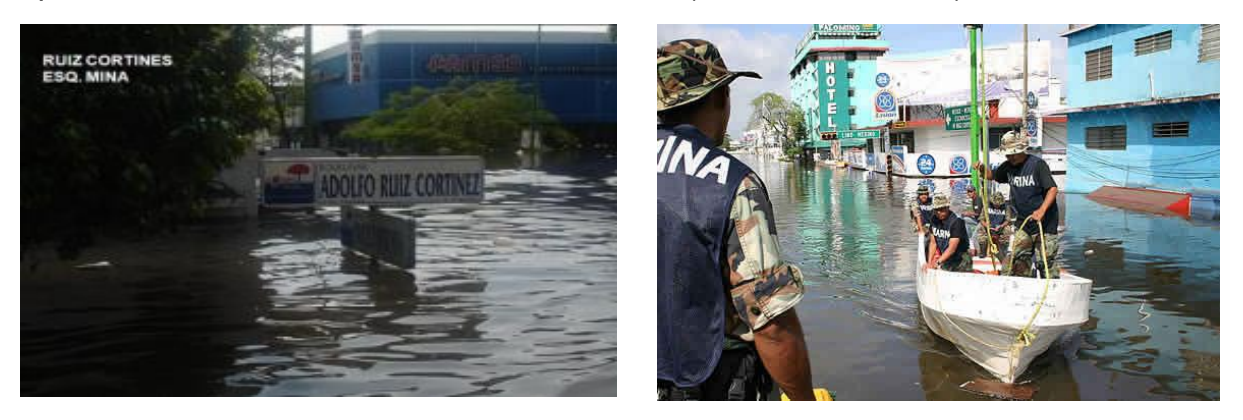

Fig. 2.11. Inundaciones en Villahermosa, Tabasco, 2007 (Foto: Diversas fuentes de internet)

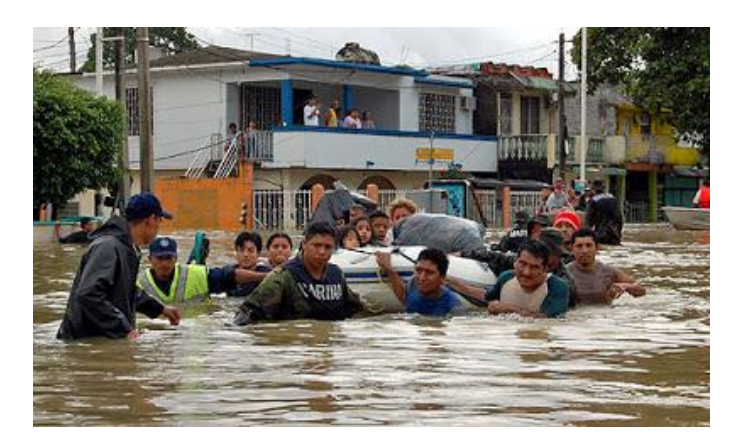

Fig. 2.12. Inundaciones en calles de Villahermosa, 2007 (Fuente: Periódico El Universal)

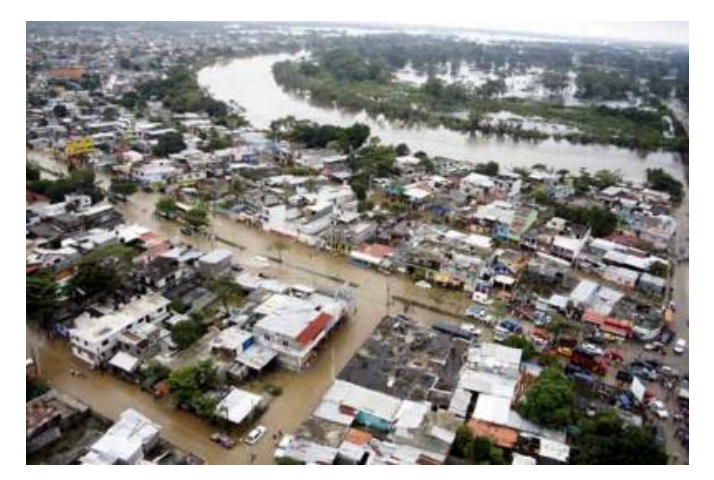

Fig. 2.13. Villahermosa inundada en 2007 (Fuente: http:// noticias.terra.com/galeria/76720/inundaciones\_en\_tabasco\_miles\_de\_evacuados).

Posteriormente, el día 4 de noviembre de 2007 en Chiapas ocurrió un deslizamiento de ladera en el margen derecho del rio Grijalva, 16 km aguas arriba de la presa Peñitas y 57 km aguas debajo de la presa Malpaso; el área afectada fue de cerca de 80 ha, el deslizamiento generó una presa natural de 80 m de altura, 800 m de longitud y una ancho de 300 m, además del deslizamiento, este generó una ola de aproximadamente 50 m (Dávila-Serrano, et al.,2011), lo que afectó al poblado de San Juan de Grijalva (Fig. 2.15) el cual se encontraba a la orilla del río y fue destruido, las pérdidas humanas fueron pocas dada la magnitud del evento.

Ambos eventos se consideraron los mayores desastres en la historia de México, llegando a replantearse en el año 2008 el plan de manejo de inundaciones en Tabasco, cambiando a lo que es el Programa Hídrico Integral de Tabasco.

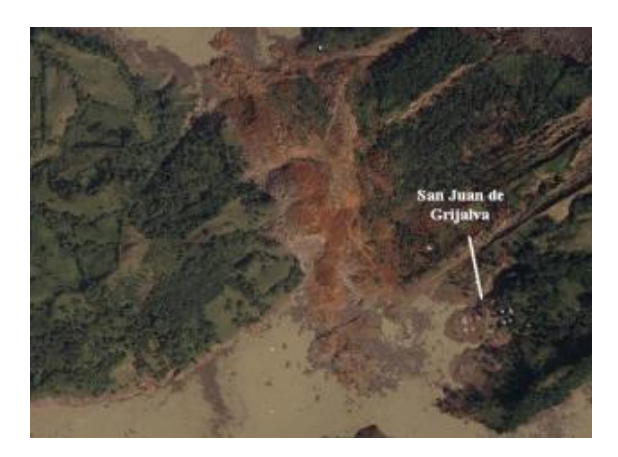

Fig. 2.14. Tapón en el río Grijalva provocado por el deslizamiento de tierra por las intensas lluvias en días anteriores, en 2007 (Fuente: Diversas fuentes de internet).

En septiembre y octubre de 2008 se presentaron inundaciones en diversos municipios de la cuenca Grijalva-Usumacinta en Tabasco, la presencia de varias ondas tropicales ocasionó lluvias atípicas en la región aproximadamente durante un mes. Las lluvias puntuales e intensas afectaron a Villahermosa, y la zona limítrofe con Chiapas; en septiembre la lluvia mensual acumulada fue de 592.16 mm, mientras que en octubre fue de 297.75 mm. El río Grijalva se desbordó algunos días dentro de la ciudad de Villahermosa. Las pérdidas económicas fueron menores a las de 2007 ascendiendo a 5,277.2 millones de pesos, equivalente al 4.39% del PIB (Producto interno bruto) estatal; se evacuaron a cerca de 100 mil personas, lo que evitó graves daños e incluso pérdidas humanas (Zapata, R, et al., 2011).

Las mayores inundaciones durante 2010 fueron en Tabasco, Veracruz (Fig. 2.15) y Chiapas, el sureste sufrió de inundaciones y/o encharcamientos en los meses de agosto y septiembre. En caso de Chiapas solo sufrieron encharcamientos donde los ríos alcanzaron su 100% de capacidad y en diferentes colonias el agua en sus calles llego hasta los 30 y 50 cm de tirante.

Para Tabasco, en 2010, se tuvo una precipitación acumulada de 1572 mm, mayor que en los años anteriores, los fenómenos ocurridos fueron los ciclones Karl y Matthew, las extracciones en la presa Peñitas se incrementó para tener espacio para manejo de crecientes. Las inundaciones fueron fluviales, declarando a 13 municipios en desastre, el 60% de las pérdidas se concentró en la agricultura, ganadería y sector carretero (Arreguín-Cortés, et al., 2014).

Veracruz fue de los estados más afectados en 2010, el 80% de los municipios del estado fueron afectados por inundaciones a lo largo del año por diversos fenómenos meteorológicos, debido al huracán Karl, las precipitaciones alcanzaron los 355 mm en Misantla, mientras que por el huracán Matthew en septiembre, los valores registrados en Coatzacoalcos y Papaloapan fue del orden máximo de 411 mm y 379 mm, las inundaciones fueron causadas por desbordamientos de ríos y agua acumulada a lo largo de días de lluvia intensa. De ambos huracanes se estimó en daños 24,379 millones de pesos, un 30% en infraestructura económica, y la mayor parte (52%) en el sector social (CENAPRED,2014).

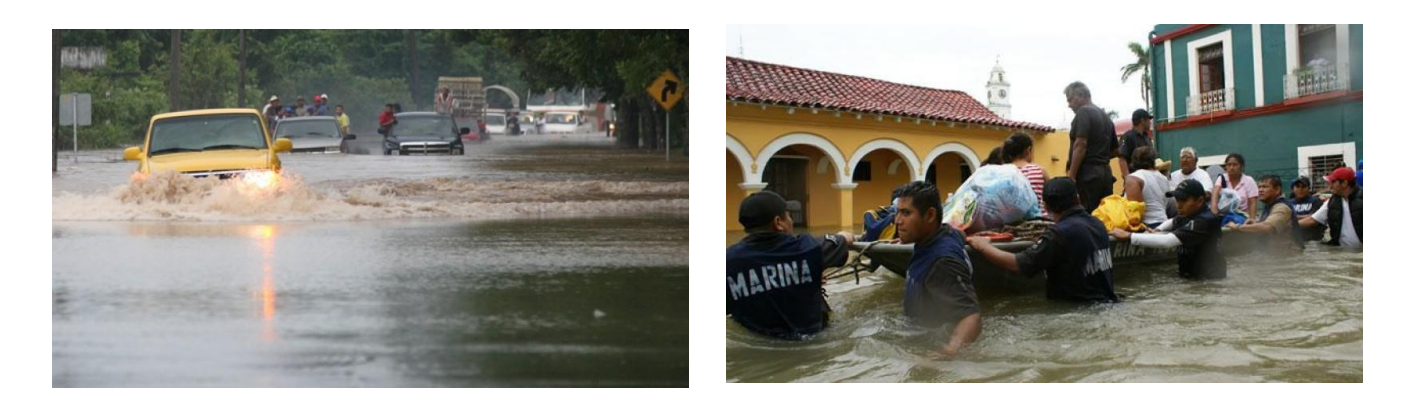

Fig. 2.15. Inundaciones en Tabasco (a la izquierda), y en el estado de Veracruz (a la derecha). Fuente: Expansión.

Los eventos hidrometereológicos fueron nuevamente los que más daños económicos causaron en el país en 2011, y por quinto año consecutivo Tabasco sufrió de severas inundaciones entre septiembre y noviembre, el total de daños ascendió a poco más de 10 mil millones de pesos, solo para Tabasco.

El caso de Tabasco, en la capital Villahermosa que fue afectada en mayor medida en las zonas rurales; en la cuenca Grijalva entre el 15 y 22 de septiembre fue cuando se presentaron los máximos valores de precipitación, entre 121 mm y 218 mm, el 16 de octubre se registró el valor máximo de precipitación de 160 mm. Como en los demás años una de las medidas fue colocar costales a lo largo de la ciudad para evitar grandes inundaciones.

Las lluvias e inundaciones fueron en 2013 los eventos más frecuentes, el 40.9% de estos fenómenos correspondió a fuertes precipitaciones y anegaciones; el impacto económico fue estimado en 2,260 millones de pesos, los estados afectados por estos eventos fueron Coahuila, Chiapas, Veracruz, Guerrero, principalmente, al Igual que Durango y Nuevo León, por los fenómenos meteorológicos Ingrid y Manuel (CENAPRED,2014).

En octubre de 2020, en los estados de Tabasco y Chiapas se vieron afectados por lluvias intensas debido a los frentes fríos 9 y 11, lo cual llevo a inundaciones históricas en los estados, principalmente en el estado de Tabasco, el cual permaneció por semanas bajo el agua, y miles de personas desalojadas, teniendo como dato que fueron lluvias con un periodo de retorno de 50 años.

En México, en su mayoría las inundaciones han sido causadas por lluvias intensas, frentes fríos, ciclones, mientras que por rompimiento de estructuras como presas o bordos son pocas, en este último caso se registraron en San Luis Potosí y Zacatecas en 2002, aunque hubo grandes daños, no fueron al grado de las inundaciones ocurridas en el sureste del país.

Desde 1985, posterior a las pérdidas en el sismo de ese año, se ve la necesidad de crear un sistema de protección civil; en 1986 se crea un documento con las bases para la creación de este sistema (prevención, auxilio y apoyo), años después se crea el CENAPRED, con el fin de investigación en temas de fenómenos geológico, hidrometereológico, químico, sanitario, y socio-organizativo.

Es hasta 1991, que se materializa el primer Atlas Nacional de Riesgos, representando de forma espacial los riesgos; ya en 1998 se crea una guía cartográfica para el levantamiento de riesgos a nivel municipal, esto surge de la necesidad de hacer mapeos de riesgos a menor escala y con mayor detalle. En 2004 se dan a conocer guías básicas para la realización de mapas de peligros y riesgos, tanto a nivel estatal como municipal (Ruíz-Rivera, et al., 2015).

Debido a las perdidas tanto económicas y humanas por los diversos fenómenos naturales que se presentan, es de gran importancia la realización de estos mapas de peligro y riesgo con el fin de prevenir a la población y diseñar e implementar acciones con el fin de proteger y disminuir daños a causa de fenómenos geológicos, hidrometereológicos, químicos, sanitarios, etc.

A pesar de que este tipo de fenómenos hidrometereológicos se puede pronosticar, debido a su monitoreo y estudio, cada vez existen más zonas propensas a inundarse, debido al avance de la actividad humana en sitios aledaños cerca del agua que son potencialmente inundables, siendo la degradación del suelo (menor infiltración) y/o deforestación algunas de las consecuencias de asentamientos humanos.

# *Capítulo 3*

# *Peligro o Amenaza de Inundación*

# **3.1. Concepto de peligro y/o amenaza por inundación**

En la mayoría de la literatura los conceptos de peligro o amenaza significan lo mismo, aunque algunos autores si muestran la diferencia entre ambos conceptos, estos son prácticamente iguales entre sí.

El peligro por inundación se define como la probabilidad de que ocurra un evento en un espacio y tiempo determinado, con suficiente intensidad para producir daños, el cual está en función del tirante o altura de inundación asociado a una probabilidad de ocurrencia (periodo de retorno).

Para medir el peligro se necesita la variable intensidad; aunque algunas agencias en el mundo lo han definido con base en el tirante y la velocidad de la inundación. A continuación, se presentan y se explican brevemente.

# *1.- Oficina Federal de la Economía de Aguas (OFEE), gobierno de Francia.*

La OFFE de Francia desarrollo un criterio para evaluar el peligro ocasionado por un evento de inundación que ocurre en una zona urbana, el cual tiene su base teórica desarrollada en (Loat & Petrascheck, 1997) y se basa en la combinación de profundidades y velocidades mostradas en la Fig.3.1. Para este criterio, un nivel bajo indica que las edificaciones y su menaje pueden sufrir daños leves por el arrastre de sedimentos y el agua, respectivamente; un nivel medio, indica que la seguridad de las personas puede verse afectada si se encuentran fuera de sus viviendas, y finalmente; un nivel alto, significa que la población se encuentra en riesgo dentro y fuera de sus viviendas ya que estas pueden sufrir daño y colapsar (Soriano-Monzalvo, 2018).

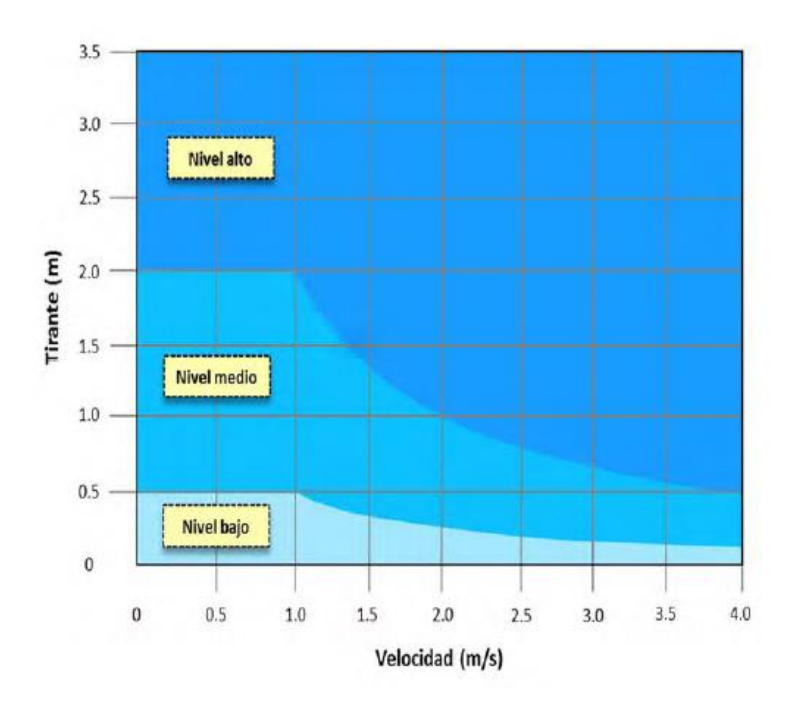

Fig. 3.1. Nivel de peligro por inundaciones. (Alcocer-Yamanaka, et al., 2016)

# *2.- Agencia Federal para el Manejo de Emergencias de los Estados Unidos (FEMA).*

Esta metodología desarrollada por la Agencia Federal para el Manejo de Emergencias (FEMA por sus siglas en inglés) para la generación de mapas de peligro por inundaciones se basa en la combinación de las profundidades y velocidades que se desarrollan en el flujo de agua en un evento de inundación. En la Fig. 3.2. se muestra la gráfica donde se establecen tres niveles de peligro. Un nivel bajo de peligro no representa una afectación a la población, pero las edificaciones pueden sufrir daños ligeros; un nivel de peligro medio, indica que pueden presentarse daños en la integridad de las personas y afectaciones en las edificaciones; finamente en un nivel de peligro alto, la vida de las personas se encuentra amenazada y se pueden presentar daños estructurales en las edificaciones (Soriano-Monzalvo, 2018).

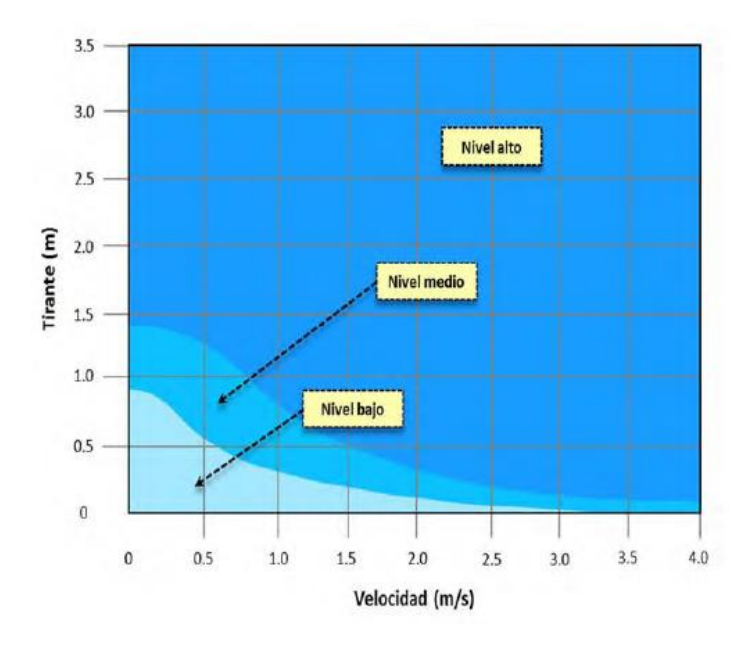

Fig. 3.2. Nivel de peligro por inundaciones por la FEMA. (Alcocer-Yamanaka, et al., 2016)

## **3.-Gobierno de Nueva Galés del Sur.**

El criterio de Dórrigo ha sido implementado y aceptado internacionalmente desde diciembre de 2006, cuando el gobierno de Nueva Gales del Sur, en Australia, solicitó realizar un estudio de riesgo por inundaciones del río Bielsdown, que atraviesa una localidad llamada Dórrigo. Este estudio tuvo como objetivo fundamental la construcción de un mapa, con el cual pudiesen ser identificadas las zonas más peligrosas en la ciudad, y de esta forma determinar una adecuada gestión del riesgo por inundaciones. Los resultados del estudio se plasmaron en la construcción de la gráfica mostrada en la Fig. 3.3 que define umbrales de peligro o severidad en función de la combinación de tirantes y velocidades presentados en una inundación.

En este estudio se definió como severidad a la resistencia al vuelco de las paredes de las viviendas y se estableció un índice de severidad por colores. Un nivel de severidad muy alto equivale al potencial daño estructural de las edificaciones; un índice alto, especifica que la evacuación por medio de vehículos o caminando es inseguro; un nivel de severidad medio, indica el comienzo de la inestabilidad de las personas al intentar atravesar la corriente, y finalmente un índice bajo establece que, en caso necesario, los vehículos pueden ser utilizados para evacuar a las personas y sus pertenencias, sin embargo, la seguridad de adultos mayores, niños y discapacitados puede verse afectada (Soriano-Monzalvo, 2018).

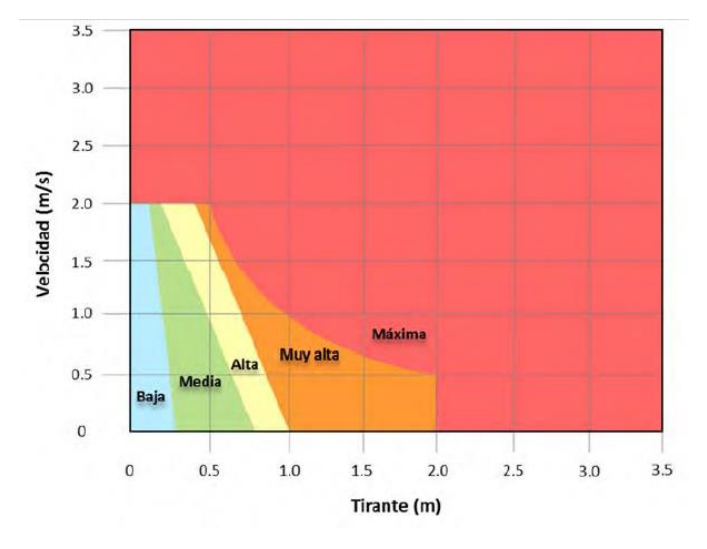

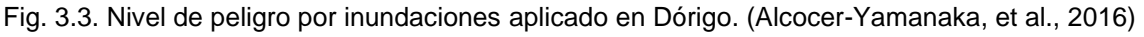

#### **3.2. Análisis Hidrológico**

Uno de los primeros pasos y la base para definir la magnitud de eventos de inundación es el estudio hidrológico de la zona a estudiar.

El estudio hidrológico se realiza para diferentes periodos de retorno donde los más usuales son 2, 5, 10, 20, 50, 100, 500, 1,000 y 10,000 años principalmente, dependiendo del objetivo o la necesidad.

Para la realización de los estudios es necesaria información de la cuenca de estudio, como las características fisiográficas, descripción hidrológica, clima, registros de precipitaciones, entre otros; la recopilación de la mayor cantidad y calidad de información disponible es un aspecto importante.

#### **3.2.1. Análisis de eventos hidrológicos extremos**

Los eventos hidrológicos extremos son fenómenos que se presentan de manera aleatoria, es decir, tienen un carácter probabilístico. El análisis se centra en la probabilidad de que un evento suceda, realizando el estudio a partir de información histórica del sitio.

Dentro del análisis hidrológico para eventos extremos uno de los métodos más utilizados es el análisis estadístico, particularmente se aplica el análisis de frecuencias.

El análisis de frecuencia tiene como objetivo analizar registros históricos de variables hidrológicas con el fin de estimar las probabilidades de ocurrencia, para que pueda llevarse a cabo es necesario que sea en entornos homogéneos, lo cual en la naturaleza puede llegar a ser complicado de encontrar. Estos análisis pueden ser aplicados a variables de precipitación, temperatura, entre otros.

Para realizar el estudio de análisis de frecuencias se recurre a registros históricos, a los cuales se les ajusta diferentes distribuciones de probabilidad con el objetivo de realizar inferencias en el sitio, es necesario contar con calidad en los datos e información fisiográfica de la cuenca.

A continuación, se describen pruebas de homogeneidad, independencia y funciones de distribución que se aplican a las series de datos a analizar. La descripción de cada prueba fue tomada de Escalante y Reyes, 2002.

#### **3.2.2. Periodo de Retorno.**

El periodo de retorno se define como el tiempo promedio en que un evento puede ser igualado o excedido respecto a su magnitud.

Por lo tanto, si el periodo de retorno es de 50 años, significa que el evento será igualado o excedido en promedio cada 50 años.

Para la asignación de periodos de retorno a una serie de datos es común el uso de la ley empírica de Weibull.

$$
T = \frac{n_j + 1}{m} \qquad \qquad \dots \dots \dots \dots \dots \dots \tag{3.1}
$$

$$
P(X \le x) = 1 - \frac{1}{T}
$$
 (3.2)

Donde:

nj: Tamaño de la muestra.

m: Número de orden del registro ordenado de mayor a menor.

 $P(X \leq x)$ : Probabilidad de no excedencia del evento x.

La probabilidad de que un evento ocurra en cualquier año es definida como el inverso del periodo de retorno.

$$
P = \frac{1}{T} \tag{3.3}
$$

#### **3.2.3. Pruebas de Homogeneidad.**

En términos estadísticos se debe de garantizar la homogeneidad de los datos de la serie de datos hidrológicos, con el fin de que el análisis estadístico pueda llevarse a cabo. Existen tres pruebas estadísticas para determinar la homogeneidad: Helmert, t de Student y Cramer.

Las pruebas que miden la homogeneidad de una serie de datos presentan una hipótesis nula y una regla para aceptarla.

#### **3.2.3.1. Prueba estadística de Helmert**.

Esta prueba consiste en analizar el signo de las deviaciones de cada evento  $Q^i_j$  de la serie j para i=1,2, 3,..,n<sub>j</sub> con respecto a su valor medio. Si la desviación de un signo es seguida por otra del mismo signo, entonces se dice que se forma una frecuencia S, en caso contrario se considera que hay un cambio, por lo que se asigna una C.

La serie es considerada homogénea si se cumple:

−√ − 1 ≤ ( − ) ≤ √ − 1 ……………. (3.4)

Donde:

nj: tamaño de la muestra.

#### **3.2.3.2. Prueba estadística t de Student.**

Cuando se presenta un cambio abrupto en la media de la serie y en su caso una pérdida de homogeneidad, esta prueba es la que se utiliza. Se considera una serie  $Q_f^i$ para i=1,2,3,…, n<sup>j</sup> , esta se divide en dos conjuntos de tamaño:

$$
n_1 = n_2 = \frac{n_j}{2} \qquad \qquad \qquad \dots \dots \dots \dots \dots \tag{3.5}
$$

La expresión de aplicación de la prueba se define como:

$$
t_d = \frac{\bar{x}_1 - \bar{x}_2}{\left[n_1 S_1^2 + n_2 S_2^2 \left(\frac{1}{n_1} + \frac{1}{n_2}\right)\right]^{1/2}}
$$
 (3.6)

Donde:

 $\bar{x}_1$ ,  $S_1^2$ : Media y Varianza de la primera parte del registro de tamaño n $_1$ 

 $\bar{x}_2$ ,  $\mathcal{S}_2^2$ : Media y Varianza de la segunda parte del registro de tamaño n $_2$ 

El valor absoluto ta se compara con el valor de la distribución t de Student de dos colas y con v=n1+n2-2 grados de libertad para un nivel de significancia α=0.05, este nivel se define como la probabilidad de rechazar la hipótesis nula cuando es verdadera, por ejemplo, tomando como α=0.05 quiere decir que se está aceptando un error máximo del 5% (Ventura-León, 2017).

Solo si el valor absoluto de  $t_d$  es mayor que el de la distribución t de Student, existe una inconsistencia en la distribución de las medias, por lo que la serie se considera no homogénea.

## **3.2.3.3. Prueba estadística de Cramer.**

Esta prueba no solo es para determinar la homogeneidad de la serie de datos, sino también para determinar si el valor medio no varía significativamente de un periodo a otro. La muestra se divide en tres bloques, el primer bloque es del tamaño total de la muestra, el segundo es de tamaño n<sub>60</sub> (60% de los últimos valores de la muestra), y el tercer bloque es de tamaño n<sub>30</sub> (30% de los últimos valores de la muestra).

La prueba compara el valor de Q<sub>j</sub> del registro total con cada una de las medias de los bloques elegidos  $\bar{P}^{\,j}_{60}$  $_{50}^{j}$  y  $\bar{P}_{30}^{j}$  $\frac{j}{k_0}$ . Para considerar la serie analizada estacionaria en la media, debe cumplirse que no exista una diferencia significativa en la media de los bloques (Gómez, et al., 2010).

Para la muestra analizada:

$$
\bar{Q}_j = \sum_{i=1}^{n_j} \frac{Q_j^i}{n_j} \qquad \qquad \dots \dots \dots \dots \dots \tag{3.7}
$$

$$
S_Q^j = \left[\frac{1}{n_j - 1} \sum_{i=1}^{n_j} (Q_i^j - \bar{Q}_j)^2\right]^{1/2} \qquad \qquad (3.8)
$$

$$
\bar{Q}_{60}^j = \sum_{k=1}^{n_{60}} \frac{Q_k^j}{n_{60}} \qquad \qquad \dots \dots \dots \dots \dots \tag{3.9}
$$

$$
\bar{Q}_{30}^j = \sum_{k=1}^{n_{30}} \frac{Q_k^j}{n_{30}} \qquad \qquad \dots \dots \dots \dots \dots \tag{3.10}
$$

$$
\tau_{60}^{j} = \frac{\bar{P}_{60}^{j} - \bar{P}_{j}}{S_p^{j}}
$$
 (3.11)

$$
\tau_{30}^j = \frac{\bar{P}_{30}^j - \bar{P}_j}{S_p^j}
$$
 (3.12)

$$
t_{w} = \left\{ \frac{n_{w}(n_{j} - 2)}{n_{j} - n_{w} [1 + (\tau_{w}^{j})^{2}]} \right\}^{1/2} \ | \tau_{w}^{j} |; para \ w = 60 \ y \ w = 30 \ \cdots \ (3.13)
$$

El estadístico tw tiene una distribución t de Student de dos colas con v=n<sub>1</sub>+n<sub>2</sub>-2 grados de libertad para un nivel α=0.05.

Solo si el valor absoluto de  $t_w$  para w=60 y w=30 es mayor que el de la distribución t de Student, existe una inconsistencia en la distribución de las medias, por lo que la serie se considera no homogénea.

#### **3.2.4. Prueba de independencia de Anderson**

Esta prueba se realiza para verificar que la serie de datos de la muestra está compuesta por variables aleatorias

Se usa el coeficiente de correlación serial  $r_k^j$  para diferentes tiempos de retraso k. Si se analiza un solo registro, j=1.

Para obtener el coeficiente de correlación serial, la expresión es:

$$
r_k^j = \frac{\sum_{i=1}^{n_j - k} (Q_i^j - \bar{Q}^j)(Q_{i+k}^j - \bar{Q}^j)}{\sum_{i=1}^{n_j - k} (Q_i^j - \bar{Q}^j)^2} \qquad \qquad \dots \dots \dots \dots \dots \tag{3.14}
$$

Para  $r_0^j = 1$  y k=1,2,...,  $\frac{n_j}{3}$ 

Donde:

$$
\bar{Q}^{j} = \sum_{i=1}^{n_j} \frac{Q_i^{j}}{n_j} \qquad \qquad \dots \dots \dots \dots \dots \dots \tag{3.15}
$$

Para obtener los límites al 95% de confianza para  $r_k^j$ , la expresión usada es:

$$
r_k^j(95\%) = \frac{-1 \pm 1.96\sqrt{(n_j - k - 1)}}{n_j - k}
$$
 (3.16)

El correlograma de la muestra se define como la gráfica de los valores estimados para  $r_k^{\,j}$  (ordenadas) contra los tiempos de retraso k (abscisas), junto con los límites de confianza.

Solo en el caso en que el 10% de los valores  $r_k^j$  sobrepasen los límites de confianza, se dice que la serie  $Q_i^j$ es independiente.

#### **3.2.5. Prueba de bondad de Ajuste**

Este estadístico permite seleccionar la mejor opción entre diferentes modelos, para el ajuste de una muestra de datos para un sitio dado.

La distribución que mejor se ajuste, será la que proporcione el valor mínimo del error estándar de ajuste (EE).

$$
EE = \left[\frac{\sum_{i=1}^{n_j} (\hat{Q}_i^j - Q_T^j)^2}{n_j - mp}\right]^{1/2}
$$
 (3.17)

Donde:

 $Q_T^j$ : Son los eventos  $Q_T^j$ ordenados de mayor a menor con un periodo de retorno asignado.

 $\widehat{Q}_{\widehat{\bm{i}}}$  $\frac{j}{k}$ : Eventos estimados por cierta distribución de probabilidad para cada periodo de retorno T asignado a la muestra ordenada  $Q_i^j.$ 

 $n_j$ : Longitud del registro analizado en años.

mp: Número de parámetros de la distribución de probabilidad.

## **3.2.6. Funciones de distribución de probabilidad**

La estadística en hidrología tiene como objetivo principal obtener información de los fenómenos hidrológicos pasados y hacer inferencias acerca de su comportamiento en el futuro.

El comportamiento de las variables aleatorias discretas o continuas se describe con la ley de probabilidades asociada, que asigna medidas de probabilidad a ocurrencias o a rangos de ocurrencia de la variable, estas leyes de probabilidad reciben el nombre de funciones de distribuciones de probabilidad (Ingenieroambiental, s.f.).

Para el caso de las inundaciones u otras variables hidrológicas en la mayoría de los casos son variables aleatorias continuas, las distribuciones de probabilidad para el análisis de frecuencias son: distribución normal, exponencial, log normal 2 y 3 parámetros, distribución gamma 2 y 3 parámetros, distribución Gumbel y general de valores extremos, las distribuciones de probabilidad antes mencionadas no son las únicas pero si las de mayor uso, destacando su uso en el ámbito hidrológico la distribución tipo Gumbel.

Para la determinación de los parámetros de ubicación y de escala en cada una de las distribuciones se realiza la estimación por momentos o máxima verosimilitud, siendo por momentos el de mayor facilidad y más directo.

El método de momentos es un procedimiento sencillo para encontrar un estimador de uno o más parámetros poblacionales. Se plantea un sistema de ecuaciones, cuyo tamaño depende del número de parámetros a estimar, donde se igualan los momentos poblacionales con los muestrales; los momentos poblacionales pueden obtenerse respecto a la media, mientras que los momentos muestrales son también conocidos como estadísticos muestrales, como la media, varianza, coeficiente de asimetría, curtosis, desviación estándar (Escalante-Rosas & Reyes-Chávez, 2002).

Aplicando las diferentes distribuciones a las series de datos que necesiten ser analizadas se calculan los eventos de diseño para un periodo de retorno que se requiera.

Para el presente trabajo se trabajó con las distribuciones de probabilidad Normal, Log-Normal y Gumbel, que son de las más utilizadas, además del cálculo de estimadores por momentos por facilidad y alcance de este trabajo.

A continuación, se describen brevemente las distribuciones de probabilidad que se desarrollan en este trabajo, tomado de Escalante-Rosas & Reyes-Chávez, 2002.

## **3.2.6.1. Función de distribución de probabilidad Normal**

Es una distribución simétrica, también se conoce como función de Gauss, función de Gauss-Laplace, es utilizada para variables continuas y tiene una amplia aplicación en hidrología.

Esta distribución forma una campana y la función toma valores de menos infinito a más infinito.

La función de distribución de probabilidad normal es:

$$
F(x) = \int_{-\infty}^{x} \frac{1}{\sigma \sqrt{2\pi}} e^{-\frac{1}{2} (\frac{x-\mu}{\sigma})^2} dx \quad \dots \dots \dots \dots \dots \tag{3.18}
$$

La función de densidad de probabilidad normal se define como:

$$
f(x) = \frac{1}{\sigma\sqrt{2\pi}}e^{-\frac{1}{2}(\frac{x-\mu}{\sigma})^2} \qquad \qquad \dots \dots \dots \dots \dots \dots \tag{3.19}
$$

Donde:

μ: parámetro de ubicación

σ: parámetro de escala

Los parámetros calculados por el método de momentos son:

$$
\mu = \frac{1}{n} \sum_{i=1}^{n} x_i
$$
 (3.20)

$$
\sigma = \sqrt{\frac{\sum_{i=1}^{n} (x_i - \mu_y)^2}{n - 1}}
$$
 (3.21)

La variable estandarizada z.

$$
z = \frac{x - \mu}{\sigma}
$$

Existe una fórmula de aproximación para calcular la variable estandarizada z.

$$
U_T = v - \frac{b_0 + b_1 v + b_2 v^2}{1 + b_3 v + b_4 v^2 + b_5 v^3} \quad \dots \dots \dots \dots \dots \dots \tag{3.22}
$$

Donde: b0=2.515517

b1=0.802853  $b_2=0.010328$ 

b3=1.432788

b4=0.189269

b<sub>5</sub>=0.001308

Para 0≤ $\frac{1}{T}$  < 0.5

$$
V = \sqrt{\ln\left(\frac{1}{(\frac{1}{T})^2}\right)} \qquad \qquad (3.23)
$$

Para 0.5 $<$  $\frac{1}{x}$  $\frac{1}{T} \leq 1$ 

$$
V = \sqrt{\ln\left(\frac{1}{(1-\frac{1}{T})^2}\right)} \qquad \qquad (3.24)
$$

El evento de diseño se calcula como:

$$
x = \hat{\mu} + \hat{\sigma} U_t \qquad \qquad \ldots \ldots \ldots \ldots \ldots \quad (3.25)
$$

#### **3.2.6.2. Función de distribución de probabilidad Log Normal**

Los valores se distribuyen normalmente, es muy usada para el cálculo de valores extremos.

Esta distribución está en función de los logaritmos naturales de las variables aleatoria.

$$
f(x) = \frac{1}{x\sigma_y\sqrt{2\pi}}e^{-\frac{1}{2}(\frac{\ln(x) - \mu_y}{\sigma_y})^2}
$$
 (3.26)

Donde:

μy: parámetro de ubicación

σy: parámetro de escala

Los parámetros calculados por el método de momentos

$$
\mu_{y} = \frac{1}{n} \sum_{i=1}^{n} Lnx_{i} \qquad \qquad (3.27)
$$

$$
\sigma_y = \sqrt{\frac{\sum_{i=1}^n (ln x_i - \mu_y)^2}{n}}
$$
 (3.28)

El evento de diseño se calcula como:

$$
x = e^{(U_T \sigma_y + \mu_y)}
$$
 (3.29)

#### **3.2.6.3. Función de distribución de probabilidad Gumbel.**

La función de distribución de probabilidad:

$$
F(x) = e^{-e^{-\left[\frac{x-\beta}{\alpha}\right]}} \qquad \qquad (3.30)
$$

La función de densidad de probabilidad:

$$
f(x) = \frac{1}{\alpha} e^{-\left[\frac{x-\beta}{\alpha}\right]} e^{-e^{-\left[\frac{x-\beta}{\alpha}\right]}} \quad \dots \dots \dots \dots \dots \tag{3.31}
$$

Donde:

α: Parámetro de escala

β: Parámetro de ubicación

$$
\alpha = \bar{x} - 0.45 * S \qquad \qquad (3.32)
$$

$$
\beta = 0.78 * S \tag{3.33}
$$

Los eventos de diseño se obtienen despejando la variable aleatoria "x" de la función de probabilidad y se expresa:

$$
x = \beta - \alpha \Big[ Ln\Big(-Ln\Big(1-\frac{1}{T}\Big)\Big) \Big] \quad \dots \dots \dots \dots \dots \dots \tag{3.34}
$$

#### **3.3. Análisis Hidráulico**

Después de realizar el análisis hidrológico, se requiere para determinar el área de inundación un estudio hidráulico, lo que permitirá identificar las zonas inundables.

En este análisis se trata de modelar el comportamiento hidráulico de los cauces, tomando en cuenta la topografía del lugar entre otros aspectos.

Dentro del análisis hidráulico se puede simular la modelización en una o dos dimensiones, para esto existen diversos softwares ya sea de licencia con algún costo o de licencia libre.

Por mencionar algunos softwares de modelamiento hidráulico destacan HEC-RAS (Hydrological Engineering Center-River Analysis System) e Iber, ambos de licencia libre, además de que son eficaces y relativamente simples de manejar. Otros softwares en esta rama son River2D, Sobek, TUFLOW, Mike Flood, etc.

#### **3.3.1. Introducción al análisis de los sistemas de ríos. Software HEC-RAS.**

HEC-RAS es un software libre desarrollado por el Hydrologic Engineering Center del US Army Corps of Engineers, el cual modela hidráulicamente el flujo del agua a través de ríos u otros canales (naturales o artificiales), realizando cálculos hidráulicos unidimensionales y bidimensionales, para realizar estudios de inundaciones y determinar áreas que probablemente se inunden (Benayas-Polo, 2014).

Las primeras versiones del software HEC surgieron entre la década de 1950 y 1960, los cuales tenían una capacidad reducida tanto en el hardware, como en el software.

Para 1964, Bill Eichert desarrolla el software HEC-2 que es el antecesor al HEC-RAS, el cual únicamente se ejecutaba en una computadora central, en 1966 se cambia de lenguaje a Fortran, y fue lanzado con el nombre de "Backwater Any Cross Section". Su lanzamiento oficial fue hasta el año de 1968, con funcionalidades adicionales a las que tenía cuatro años antes, cuando empezó su desarrollo.

Al estar el software limitado a una computadora central, solo era usado por instituciones gubernamentales o académicas, más no era de uso extendido a otro personal.

Con el desarrollo de las computadoras personales, en 1984 Alfredo Montalvo adaptó el software HEC-2 al entorno de IBM PC, y se convirtió en una herramienta para calcular elevaciones de la superficie del agua y para estudios de seguros contra inundaciones de la FEMA.

Ya en la década de los 90´s con el desarrollo de sistemas operativos como Microsoft Windows, se lanza la versión 1.0 de HEC-RAS en 1995, la última versión de este software es la 5.0.7, para 64 bits. (Maeder, 2015)

El software se compone de una interfaz de usuario, componentes de análisis, gestión de almacenamiento de datos y funciones de gráficos, además de la generación de informes.

Algunos de los análisis que puede realizar el programa son (Benayas-Polo, 2014):

-Cálculo y simulación en flujo permanente.

-Cálculo y simulación en flujo no permanente, tanto 1D y 2D.

-Cálculo de transporte de sedimentos en flujo cuasi permanente y no permanente.

-Cálculo de la calidad el agua.

Algunos ejemplos de aplicación a parte de realizar estudios de inundaciones, es el cálculo de socavación en puentes, fallas de presas o diques, y otros análisis que llegan a ser complejos (Brunner, G.W., 2016).

## **3.3.2. Procedimiento de cálculo.**

Con los modelos computacionales unidimensionales es posible efectuar el análisis en flujo permanente o variable, estos modelos son los más utilizados debido principalmente a su sencillez, comparado con modelos 2D o 3D.

Se basan en ecuaciones simples pero que son suficientes para resolver lo que se necesita.

Para un flujo permanente, el cálculo básico está basado en la solución de la ecuación unidimensional de la energía, donde las pérdidas de energía se evalúan con la ecuación de Manning.
Inicialmente después de crear el proyecto nuevo, el paso siguiente y uno de los principales es el ingreso de los datos geométricos del cauce y las secciones trasversales, este paso es posible realizarlo en un sistema de información geográfica (SIG) como QGIS, o en RAS Mapper en Hec-Ras.

Posteriormente se realiza el ingreso de datos hidráulicos, como lo son el gasto y las condiciones de frontera, el ingreso del gasto involucra el cálculo de perfiles, hasta de 2000; las condiciones de frontera en el software son:

-Nivel de agua conocido.

-Tirante Critico.

-Tirante normal.

-Curva de gasto.

Se crea un plan para efectuar la simulación, se selecciona los datos ingresados de geometría y datos hidráulicos, al igual que el régimen del flujo que se quiere encontrar, como paso final, se introduce el tiempo de simulación, y se corre el programa.

La siguiente etapa es la de visualización de resultados, anteriormente, los resultados en el software eran vistos como gráficas, con las actualizaciones recientes, ahora es posible la visualización de mapas de velocidad, tirante, etc., en la ventana RAS Mapper que se encuentra dentro del software. Además de la observación de los resultados, es posible ver las animaciones de estos, lo cual da una mejor idea del comportamiento hidráulico de lo que se esté modelando.

#### **3.3.3. Requerimientos básicos de datos.**

Los datos necesarios en el software se dividen en cinco categorías: datos de geometría, datos de flujo permanente, datos de flujo no permanente, datos de sedimentos y datos de calidad de agua.

Los datos que son necesarios en cualquier análisis que se realice en HEC-RAS son los datos de geometría, los demás datos dependerán de las necesidades o del objetivo a lo que se quiere llegar. En este caso al ser el objetivo un mapa para determinar la planicie de inundación, solo son necesarios datos de la geometría, datos hidráulicos (gasto y condiciones de frontera).

A continuación, se describen brevemente en qué consisten los datos básicos requeridos en el software tomados del manual de Hec-Ras de 2016.

#### *-Datos de Geometría*

Referidos a la información general del cauce, trazado del eje del rio, secciones trasversales y en el caso de existir los datos de estructuras hidráulicas, ya sea puentes, bordos, etc.

#### *-Datos de flujo permanente*.

Consiste en el número de perfiles que serán calculados, datos de flujo y las condiciones de frontera, también es necesario saber si el cálculo se realizara en régimen subcrítico o supercrítico.

## *-Datos de flujo no permanente.*

Se necesitan datos de condiciones de contorno y condiciones iniciales, el primero dependiendo si es aguas arriba o aguas abajo se ingresa algún tipo de condición de frontera, dentro de las cuales están: Flow hydrograph, stage hydrograph, normal depth, etc.

Las condiciones iniciales pueden ser establecidas por medio de dos caminos, el más común es el ingresar los datos del flujo para cada tramo.

Después de realizar el análisis de frecuencias, y realizar el cálculo hidráulico en el programa HEC-RAS, los datos son exportados a un sistema de información geográfica, en el siguiente subtema de este trabajo se aborda un poco más a detalle acerca de los sistemas de información geográfica y una herramienta enlazada que es el algebra de mapas.

## **3.4. Sistemas de información geográfica.**

Los sistemas de información geográfica también conocido por sus siglas SIG, representan una gran oportunidad para facilitar el estudio y la toma de decisiones en distintos proyectos de diversos campos de estudio.

El primer SIG del que se tiene registro, fue un mapa realizado por el Dr. John Snow de los casos de colera y los pozos de agua de donde bebían los que estaban enfermos en 1854 en Londres, aunque fue hecho a mano y en papel, se considera como la base de los sistemas de información geográficos computacionales actuales.

Con el desarrollo de la computación en el siglo XX, se desarrollan los SIG computacionales, el primero fue realizado en 1964 por el departamento de agricultura de Canadá, llamado Canadian Geographic Infomation System.

En la década de los 70´s, el laboratorio de cómputo grafico de Harvard realiza la elaboración de gráficos y manejo de información espacial para la planeación territorial, siendo la base para ARC/INFO E IDRISI.

Para la década de los 80´s ya se tenían ordenadores personales y software de SIG para las PC personales; llegando a la década de los 90´s existe una integración entre la teledetección y los SIG, mientras existe también un mayor avance en software para el análisis de datos vectoriales y ráster. (Fallas, 2010)

Un sistema de información geográfica se define por el Centro Nacional de Información Geográfica y Análisis de EU como: "Un sistema de información compuesto por hardware, software y procedimientos para capturar, almacenar, manipular, analizar, modelar y representar datos georreferenciados, con el objetivo de resolver problemas de gestión y planificación" (Moreno-Navarro,2009).

Los componentes o subsistemas de un SIG son:

- -Gestión de datos
- -Análisis
- -Visualización

Estos tres subsistemas se enlazan entre sí y son los fundamentos dentro de cualquier sistema de información geográfica (Fig. 3.4).

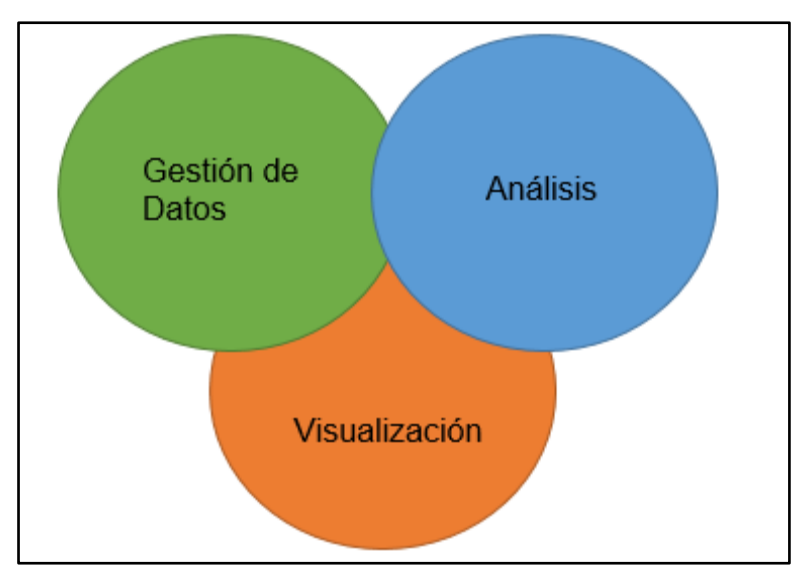

Fig. 3.4. Subsistemas en los sistemas de información geográfica.

Principalmente se reconocen cuatro elementos en el SIG, los cuales son:

- Hardware: Computadoras, Laptop, Dispositivos GPS, escáner.
- Software: Programas y algoritmos, donde se manipula y almacena la información a partir de datos georreferenciados.
- Datos/Bases de datos: Son la base de todo SIG, los cuales a partir de los datos tomados en campo se tiene la georreferenciación y se define la temática de estos.
- Liveware: Consiste en el personal capacitado para realizar el manejo del SIG.

Dentro de los SIG la información es almacenada en capas o layers, dentro de estas capas se manejan principalmente dos tipos de objetos espaciales, el formato vectorial, y el formato ráster (Fig. 3.5).

El formato vectorial está representado principalmente por elementos geométricos, como son punto (representando una coordenada geográfica), línea, y polígonos. Las líneas delimitan fronteras, mientras que la unión entre dos líneas forma un vértice o nodo, del cual puede extraerse una coordenada. La extensión común para este tipo de datos es el shape (.shp).

El formato ráster está representado por unidades llamadas celdas o pixeles, cada celda o píxel tiene un valor asignado (numérico/alfanumérico) dependiendo la temática que se esté representando. Los pixeles están organizados en filas y columnas, con el cual se lleva la georreferenciación.

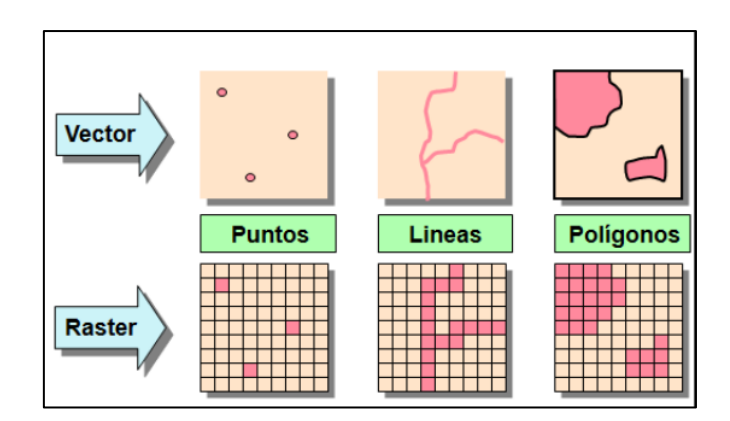

Fig. 3.5. Tipos de objetos espaciales. (Tomado de: https://www.uv.mx/cuo/files/2013/05/Manual-QGIS-CUOM.pdf)

Las bases de datos forman una parte importante y esencial de los SIG, ya que estas facilitan el almacenamiento de grandes volúmenes de información, la recuperación, organización y la visualización de la información.

Los SIG tienen diversos usos o aplicaciones, como lo son en los campos del clima, hidrología, riesgos naturales, planificación y gestión en diversos sectores, etc. En la actualidad los SIG se encuentran prácticamente en todo, al igual que en la mayoría de los sectores puede ser aplicado para conocer o modelar eventos.

Existen más ventajas de usar un SIG que no usarlo, algunas de las ventajas de estos sistemas son:

-Es posible integrar información de distintos temas en un solo archivo.

-Los SIG son una herramienta que facilita el procesamiento de la información, además de la rapidez con la que se puede ir agregando nueva información.

-Se puede crear nueva información a partir de la ya existente.

-El costo llega a ser bajo, a pesar de que existen software especializados con un alto costo por la licencia, también existen softwares libres que hacen un procesamiento similar a los softwares de licencia.

-Reducen los tiempos de procesamiento en comparación a la forma manual como en décadas pasadas.

#### **3.4.1. Software QGIS.**

Un sistema de información geográfica no está limitado a un software, incluso existen miles de softwares para necesidades diferentes, además de algunos en los que es necesario el pago de una licencia para poder ocupar el software, u otros de código abierto o libres de pago de algún tipo de licencia para ser usados.

El software QGIS es un software de código abierto licenciado bajo GPL (General Public License) y es un proyecto de Open Source Geospatial Foundation (OSGeo). (QGIS, s.f.)

En 2002, QGIS fue creado por Gary Sherman bajo el nombre de Quantum GIS, ya en el año 2007 entro en una incubadora de OSGeo, y en 2009 se lanzó la primera versión

1.0, hasta la fecha el último lanzamiento es la versión 3.16 (Hannover), mostrada en la Fig 3.6.

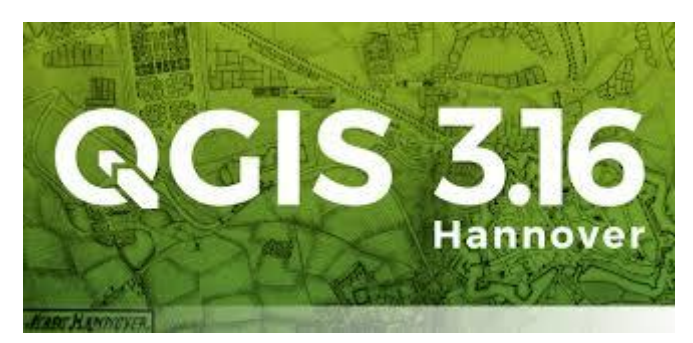

Fig. 3.6. Ventana de inicio de QGIS. (Tomada de: https://www.qgis.es/post/2020-10-24-qgishannover/)

Este software está escrito principalmente en lenguaje C, y se desarrolla a partir de colaboradores que realizan mejoras al programa desde que este fue lanzado. Los sistemas operativos para los que se encuentra disponible el software es GNU/Linux, Mac OS, Windows, Unix y Android.

Las funcionalidades de este software es el de crear, editar, visualizar y publicar información geoespacial, también los complementos con los que cuenta QGIS hacen que el alcance del programa sea mayor, al ser de código abierto es posible no solo acceder a los complementos, si no crearlos respecto a las necesidades que se tengan en el proyecto, ya se usando lenguaje Phyton o C++.

Algunos de los complementos básicos para que QGIS funcione son: GDALTools, GRASS, herramientas de GPS, verificador de topología, entre otros.

Respecto a las bases de datos geoespaciales es fácil la interconexión con varias de ellas, dentro de las cuales destacan: GeoPackage, SpatiaLite, PostgreSQL/PostGIS, Oracle Database, etc.

La interfaz del usuario es un elemento importante en el programa, con el cual es posible de explorar, los elementos de este interfaz (Fig.3.7) se enlistan a continuación:

- 1.- Barra de menús.
- 2.- Barra de Herramientas.
- 3.- Panel de Capas.
- 4.- Vista del mapa.
- 5.- Barra de estado.
- 6.- Navegador de datos.

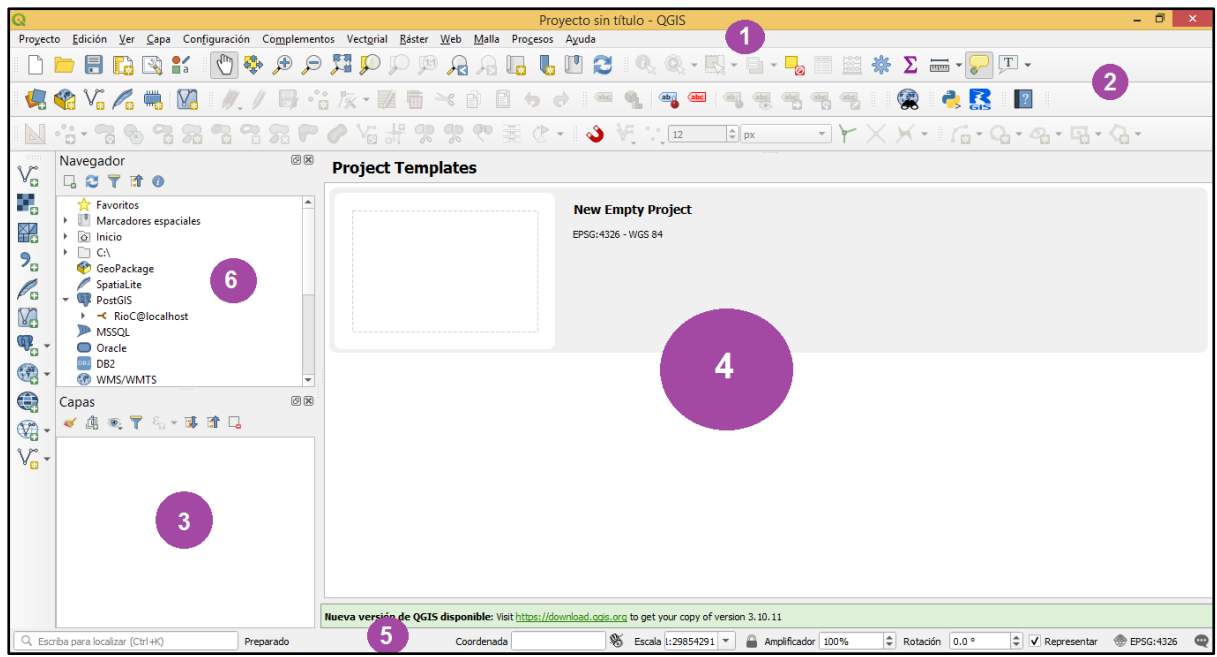

Fig. 3.7. Interfaz del usuario en el software QGIS.

# **3.4.2. Algebra de mapas.**

El algebra de mapas se define como: "Un conjunto de técnicas y operaciones que permiten integrar dos o más capas referentes al mismo espacio geográfico, llevando a cabo un análisis y extracción de información, esta información estará contenida en una nueva capa (Tomlin, 1990), esta herramienta es específicamente para los sistemas de información geográfica, basado en celdas o pixeles.

El algebra de mapas (Fig. 3.8) utiliza comandos y operadores; los comandos consisten en las instrucciones para el manejo de las celdas, donde no se crean nuevas capas; mientras que los operadores se refieren a los cálculos entre las celdas los cuales generan nuevas capas.

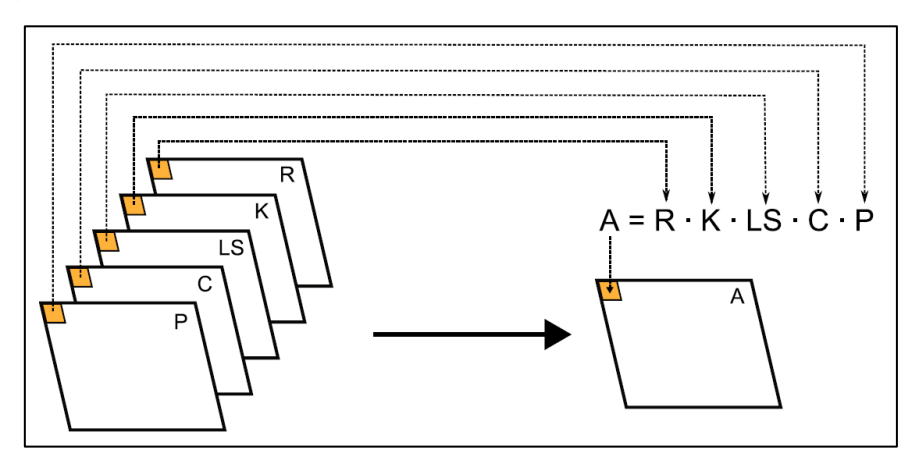

Fig. 3.8. Algebra de mapas. (Tomado de: https://volaya.github.io/librosig/chapters/Algebra\_de\_mapas.html)

Dentro del algebra de mapas, como se ha mencionado, se utilizan operadores, dentro de estos operadores existen innumerables, pero para mayor facilidad son clasificados,

principalmente en seis tipos de operadores que son descritos por Olaya, 2012 y se mencionan a continuación:

## **-Operadores Locales.**

El valor de cada celda de la capa resultante es función únicamente de los valores correspondientes a la misma celda en todas las capas de partida, en este operador se genera una nueva capa a partir de una o más capas previamente existentes (Fig. 3.9).

Algunas funciones en estos operadores son de tipo aritmético (suma, resta, multiplicación, etc.), lógico, relacional, trigonométrico, condicional, en estos últimos casos la combinación de ellos puede llevar una reclasificación, lo cual significa el cálculo de un nuevo valor a partir de un valor en la celda en otra capa.

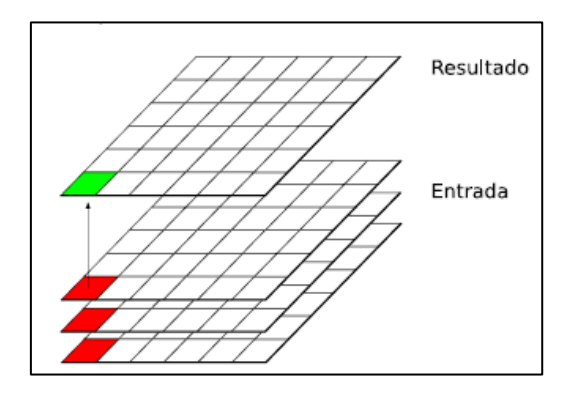

Fig. 3.9. Operadores locales en el algebra de mapas. (Tomado de: https://volaya.github.io/librosig/chapters/Algebra\_de\_mapas.html)

# **-Operadores Focales/Vecindad.**

A cada celda de una sola capa se le asigna un valor, que es el resultado de valores en las celdas contiguas o de su entorno inmediato (Fig.3.10).

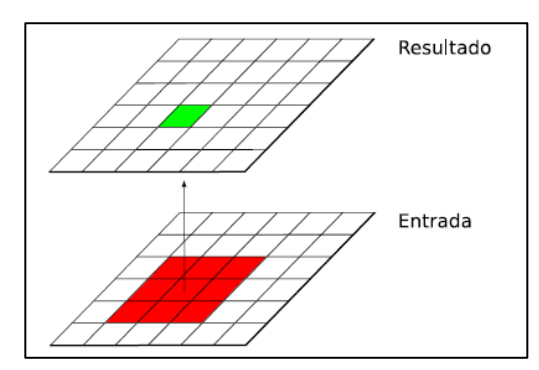

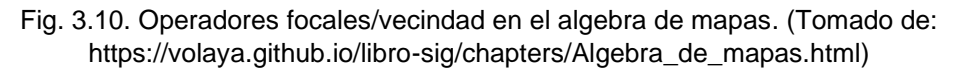

Algunas restricciones en estos operadores es que solo son aplicados a una sola capa, y el ráster en el que será aplicado debe tener el número de pixeles impares, debido a que se debe tener un valor central, generalmente es en un cuadrado, pero no se limita a este.

Algunos ejemplos aplicando operadores focales son cuando se realiza un filtrado en las capas, se calcula una variable estadística como lo es la media, desviación estándar, mínimo y máximo, etc., o cuando se estiman parámetros dentro de una zona (operadores direccionales), como es el caso de los modelos digitales de terreno en los que se calcula su pendiente por mencionar un ejemplo.

## **-Operadores de Bloque.**

Son similares a los operadores focales, la única diferencia es que, en vez de aplicar el valor a cada una de las celdas, el valor se aplica por bloques de celdas/pixeles que tengan el mismo tamaño, por lo que el resultando en todas las celdas del bloque será el mismo.

## **-Operadores de vecindad extendida.**

Es aplicado a zonas extensas que cumplen determinado criterio donde no se conoce la localización precisa, esto es aplicado para identificar polígonos homogéneos, áreas localizadas a cierta distancia de un punto (buffer).

## **-Operadores de área (Zonales).**

El valor de cada celda/píxel de la capa resultante está en función del valor de todas las celdas que pertenecen a la misma clase, por lo que no es función del entono de la celda que se esté analizando (Fig. 3.11).

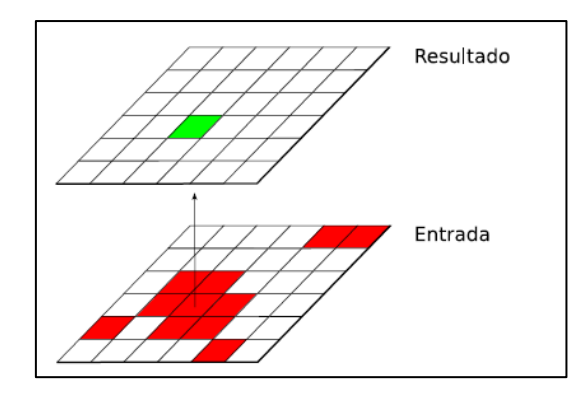

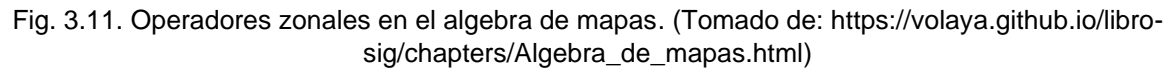

Se debe de tener en cuenta que para aplicar este tipo de operador es necesario que el tamaño de las celdas en las distintas capas sea el mismo, en caso contrario se realiza el remuestreo para homogeneizar el tamaño de celda en todas las capas involucradas.

#### **-Operadores Globales.**

El valor resultante de la función es obtenido a partir de todas las celdas de la capa, por lo que afectan a toda la capa ráster, este operador está basado en el concepto de distancia.

Algunos operadores globales son los de distancia euclidiana, distancia ponderada, y entidad más cercana.

Las capas de entrada o salida no necesariamente son de datos espaciales, si no también pueden ser tablas.

El algebra de mapas operado desde un SIG ha sido una herramienta que ha permitido visualizar y por ende analizar más fácilmente la información, por lo que es una base para la toma de decisiones en distintos proyectos.

# *Capítulo 4*

# *Vulnerabilidad y Riesgo*

# **4.1. Concepto de vulnerabilidad**

En la bibliografía existente, se ha mencionado la existencia de distintos conceptos de vulnerabilidad, al paso de las décadas, el concepto ha ido evolucionando, involucrando además del peligro, riesgo y el concepto de resiliencia.

Etimológicamente, la palabra vulnerabilidad deriva del latín "vulnerabilis", donde vulnus, significa "herida", mientras que abilis significa "posibilidad"; por lo que vulnerabilidad significa posibilidad/probabilidad de ser herido. (Significados, s.f.)

Según la ley general de Protección Civil, publicada en el Diario Oficial de la Federación, la vulnerabilidad se refiere a la "*susceptibilidad o propensión de un agente afectable a sufrir daños o perdidas ante la presencia de un agente perturbador, determinado por factores físicos, sociales, económicos y ambientales*" (Ley general de Protección Civil, DOF 2014).

Algunos autores mencionan en sus definiciones de vulnerabilidad como se mencionó anteriormente conceptos entrelazados entre sí, como lo es el riesgo y la amenaza.

De forma general, y tomando en cuenta las definiciones de Cardona, A., 1993., Blaikie, et al., 1994, entre otros autores. La vulnerabilidad, se define como la susceptibilidad o posibilidad de que un elemento sea dañado, debido a un evento de cierta magnitud e intensidad. Además, la posición geográfica, características y circunstancias del elemento, lo hacen más propenso a sufrir daños.

La vulnerabilidad para poder interpretarla generalmente es expresada en términos de una escala de 0 a 1, donde 0 representa ningún daño, mientras que 1 significa pérdida total.

Para cuantificar la vulnerabilidad, es necesario tomar en cuenta varios factores como edad, empleo, transporte, etc., cada factor está constituido por indicadores, estos reflejan generalmente de forma estadística el estado u aspecto de la situación.

# **4.1.1. Tipos de vulnerabilidad**

La vulnerabilidad involucra diferentes sectores, desde una perspectiva de eventos naturales (hidrometereológicos, geológicos) hasta una mirada completamente hacia lo social y/o la vida humana.

La vulnerabilidad se ha categorizado en distintas dimensiones, en el ámbito de los fenómenos hidrometereológicos se divide en cuatro grandes grupos, física, social, económica, y ambiental/ecológica. A partir de Wilches-Chaux, 1989, Tascón, 2017 y Román-Velasco, 2019 los tipos de vulnerabilidad son descritos brevemente a continuación:

# *-Vulnerabilidad Física*

Se refiere esencialmente a la localización de edificios, infraestructura, y asentamientos humanos en zonas de riesgo, además de las deficiencias en las estructuras para absorber los efectos de los peligros a los que están expuestos, y el estado de los factores de respuesta ante la emergencia.

Algunos factores para la cuantificación de la vulnerabilidad física son:

-Edad, material de construcción, altura de edificios.

-Longitud y porcentaje de caminos y carreteras asfaltadas, densidad de carreteras por km<sup>2</sup>.

-Infraestructura hidráulica y de transporte (edad de las tuberías de agua y de las líneas de alcantarillado).

#### *-Vulnerabilidad Social.*

Cuando se habla de vulnerabilidad social engloba varios factores, anteriormente este tipo de vulnerabilidad era conocida como política, sin embargo, no era suficiente para caracterizar este tipo de vulnerabilidad, ahora esta última es considerada solo un factor de la vulnerabilidad social.

Dentro de la vulnerabilidad social se tiene en cuenta la susceptibilidad de la población frente a los desastres, desde su percepción, impacto y preparación ante estos eventos.

La vulnerabilidad social cuenta con varios factores que deben ser analizados, como el factor político, educativo, cultural e ideológico.

#### *-Factor Político.*

Este factor involucra el nivel de capacidad en todos los niveles del gobierno y sus instituciones para prevenir y dar respuesta a los desastres, involucra la toma de decisiones durante todo el evento extremo, además de capacitar a la población para afrontar el desastre, desde prepararlos para el antes, durante y después de los fenómenos que ocurran y afectan a la comunidad, este factor nos indica la organización o la debilidad en los organismos para el manejo de eventos extremos.

#### *-Factor Educativo.*

Se refiere a la cantidad y calidad de información respecto a los fenómenos extremos a la que tenga acceso la población, generalmente radica en los estudios que tengan las personas; si una población es analfabeta o falta de estudios, le es difícil prepararse ante eventos extremos, mientras el caso contrario, con acceso a la educación se ha observado que se tiene una mayor recepción y preparación frente a los eventos, además de una recuperación pronta.

#### *-Factor Cultural.*

Este factor esta dado hacia la forma de reaccionar de la población y/o comunidad ante el desastre, incluso la forma de transmitir de los medios la información necesaria y oportuna de los eventos; el factor cultural también este dado a valorar la cooperación entre sus habitantes y las costumbres o hábitos que estos tengan para prevenir o reaccionar ante los fenómenos naturales.

## *-Factor Ideológico.*

Básicamente, este factor se relaciona con el pensamiento de la comunidad, la mentalidad con la que afrontan los desastres, si es con positividad o negatividad, fatalismo o entusiasmo, tiene que ver el lugar en que habitan.

## *-Vulnerabilidad Económica.*

Los ingresos económicos a nivel nacional, regional y local tienen una relación con el impacto y su capacidad de recuperación frente a fenómenos naturales.

Si un territorio tiene mayor capacidad económica, este tendrá mejores planes de protección y de recuperación frente a los desastres; a mayor pobreza económica del territorito, más se verán afectados por los fenómenos extremos y su recuperación será lenta y difícil.

Algunos de los factores e indicadores para medir la vulnerabilidad económica son:

-La situación económica del territorio,

-Actividad económica (análisis de actividades primarias, secundarias y terciarias)

-Desempleo

-Población activa

-Ingresos económicos por hogar

-Presupuesto para prevención ante desastres, etc.

#### *-Vulnerabilidad Ambiental/Ecológica.*

Este tipo de vulnerabilidad involucra la capacidad de los ecosistemas de hacer frente y recuperarse a la acción de los desastres naturales; se debe de tener en cuenta que esta vulnerabilidad esta entrelazada con las demás, debido a que, si el ecosistema es afectado, aumenta la vulnerabilidad física, social y económica (Tascón, L., 2017).

La destrucción del medio ambiente lleva a una mayor exposición ante los peligros y/o amenazas, debido a que los fenómenos se intensifican y el riesgo a la población aumenta, es necesaria una mejor gestión en este ámbito para así disminuir el impacto de los fenómenos extremos.

Algunos de los factores tomados en cuenta son:

-Recursos naturales y ecosistemas (relación con el agua, reforestación y deforestación de áreas, afectaciones en el ecosistema por contaminantes, etc.).

-Biodiversidad (conteo de especies amenazadas y/o protegidas en un área).

# **4.2. Concepto de riesgo**

La definición de riesgo involucra dos conceptos ya vistos con anterioridad en este trabajo, uno es la amenaza y/o peligro, y dos la vulnerabilidad, por lo tanto:

Riesgo = Amenaza x Vulnerabilidad

El riesgo se puede definir como la probabilidad de que ocurran daños o perdidas a futuro en un elemento/agente, debido a algún evento perturbador.

El sistema nacional de protección civil menciona que el riesgo es la posibilidad de generar pérdidas humanas, bienes y/o capacidad de producción, involucrando el factor valor de los bienes expuestos, a la ecuación de amenaza y vulnerabilidad,

Enfocando en el Atlas Nacional de Riesgos por inundación, este es utilizado para estimar y evaluar los daños en una zona de inundación o debido a un evento de inundación.

Se dice que para que exista un riesgo de inundación, es necesario que exista una probabilidad alta de que ocurran precipitaciones mayores a las correspondientes en 24 horas, además de una vulnerabilidad alta o media (Alcocer- Yamanaka, V., et al., 2016).

## **4.2.1. Métodos para evaluar el riesgo.**

Según Ribera (2004), los mapas de riesgo de inundación se agrupan en cinco tipologías, mapas de áreas inundables, mapas de peligrosidad, mapas de exposición, mapas de vulnerabilidad a las inundaciones, y el ultimo que denomina mapas de riesgo de daños por inundación, donde es contemplada la vulnerabilidad.

Para los mapas de áreas inundables se mencionan tres metodologías.

*-Método histórico*. - Consiste en cartografiar las áreas inundables en episodios pasados de inundación.

*-Método geomorfológico*. - Se estudian las formas del terreno provocadas por el paso del agua.

*-Método hidrológico e hidráulico.* - Este delimita las áreas potencialmente inundables a partir de los registros pluviométricos y mediciones de caudales, además del comportamiento físico del agua en función de la morfología del terreno; con este método es posible calcular el período de retorno de cada avenida.

Posterior al mapa de áreas inundables, es el mapa de peligrosidad, el cual describe peculiaridades del suceso que lo convierten en más o menos dañino, ej. tirantes y velocidad del agua.

El tercer mapa es el de exposición, el cual determina la localización de los elementos expuestos en un período temporal concreto.

Los mapas de vulnerabilidad a las inundaciones describen aquellas características de los elementos a estudiar que incrementan o disminuyen el impacto de una inundación, las variables que se llegan a estudiar son: edad, género, ingresos económicos, nivel de estudios, características estructurales de las infraestructuras, como las viviendas y vías de comunicación. Siendo este último mapa necesario en la metodología descrita por Ribera (2004).

Los primeros dos mapas refieren a un mapa final de peligrosidad, y los dos últimos refieren a un mapa de vulnerabilidad, finalmente la superposición de estos mapas da un mapa de riesgo por inundaciones.

El método descrito por Ribera (2004) refiere a los principios del algebra de mapas (superposición de capas), como puede observarse en la Fig. 4.1.

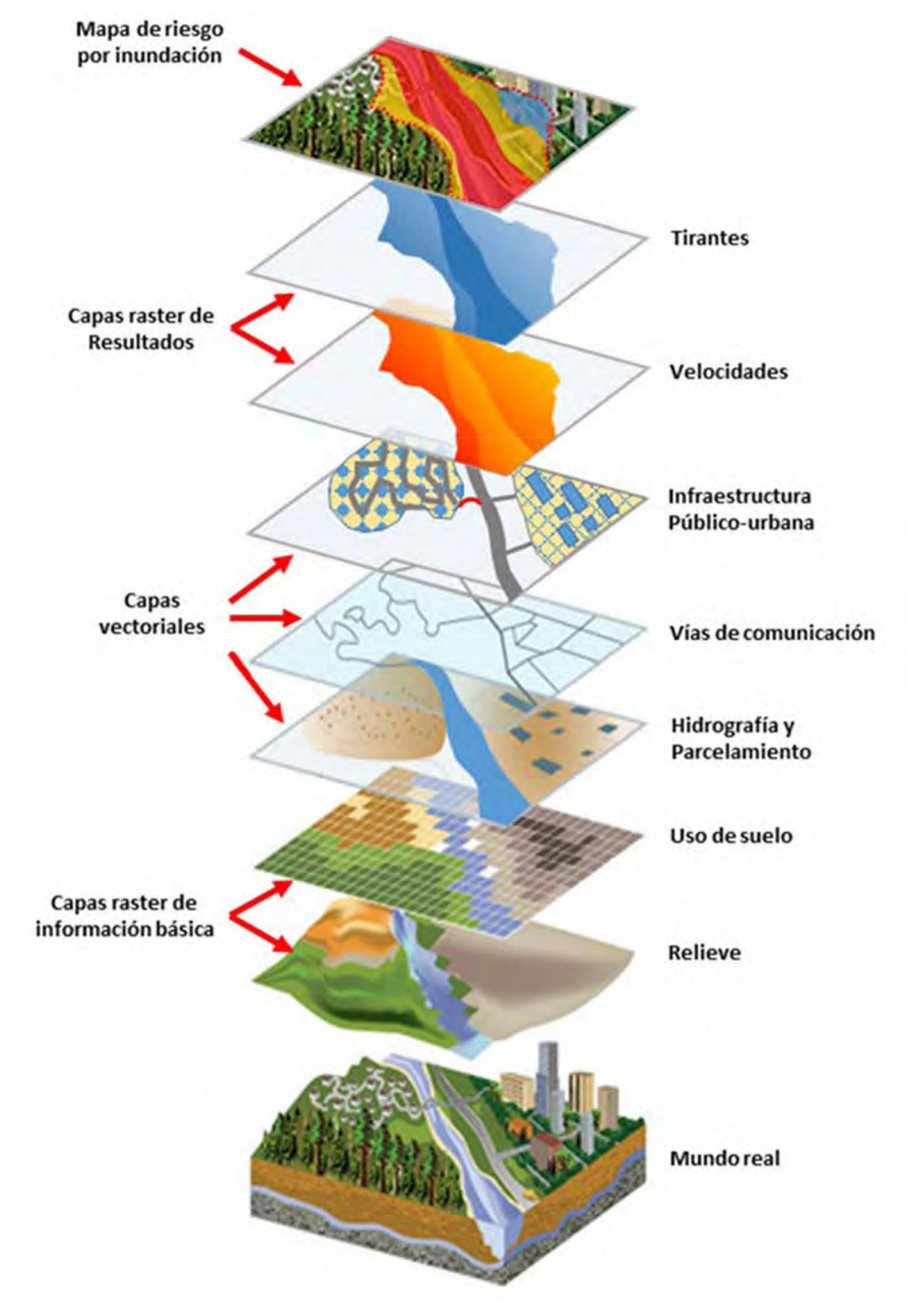

Fig.4.1. Capas temáticas para la construcción de un mapa de riesgo en un SIG. (Román-Velasco,2019)

A partir de lo propuesto por Ribera (2004), el IMTA (2015) realiza una adaptación a esa propuesta para la generación de mapas de peligro.

Para la determinación del riesgo se necesitan dos mapas, el primero es el mapa de peligro, el cual se define a partir del análisis hidráulico donde se calculan los tirantes y velocidades, para diferentes periodos de retorno. El segundo mapa, se calcula con base en el tipo de vivienda, edad de la población, escuelas, zonas, industriales, zonas agrícolas, etc.

El mapa de peligro y vulnerabilidad se combinan y resultara el mapa de riesgo, a partir de este es posible obtener los costos de daños generados por la inundación para diferentes periodos de retorno (Alcocer-Yamanaka, et al., 2016).

Otra metodología ha sido descrita y publicada en el año 2006 en la guía básica para la elaboración de Atlas estatales y municipales de peligros y riesgos, realizado por la CENAPRED. La cual consiste básicamente en lo siguiente:

-Identificación del fenómeno natural y/o antrópico que pueden afectar una zona en estudio.

-Se determina el peligro asociado a los fenómenos identificados en el punto anterior, a partir de modelos hidrológicos-hidráulicos.

-Se identifican los sistemas expuestos y su vulnerabilidad.

-Se realiza la evaluación de los diferentes niveles de riesgo.

-Finalmente se realiza la integración de la información sobre los fenómenos (peligro, vulnerabilidad y riesgo).

Las metodologías anteriormente mencionadas para la evaluación del riesgo se basan principalmente en la realización de modelos hidrológicos-hidráulicos para determinación del peligro, posteriormente la determinación de la vulnerabilidad, y finalmente la superposición de los dos anteriores para determinar el riesgo, todo esto siendo posible realizarlos para algún periodo de retorno que quiera ser analizado.

Por último, teniendo en consideración las características socioeconómicas y el tirante alcanzado en la inundación en cada evento es posible calcular los daños económicos.

# **Capítulo 5**

# **Caso de Estudio. (Río Grijalva)**

Para la obtención del peligro, vulnerabilidad y riesgo de inundación, se realizará una modelación y simulación hidráulica de un segmento de aproximadamente un kilómetro del rio Grijalva-La Sierra, ubicado en el municipio de Centro en Tabasco; inicialmente se realizará un análisis hidrológico y un análisis hidráulico para determinar el peligro por inundación.

La descripción de la infraestructura en la zona permitirá determinar la vulnerabilidad del sitio en estudio, revisando información de viviendas, estaciones, terrenos de siembra, entre otros.

Los mapas de peligro y vulnerabilidad permitirán obtener el riesgo en la zona representados por el sistema de información geográfica QGIS.

# **5.1. Descripción de la zona.**

El sitio de estudio se localiza en el municipio de Centro, en el estado de Tabasco aproximadamente a 25 km al Sureste de la ciudad de Villahermosa. La localidad cercana al sitio es la villa o ejido de Pueblo Nuevo de las Raíces, con coordenadas geográficas 17 48' 38'' latitud norte y 92 55'05" longitud oeste, ubicado en una de las márgenes del rio, el cual representa una zona de riesgo, Fig. 5.1 y Fig. 5.2.

Con base a datos del censo realizado por parte del INEGI en el año 2020, se tiene una población total de 1787 habitantes, donde la población femenina es de 891 personas, mientras que la población masculina es de 896 personas.

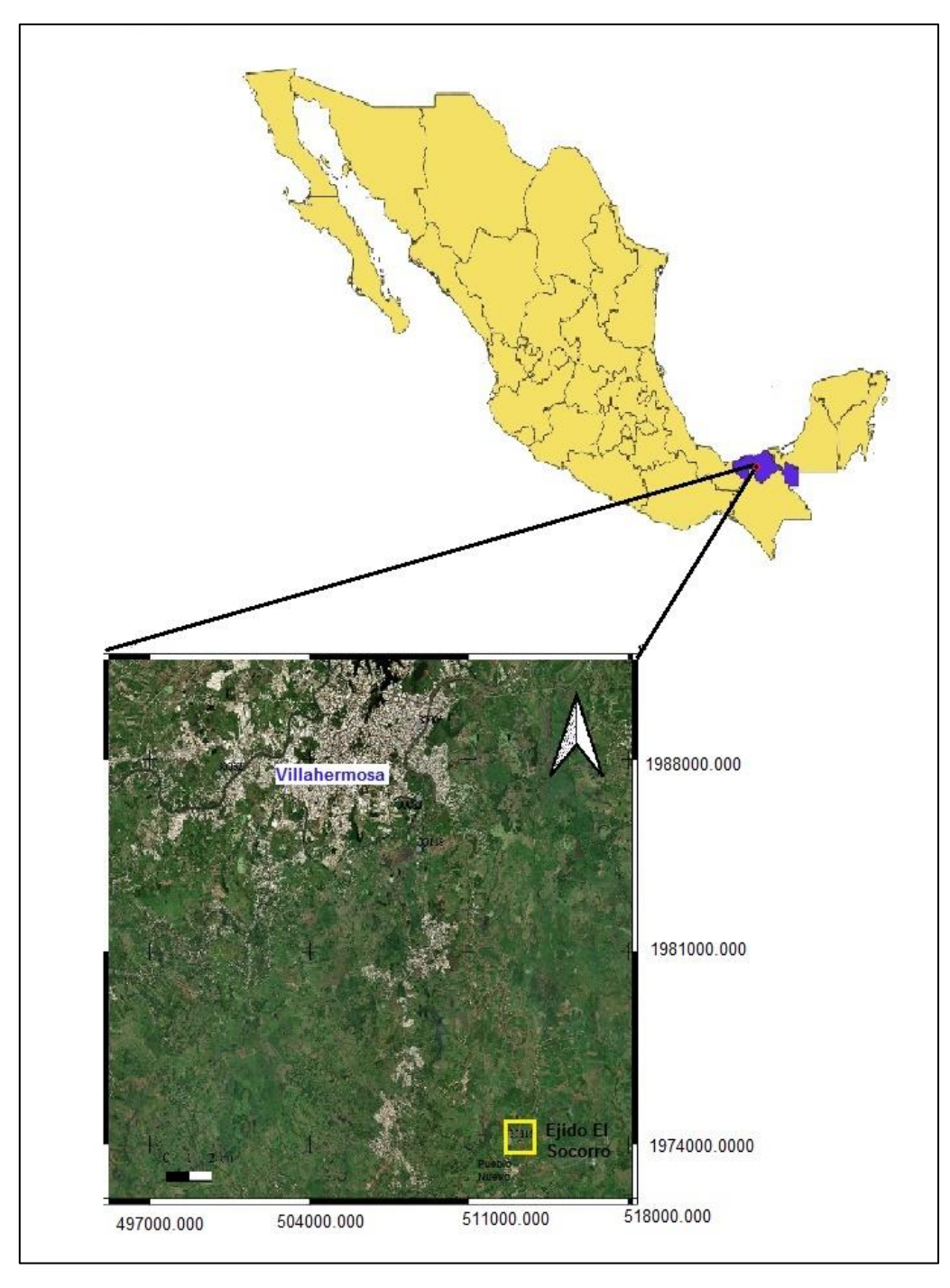

Fig. 5.1. Ubicación del área de estudio respecto a la ciudad de Villahermosa, Tabasco.

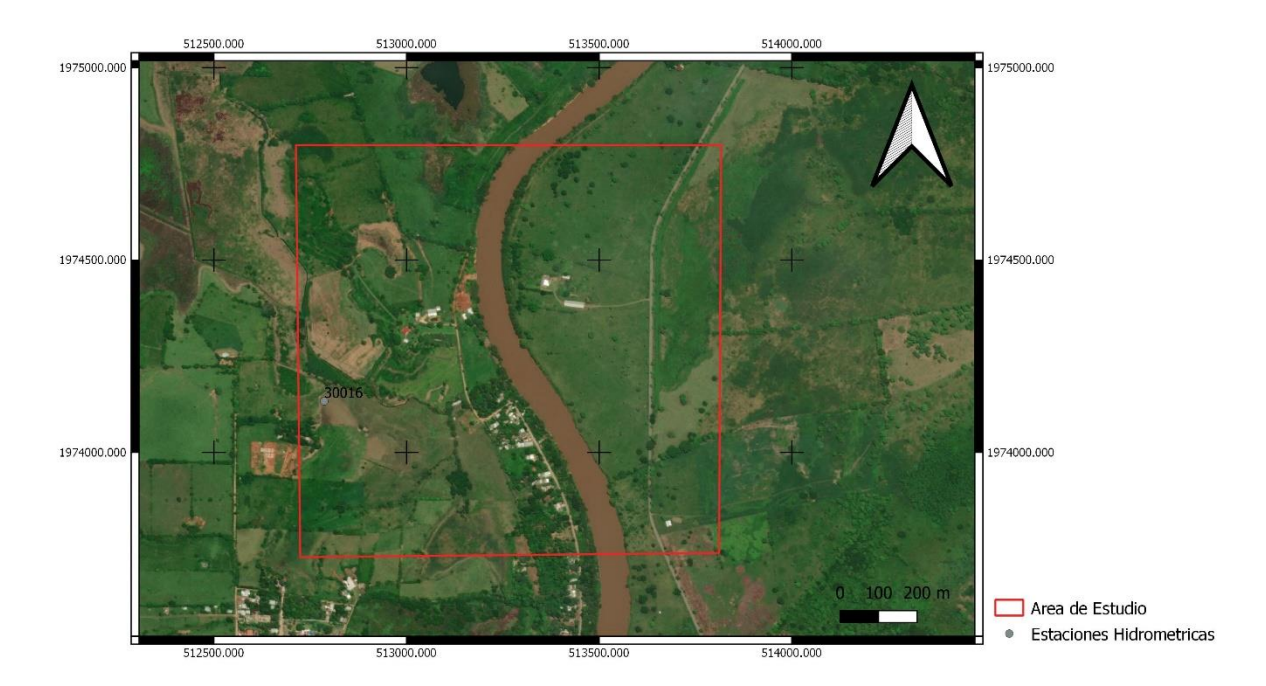

Fig.5.2. Delimitación del área de estudio.

Fisiográficamente, se encuentra en la región de llanuras y pantanos Tabasqueños, siendo la topoforma dominante el tipo llanura aluvial, el cual representa la mayor parte del territorio del estado.

La zona presenta un relieve de planicie con pocas elevaciones, en algunos casos solo alcanzando los 30 metros de altura, por lo que es una zona que se inunda con facilidad.

Respecto a la geología, es de reciente formación (Cuaternario), principalmente suelos de origen palustre y lacustre.

La zona pertenece a la región hidrológica 30 Grijalva-Usumacinta, y a la cuenca Rio Grijalva-Villahermosa; la subregión hidrológica es la de Centro, entre las subcuencas de Rio Sierra y Rio Grijalva, destacando en esta zona el Rio Grijalva, el segundo con más caudal a nivel nacional, dentro de este sistema destacan varios afluentes como lo son el rio Carrizal, Mezcalapa, entre otros.

El clima es cálido húmedo con abundante lluvia de verano, con temperaturas promedio de 26-28°C; el rango de precipitación media anual se encuentra entre los 2000 a 2500 mm.

Dentro de la zona de estudio se encuentra la estación hidrométrica de Pueblo Nuevo con clave 30016, la cual se sitúa a 800 m aguas abajo de Pueblo Nuevo de Las Raíces (Fig.5.3).

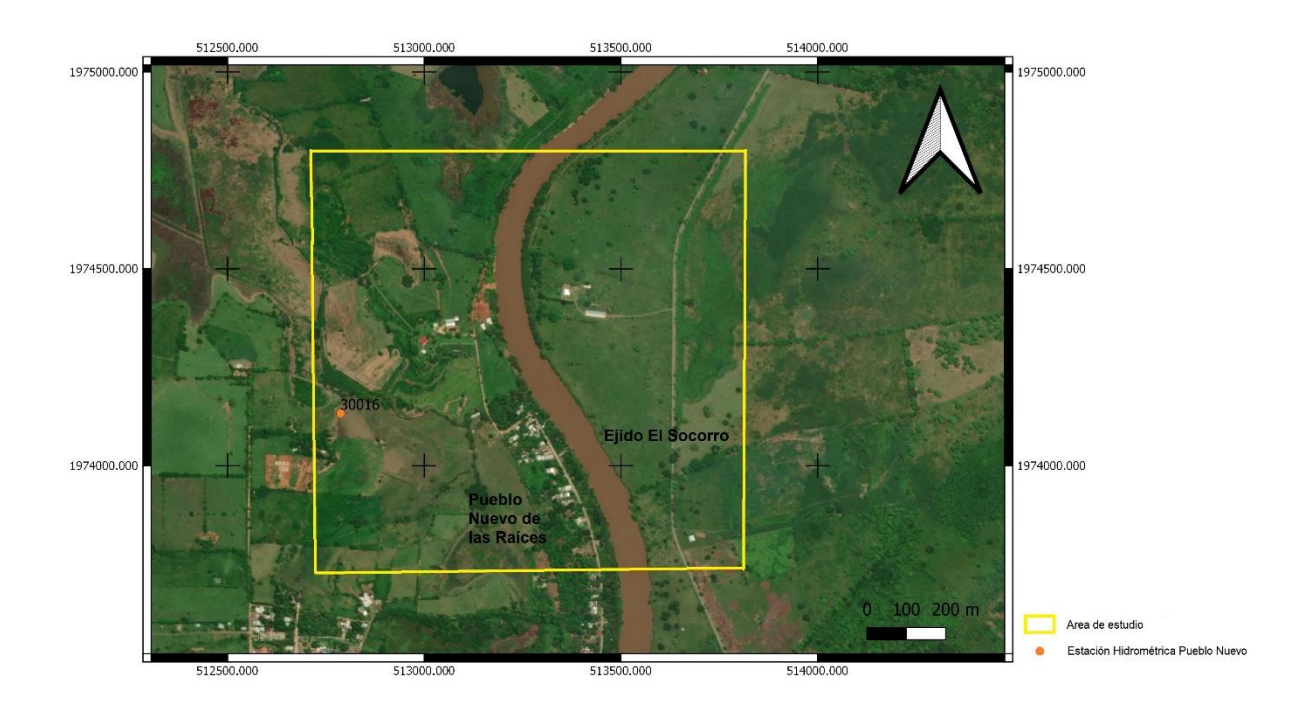

Fig. 5.3. Ubicación de estación hidrométrica Pueblo Nuevo (30016).

# **5.2. Determinación del peligro por inundación.**

Para el caso del peligro por inundación un dato básico es la topografía del área de estudio, ya sea llevada a cabo por un levantamiento a detalle de tipo batimétrico o apoyándonos en el uso de fotogrametría, imágenes satelitales o modelos de elevación.

Para la construcción del modelo hidráulico es recomendable considerar tanto datos de satélite como datos de levantamientos a detalle.

A continuación, se detalla cada una de las etapas que se siguieron para obtener el área inundable.

# **5.2.1. Cálculo hidrológico utilizando análisis de frecuencia.**

Para la realización del análisis de frecuencias se recurrió a la información de estaciones hidrométricas cercanas a la zona de estudio, las cuales se obtuvieron del BANDAS (Banco Nacional de Datos de Agua Superficial) de Conagua. Dentro del área de estudio solo se encuentra una estación hidrométrica (Pueblo Nuevo 30016), la cual cuenta originalmente con 66 datos, como se muestra en la Tabla 5.1.

| <b>Pueblo Nuevo</b> |               |      |               |      |               |  |  |
|---------------------|---------------|------|---------------|------|---------------|--|--|
| Año                 | Qp max (m3/s) | Año  | Qp max (m3/s) | Año  | Qp max (m3/s) |  |  |
| 1947                | 544           | 1971 | 944           | 1995 | 838           |  |  |
| 1948                | 795           | 1972 | 806           | 1996 | 866           |  |  |
| 1949                | 747           | 1973 | 901           | 1997 | 840           |  |  |
| 1950                | 708           | 1974 | 831           | 1998 | 832           |  |  |
| 1951                | 739           | 1975 | 868           | 1999 | 895           |  |  |
| 1952                | 889           | 1976 | 820           | 2000 | 787           |  |  |
| 1953                | 767           | 1977 | 857           | 2001 | 884           |  |  |
| 1954                | 744           | 1978 | 922           | 2002 | 754           |  |  |
| 1955                | 788           | 1979 | 904           | 2003 | 886           |  |  |
| 1956                | 737           | 1980 | 906           | 2004 | 748           |  |  |
| 1957                | 750           | 1981 | 950           | 2005 | 690           |  |  |
| 1958                | 805           | 1982 | 890           | 2006 | 717           |  |  |
| 1959                | 750           | 1983 | 696           | 2007 |               |  |  |
| 1960                | 771           | 1984 | 881           | 2008 | 980           |  |  |
| 1961                | 929           | 1985 | 677           | 2009 | 510           |  |  |
| 1962                | 932           | 1986 | 888           | 2010 | 1462          |  |  |
| 1963                | 889           | 1987 |               | 2011 | 1582          |  |  |
| 1964                | 960           | 1988 | 900           | 2012 | 991           |  |  |
| 1965                | 835           | 1989 | 989           | 2013 | 885           |  |  |
| 1966                | 842           | 1990 | 1275          | 2014 | 1101          |  |  |
| 1967                | 922           | 1991 | 719           |      |               |  |  |
| 1968                | 920           | 1992 | 1021          |      |               |  |  |
| 1969                | 907           | 1993 | 723           |      |               |  |  |
| 1970                | 874           | 1994 | 693           |      |               |  |  |

Tabla. 5.1. Serie original de gastos máximos anuales, estación Pueblo Nuevo (30016)

Con la información anterior se realizó por el método de la media aritmética el relleno de datos de los años faltantes, este método consiste en que a partir de la serie de datos mensuales se obtiene el promedio, el valor obtenido es con el que se realizara el relleno de los datos, este método solo es posible utilizarlo si del total de datos faltantes de la serie es de hasta el 10% de los datos.

El registro de la estación Pueblo Nuevo se conformó por 68 años de registro desde 1947 hasta 2014. Tabla 5.2.

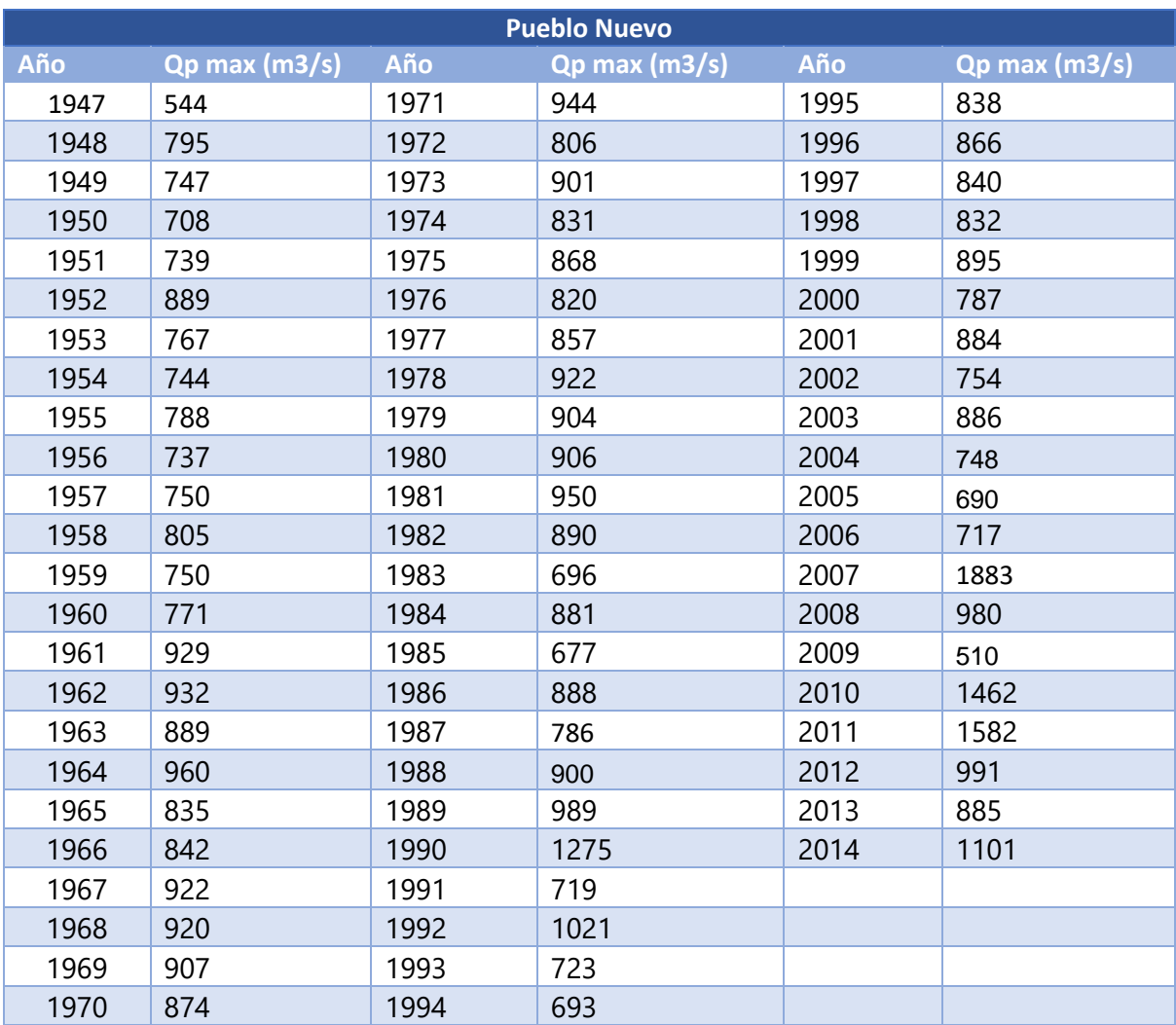

Tabla. 5.2. Serie rellena de gastos máximos anuales, estación Pueblo Nuevo (30016)

# *-Pruebas de Homogeneidad*

Uno de los primeros pasos para realizar el análisis de frecuencias es verificar la homogeneidad de esta, para lo cual se realizó por medio de las pruebas descritas con anterioridad en este trabajo (Helmert, t de Student y Cramer).

Para la prueba de Helmert se realizó la resta del gasto para cada año menos la media de la serie anual, a partir de este cálculo se hace una revisión del número de secuencias y cambios en los signos de la serie, son contabilizados y los resultados son como se muestran en la Tabla 5.3, para verificar si la serie es homogénea se aplica la ecuación 3.4, el resultado es que la muestra es homogénea.

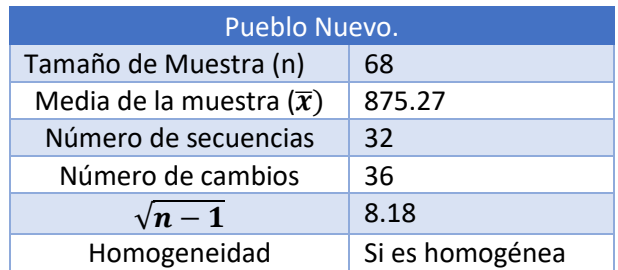

Tabla 5.3. Valores obtenidos para la prueba de Helmert

Para la prueba t de Student, en un primer paso se le aplicó a la muestra la ecuación 3.5, esta ecuación divide a la muestra en dos partes iguales, en este caso en 34, a cada parte de la muestra se obtienen sus estadísticos de media y desviación estándar y sus estadísticos muestrales, se resuelve la ecuación 3.6 para obtener el estadístico de prueba, el cual se le aplicara el valor absoluto, el valor anteriormente obtenido se compara con el valor de la distribución t de Student de dos colas y con v=n1+n2-2 grados de libertad para un nivel de significancia α=0.05 (se está aceptando un error máximo del 5%), este valor de distribución se obtiene de tablas que se encuentran en Gómez, et al., 2010, el cual es 1.997, como el valor de tablas es mayor al valor obtenido de la ecuación 3.6, se dice que la muestra es homogénea. Un resumen de los valores obtenidos para esta prueba se muestra en la Tabla 5.4.

| Pueblo Nuevo.                           |                 |  |  |  |
|-----------------------------------------|-----------------|--|--|--|
| Tamaño de Muestra (n)                   | 68              |  |  |  |
| Media de la muestra $(\bar{x})$         | 875.27          |  |  |  |
| Media Parte 1 de la muestra $(\bar{x})$ | 832.44          |  |  |  |
| S de Parte 1 de la muestra              | 88.91           |  |  |  |
| Media Parte 2 de la muestra $(\bar{x})$ | 918.10          |  |  |  |
| S de Parte 2 de la muestra              | 273.60          |  |  |  |
| Estadístico de prueba                   | $-1.71$         |  |  |  |
| Homogeneidad                            | Si es homogénea |  |  |  |

Tabla 5.4. Valores obtenidos para la prueba de t de Student

En la prueba de Cramer, la muestra se divide en tres bloques, el primer bloque es del tamaño total de la muestra, el segundo es de tamaño n60 (60% de los últimos valores de la muestra), y el tercer bloque es de tamaño  $n_{30}$  (30% de los últimos valores de la muestra), se obtiene la media y la desviación estándar de la muestra total con las ecuaciones 3.7 y 3.8, y la media de la muestra de tamaño t $60$  con la ecuación 3.9 y t $30$ con la ecuación 3.10, posteriormente previo a la obtención del estadístico de la prueba se aplican las ecuaciones 3.11 y 3.12 para  $\tau_{60}$  y  $\tau_{30}$  respectivamente, con los valores de  $\tau$  obtenidos con anterioridad se procede a obtener los estadísticos de prueba con la ecuación 3.13 para la muestra  $n_{60}$  y  $n_{30}$ .

Los resultados del valor del estadístico de prueba para cada muestra son comparados con el estadístico tw de la distribución t de Student de dos colas con  $v=n_1+n_2-2$  grados de libertad para un nivel de significancia α=0.05 (se está aceptando un error máximo del 5%).

Para el nivel de significancia de 0.05, el bloque de n<sub>60</sub> es homogéneo, mientras que el bloque de n<sup>30</sup> es no homogéneo. Sin embargo, si los estadísticos de prueba se comparan con un nivel de significancia de 0.01 (se está aceptando un error máximo del 1%), ambos bloques de la muestra son homogéneos.

En la tabla 5.5 se resume los valores obtenidos en la prueba para un nivel de significancia de 0.05.

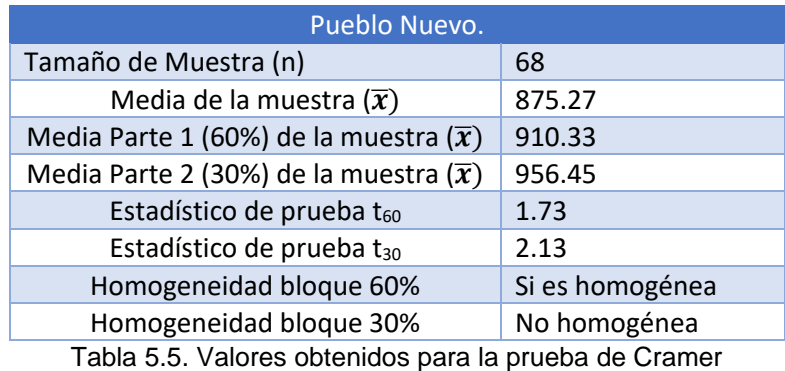

Con la información completa de la estación hidrométrica, se procedió a verificar su homogeneidad con los criterios descritos en el capítulo 3. En párrafos anteriores se describió detalladamente cada criterio aplicado a la muestra, por lo que a continuación, se presenta la Tabla 5.6 resumiendo los resultados para cada prueba, con un nivel de significancia de 0.05.

| Pueblo Nuevo.  |                    |  |  |  |
|----------------|--------------------|--|--|--|
| <b>Helmert</b> | Serie Homogénea    |  |  |  |
| t de Student   | Serie Homogénea    |  |  |  |
| Cramer (60%)   | Serie Homogénea    |  |  |  |
| Cramer (30%)   | Serie No Homogénea |  |  |  |

Tabla 5.6. Tabla resumen de las pruebas de homogeneidad.

Con los resultados mostrados en la Tabla 5.6 la serie en general se considera homogénea.

# *-Pruebas de Independencia*

El siguiente paso es revisar la independencia de la serie, en este caso se aplicó la prueba de independencia de Anderson la cual sirve para verificar que se trata de variables aleatorias.

Para iniciar la prueba de independencia es importante calcular la media de muestra con la ecuación 3.15. Posteriormente con el cálculo de la media y los gastos para cada año se calcula el coeficiente de correlación serial  $(r_k^j)$  para distintos tiempos de retraso con la ecuación 3.14, donde k es el resultado del total de la muestra entre tres.

Para obtener los límites de confianza al 95% la expresión que se aplica es la ecuación 3.16.

En la Tabla 5.7 se muestran los resultados obtenidos del coeficiente de correlación serial y de los límites de confianza.

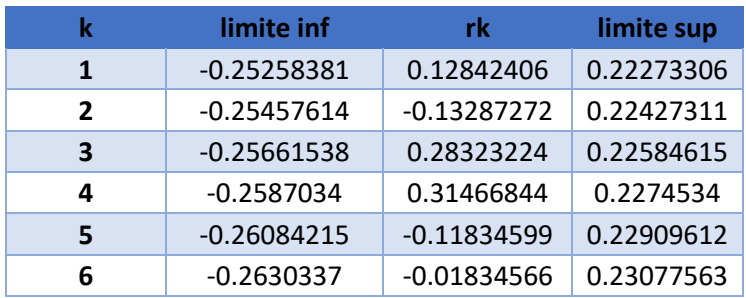

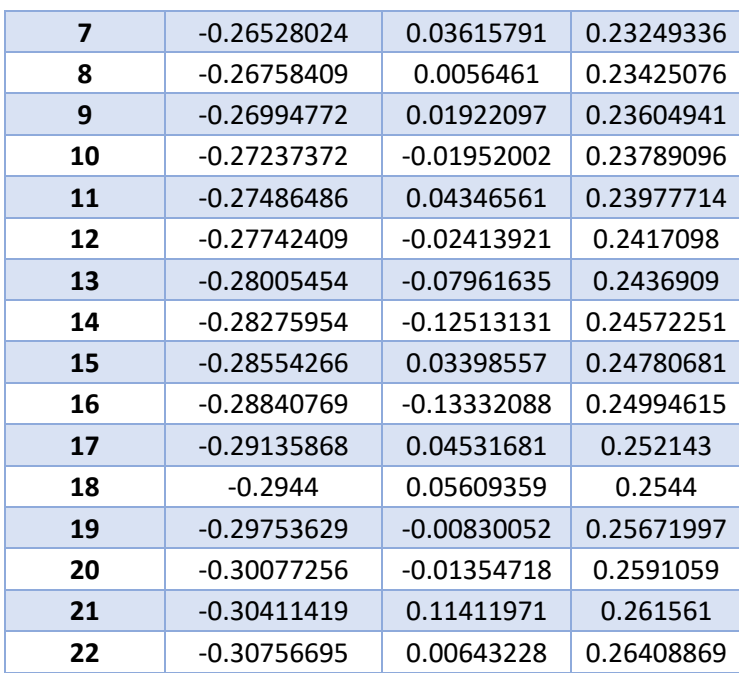

Tabla 5.7. Valores obtenidos para la prueba de Anderson

En la fig. 5.4 se observa el correlograma con los limites inferior y superior, en color azul y gris respectivamente, así como el valor de  $r_k$  obtenido en la prueba en calor anaranjado.

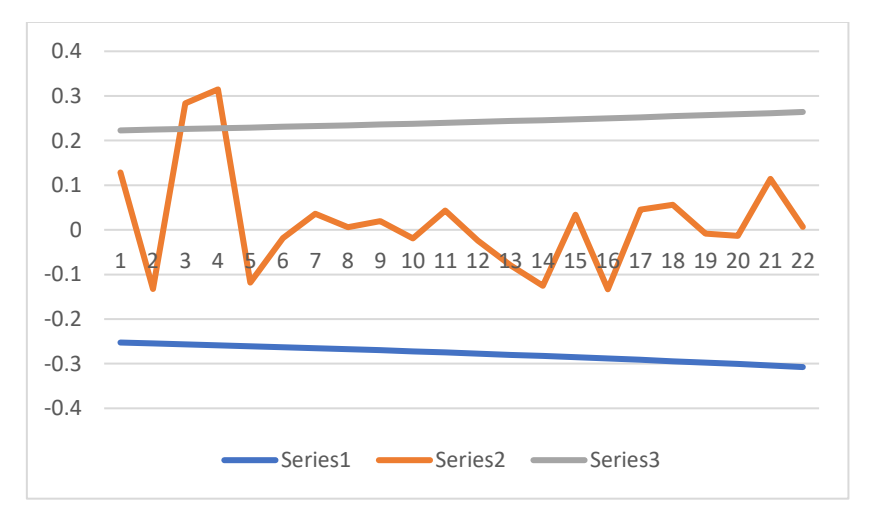

Fig. 5.4. Correlograma prueba de Anderson

Debido a que menos del 10% de los datos se encuentra fuera del rango del límite inferior o superior, la serie se considera que es independiente.

#### *-Análisis de Frecuencias*

El análisis de frecuencias es una herramienta cuya función es predecir el comportamiento futuro de alguna variable hidrológica en un sitio de interés, esto a partir de información histórica.

En este caso el análisis de frecuencias de la única estación en la zona de estudio se realizó con las distribuciones Normal, Log-Normal y Gumbel, explicadas en el capítulo 3, con estimadores por momentos, las cuales son las más utilizadas para su aplicación a inundaciones.

Para la estimación de parámetros por momentos para la distribución normal se aplicaron las ecuaciones 3.20 y 3.21, la primera ecuación referente al parámetro de ubicación, y el segundo al parámetro de escala.

En el caso de la distribución Log-Normal los parámetros fueron calculados con las ecuaciones 3.27 para el parámetro de ubicación y la 3.28 para el parámetro de escala. Y finalmente, el cálculo de los parámetros con la distribución Gumbel se aplicaron las ecuaciones 3.32 y 3.33, para el parámetro de escala y de ubicación respectivamente.

En la Tabla 5.8 se encuentra el resumen de los resultados obtenidos de los parámetros de cada distribución de probabilidad aplicada.

| <b>Normal</b>     |         |  |  |  |
|-------------------|---------|--|--|--|
| $\mu$ =           | 849.301 |  |  |  |
| $\sigma =$        | 141.237 |  |  |  |
| <b>Log Normal</b> |         |  |  |  |
| μy=               | 6.731   |  |  |  |
| $QV =$            | 0.025   |  |  |  |
| <b>Gumbel</b>     |         |  |  |  |
| $\alpha$ =        | 110.165 |  |  |  |
|                   | 785.744 |  |  |  |

Tabla 5.8. Valores de los parámetros de distribución de probabilidad.

Finalmente se seleccionó la distribución con menor error de ajuste (Tabla 5.9). Este fue calculado con la prueba de bondad de ajuste con la ecuación 3.17 del capítulo 3.

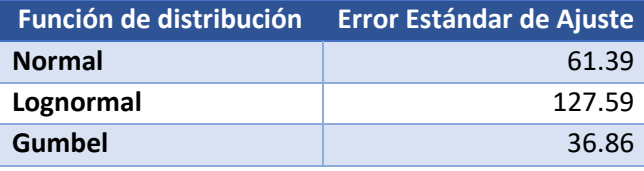

Tabla 5.9. Error estándar de ajuste

De forma gráfica en la Fig. 5.5 se muestra el comportamiento de la muestra con el ajuste de las distribuciones de probabilidad.

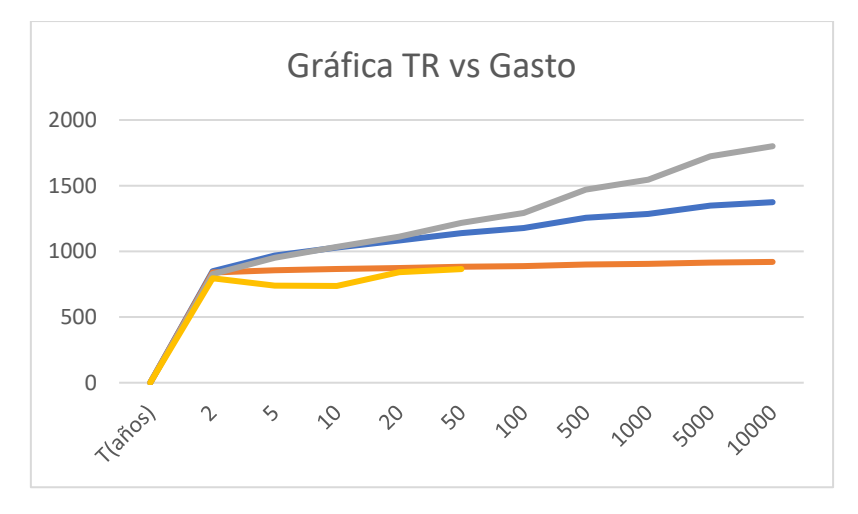

Fig.5.5. Gráfica periodo de retorno vs gasto para las distintas distribuciones.

Con lo visto en la Tabla 5.9 y en la gráfica comparativa de la Fig. 5.5, la mejor distribución de probabilidad según el criterio del error estándar de ajuste es Gumbel, que es con la que se trabajará para calcular los eventos de diseño.

Para el cálculo de los eventos de diseño se calcula una aproximación de la variable estandarizada "z" con la ecuación 3.22, y posteriormente se calculó los eventos de diseño para cada distribución, normal, log-normal y Gumbel con las ecuaciones 3.25, 3.29 y 3.34.

En la tabla 5.10 se muestra el resultado del cálculo de eventos de diseño realizado para los periodos de retorno acostumbrados.

| T(años)          | $P(1-1/T)$ | $\overline{Q}_T$ (m <sup>3</sup> /s) |
|------------------|------------|--------------------------------------|
| $\boldsymbol{2}$ | 0.5        | 826.121                              |
| 5                | 0.8        | 950.985                              |
| 10               | 0.9        | 1033.656                             |
| 20               | 0.95       | 1112.956                             |
| 50               | 0.98       | 1215.601                             |
| 100              | 0.99       | 1292.520                             |
| 500              | 0.998      | 1470.267                             |
| 1000             | 0.999      | 1546.683                             |
| 5000             | 0.9998     | 1724.031                             |
| 10000            | 0.9999     | 1800.397                             |

Tabla 5.9. Cálculo de eventos para diferentes periodos de retorno.

Para fines de este trabajo de inundación los gastos que se usaran son los de un periodo de retorno de 10, 50 y 100 años.

# **5.2.2. Cálculo hidráulico utilizando HEC-RAS.**

Siguiendo con el desarrollo sobre el peligro, vulnerabilidad y riesgo por inundación en la zona, es necesario realizar un cálculo hidráulico en el sitio de interés, para esto se recurrió a modelos digitales de elevación (MDE), batimetría e imágenes de satélite, etc., obtenidas de sitios oficiales como el Instituto Nacional de Estadística y Geografía (INEGI), Comisión Nacional para el Conocimiento y Uso de la Biodiversidad (CONABIO), Comisión Nacional del Agua (CONAGUA), por mencionar algunas.

Para el cálculo hidráulico se utilizó el software de mayor uso y reconocimiento internacional HEC-RAS.

En este trabajo se utilizó la versión HEC-RAS 5.0.3 en 1D, con la que es posible el comportamiento del tirante y la velocidad para cada gasto asociado a su periodo de retorno. Con la herramienta RAS Mapper es posible exportar la información a un Sistema de Información Geográfica como QGIS.

El inicio del procesamiento de la información se empezó en el software QGIS, esto para obtener el MDE que será utilizado en el modelo hidráulico, este se obtuvo a partir de la información batimétrica (Fig. 5.6.) y del MDE del estado de Tabasco descargado de la página del CEM del INEGI (Fig. 5.7).

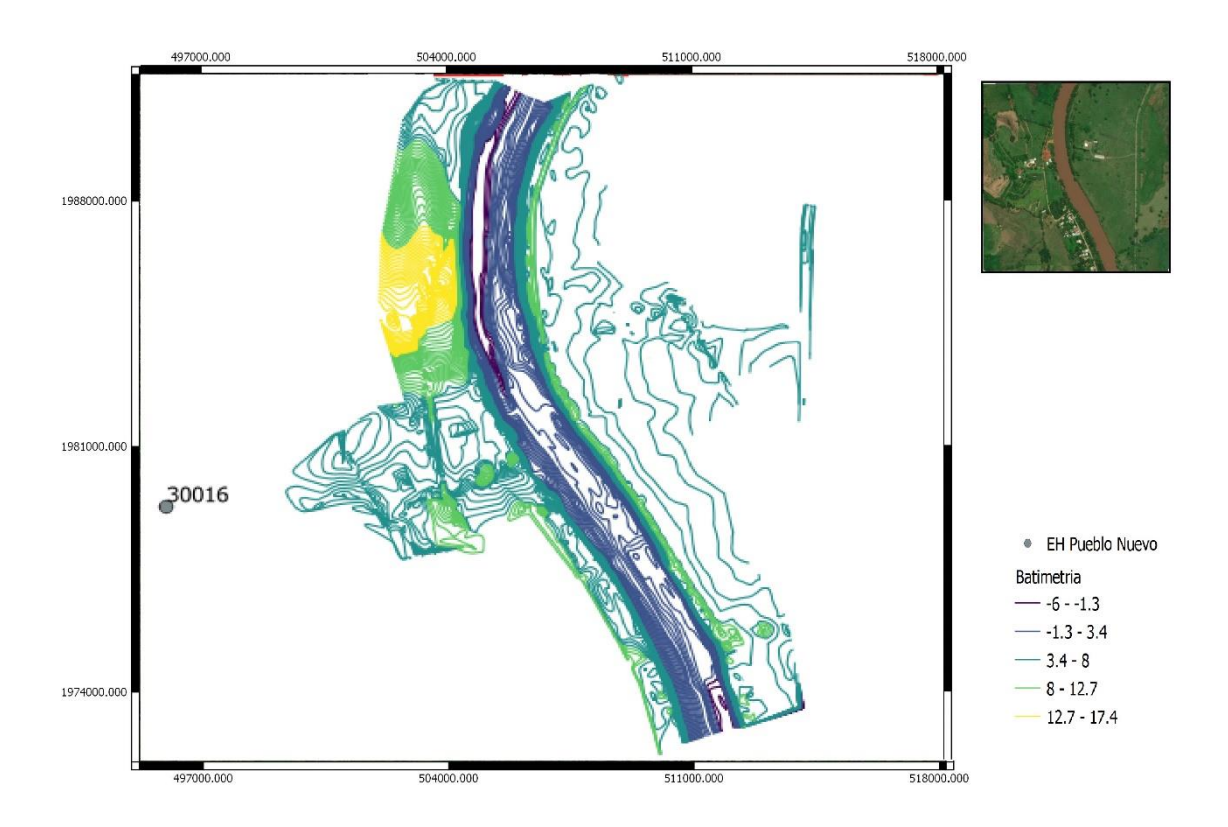

Fig.5.6. Batimetría del tramo de río analizado.

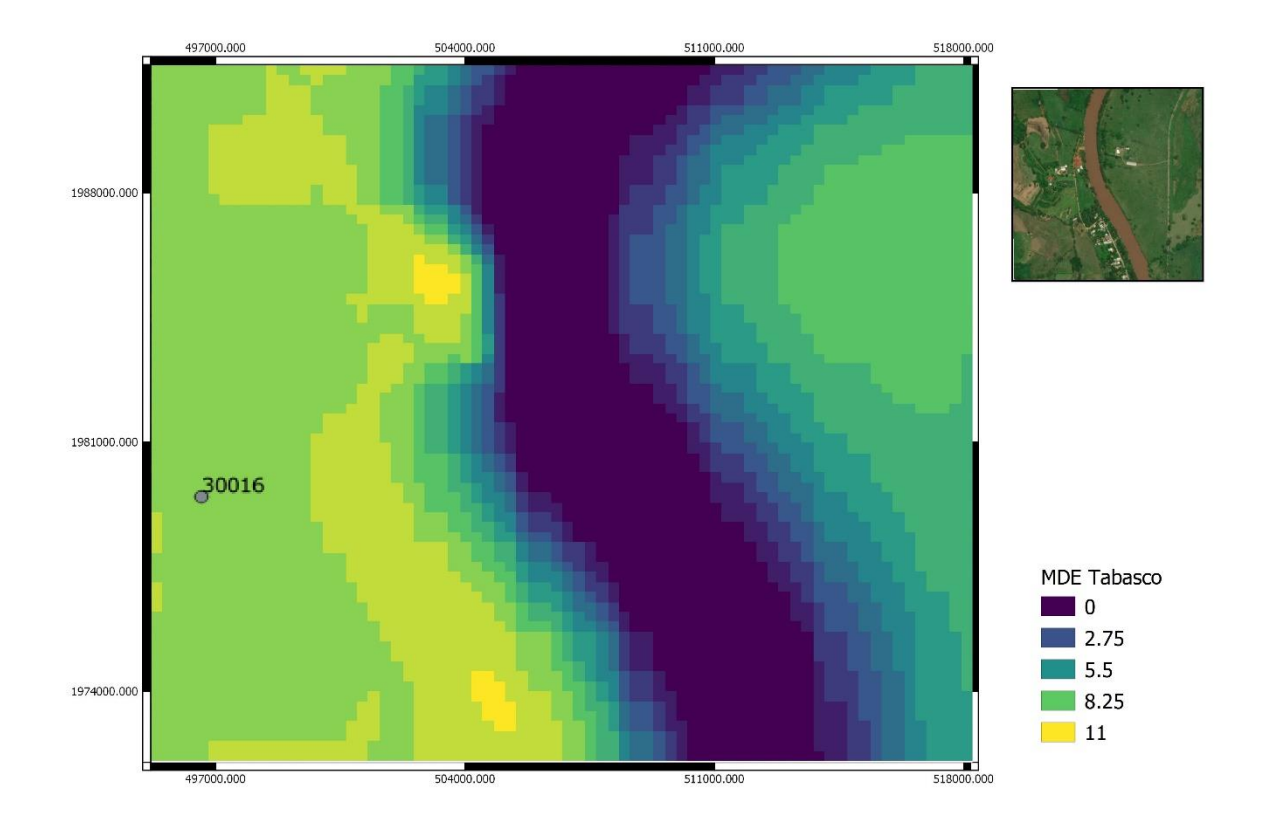

Fig.5.7. Modelo Digital de Elevación del tramo en estudio (INEGI,2020)

Para el cálculo hidráulico se introdujeron datos de geometría del tramo de río (cauce, bancos, flowpaths, secciones transversales) de la zona de estudio (Fig. 5.8), y el MDE (Fig.5.9). Posteriormente se realizó el cálculo para tres gastos con su periodo de retorno, aunque el análisis de frecuencia arrojó 10 eventos de diseño solo se utilizarán el de 10, 50 y 100 años por corresponder a un problema de inundación. Estos gastos son de 1033.656 [m<sup>3</sup>/s], 1215.601 [m<sup>3</sup>/s] y 1292.520 [m<sup>3</sup>/s], respectivamente.

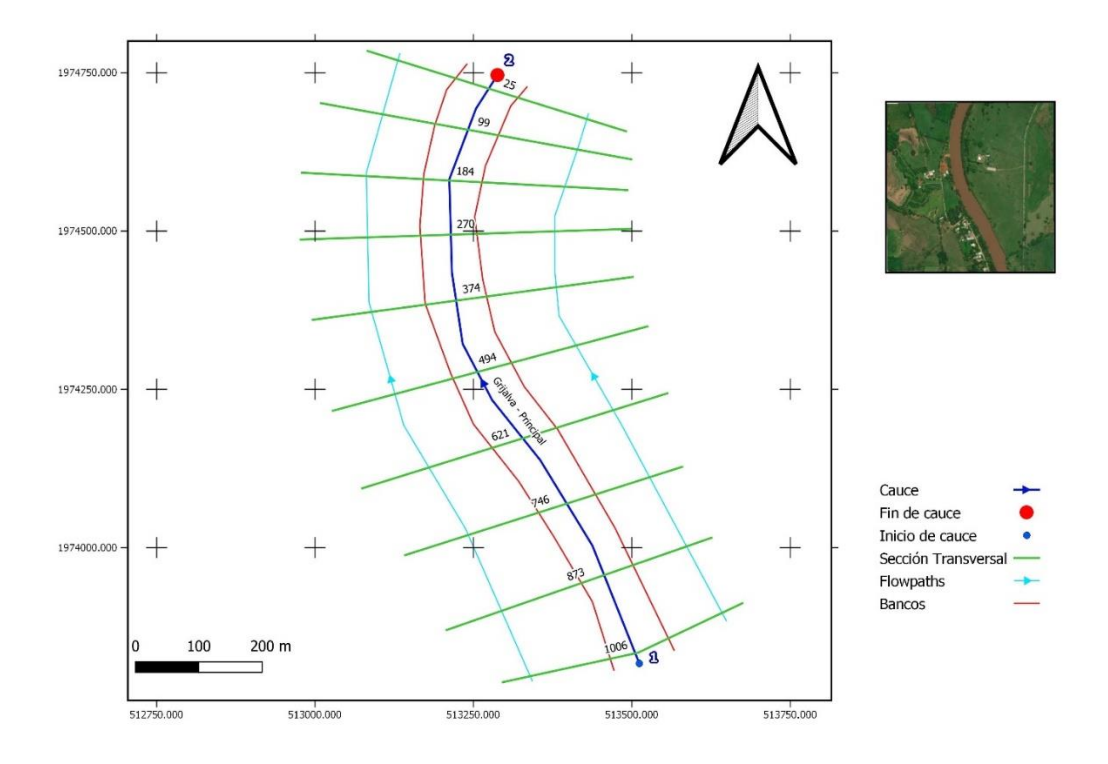

Fig. 5.8. Geometría del tramo de río en estudio.

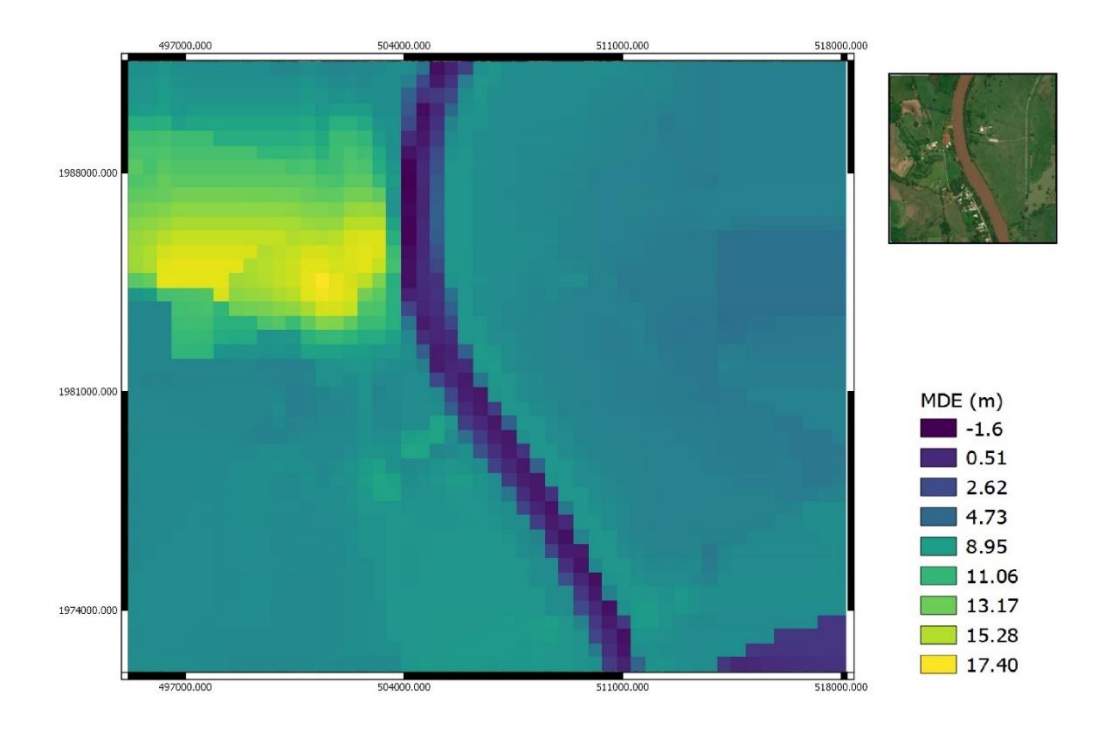

Fig. 5.9. Modelo Digital de Elevación utilizado en Hec-Ras.

En la geometría del tramo a modelar los valores de Manning fueron asignados con base en el manual de Hec-Ras, para el canal 0.025, y para los bancos de 0.04 para todas las secciones y gastos como se muestra en la Fig. 5.10. Mientras que la condición de frontera fue el tirante normal. El MDE utilizado en este proceso fue la Fig. 5.9.

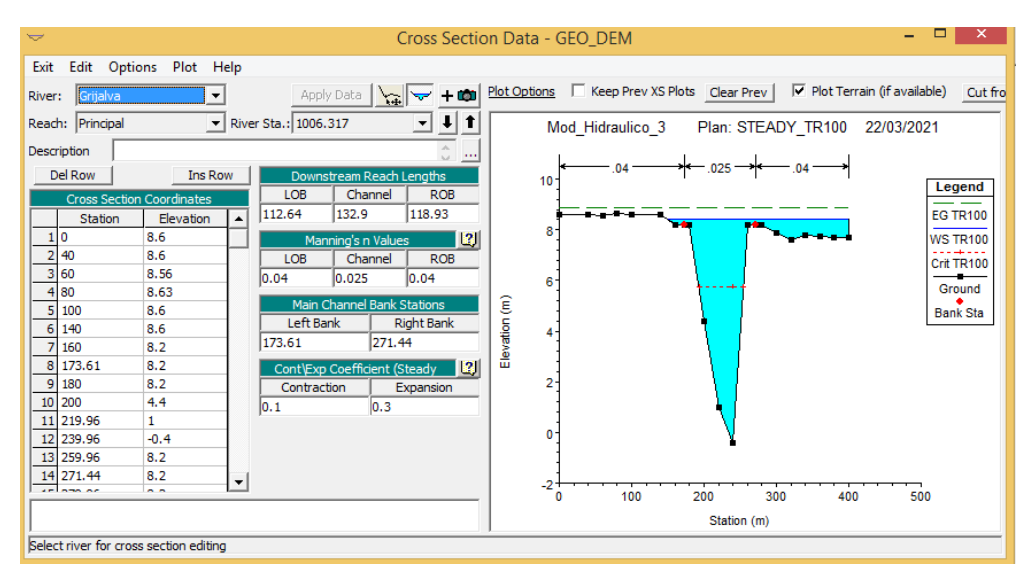

Fig.5.10. Datos de la sección transversal 1006.3 m en Hec-Ras.

El total de secciones trasversales para el tramo en estudio fue de diez (1006 m, 873 m, 745 m, 621 m, 493 m, 374 m, 269 m, 184 m, 98 m y 25 m), la evolución se muestra en la Fig. 5.11., Fig.5.12 y Fig.5.13, de aguas arriba (primera imagen superior izquierda) a aguas abajo (imagen inferior derecha).

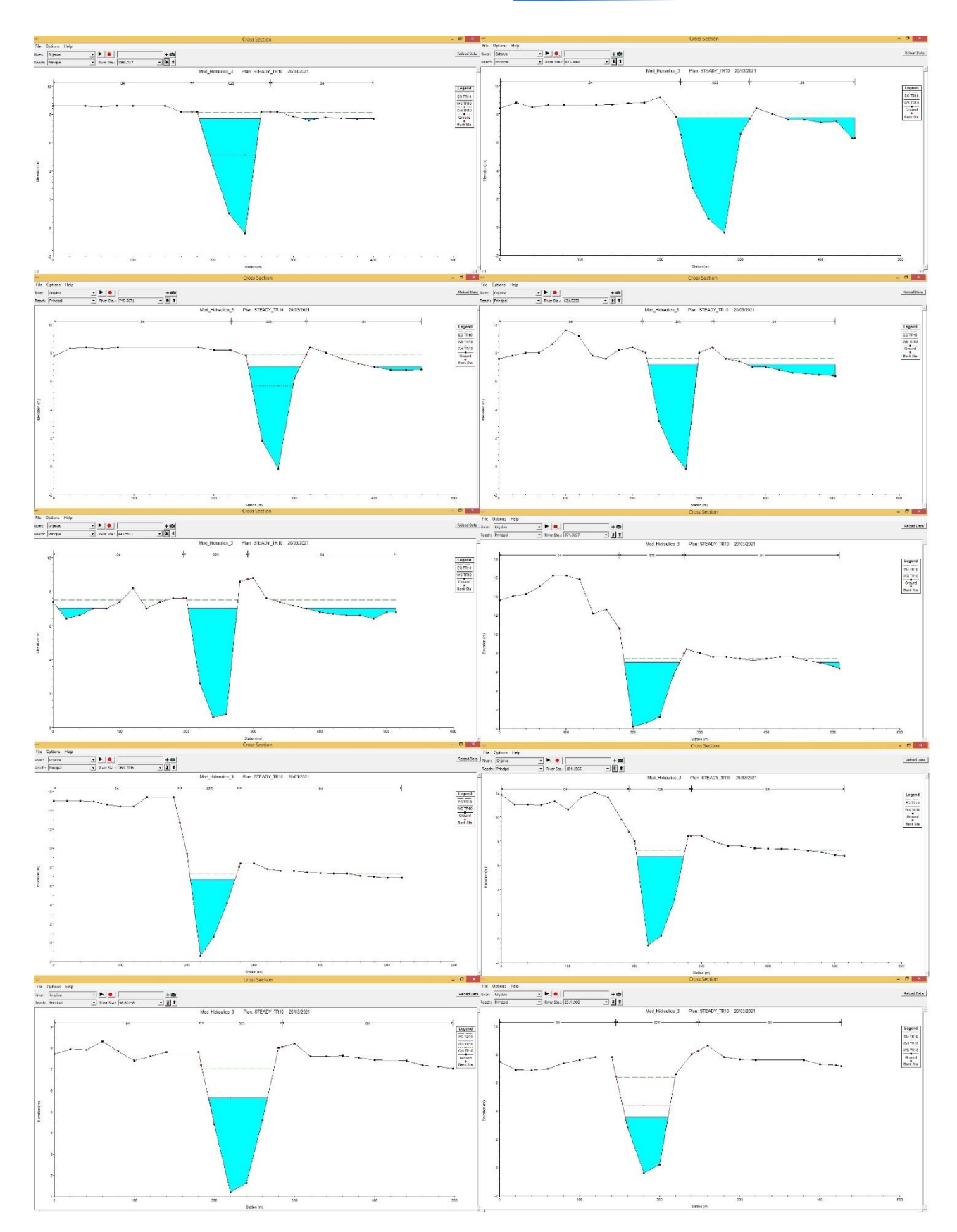

Fig. 5.11. Resultados secciones trasversales para un gasto asociado a 10 años periodo de retorno.

Como se puede observar en la Fig. 5.11. en la sección 873 m es donde se empieza a observar un mayor desborde, hasta la sección 374 m que es donde se observa que el agua desborda en la planicie del ejido de El Socorro. Para la sección 269 m hasta el final del cauce el agua se mantiene dentro del cauce del río para el análisis del gasto para 10 años periodo de retorno.

Para el gasto de 1215.601 [m<sup>3</sup>/s] correspondiente a un periodo de retorno de 50 años, la Fig. 5.12. muestra los resultados en cada una de las secciones, donde desde la sección 1006 m en el margen derecho del cauce existe desbordamiento, hasta disminuir prácticamente de manera nula en la sección 184 m, siendo el punto de máximo desbordamiento en la sección 493 m aproximadamente a mitad del cauce analizado.

En la Fig. 5.13 se muestran las secciones trasversales para un gasto de 1292.590 [m<sup>3</sup>/s] asociado a 100 años periodo de retorno, donde el desbordamiento máximo se da en la sección 493 m como en el gasto asociado a 50 años periodo de retorno, entre ambos el comportamiento del desbordamiento es muy similar, la diferencia entre estos gastos es de solo 76 [m<sup>3</sup>/s] por lo que las diferencias tanto en las secciones como posteriormente en los mapas de inundación son mínimas para estos casos.

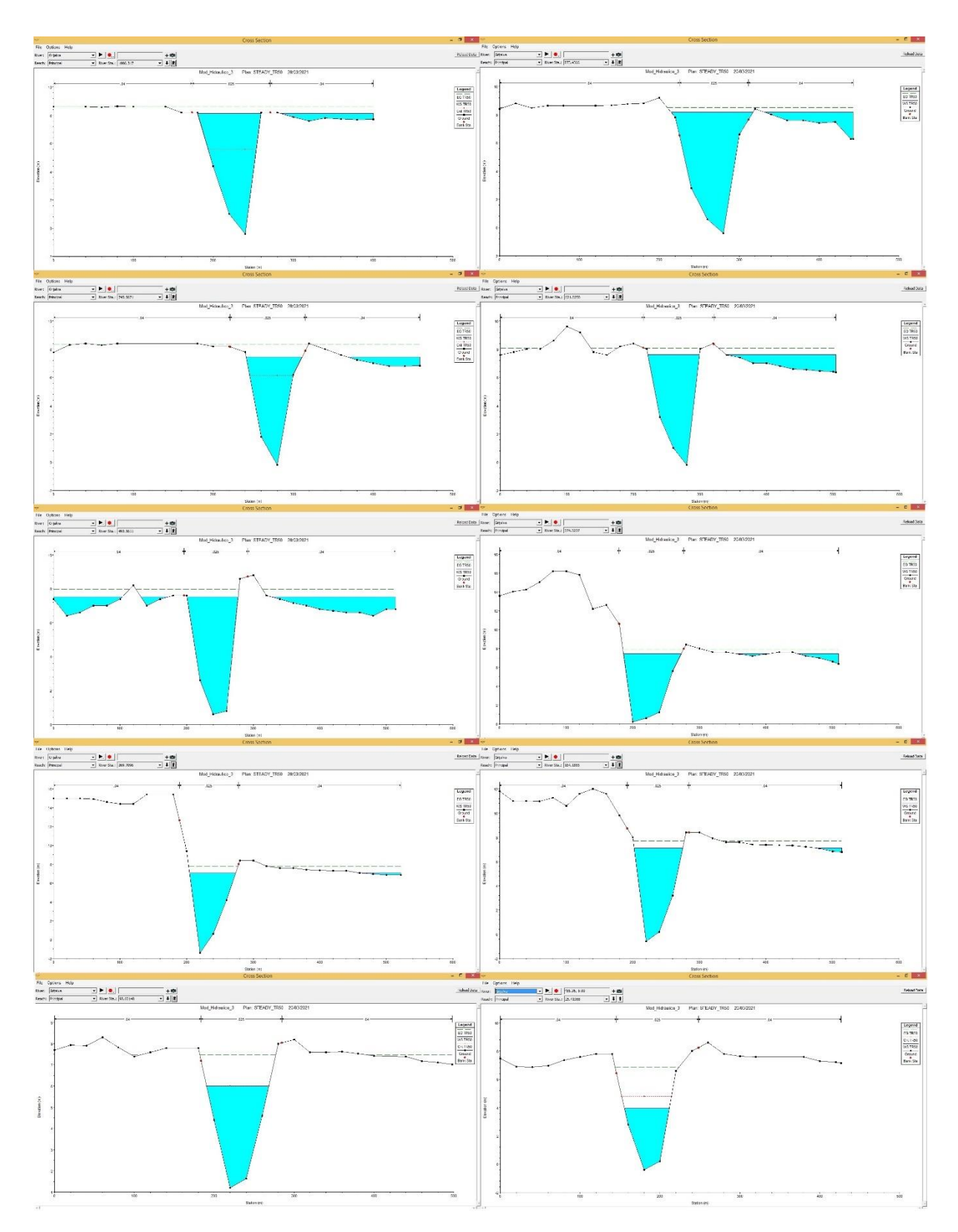

Fig.5.12. Resultados secciones trasversales para un gasto asociado a 50 años periodo de retorno.

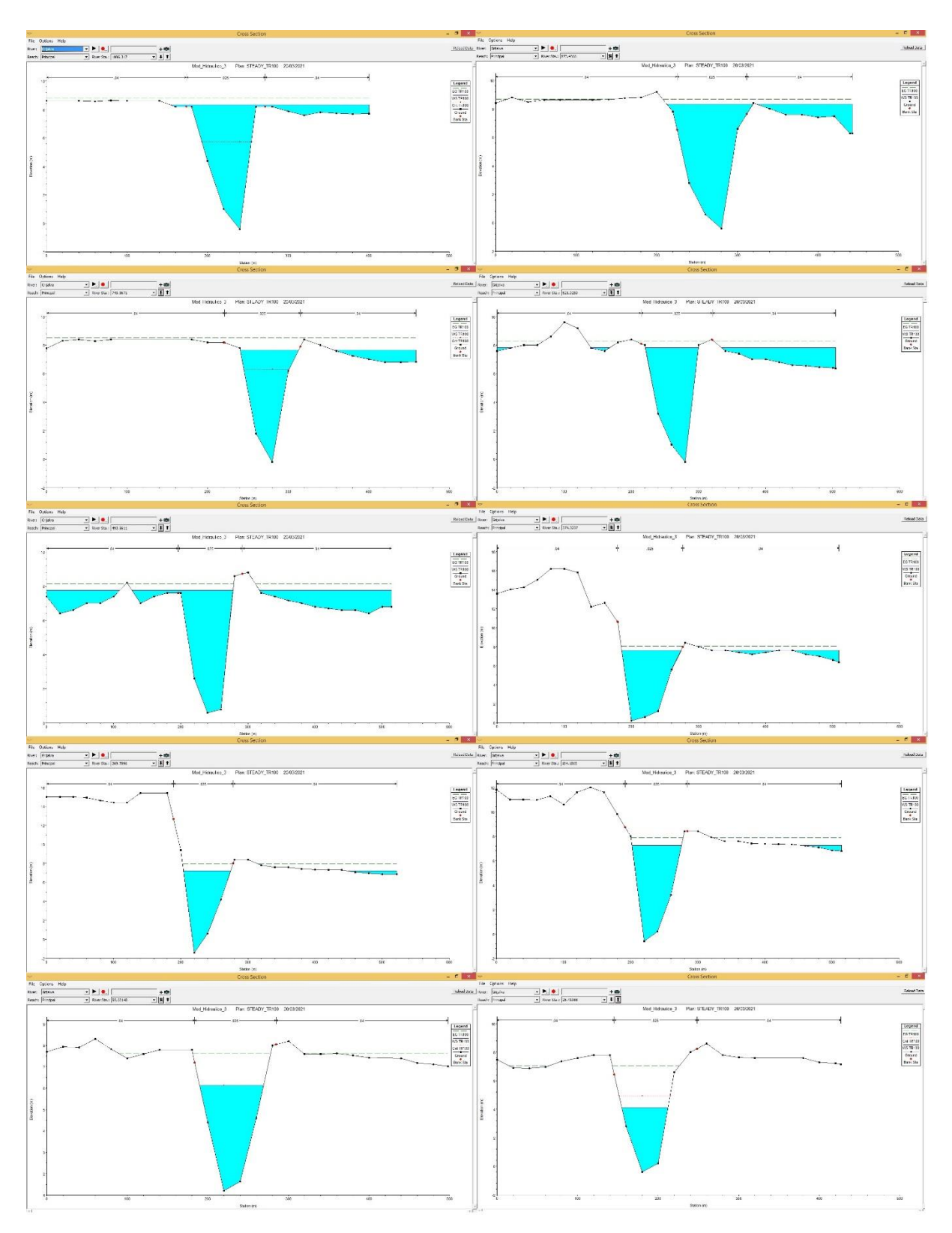

Fig. 5.13. Resultados secciones trasversales para un gasto asociado a 100 años periodo de retorno.

Los resultados observados en Ras-Mapper son los mapas de inundación con valores de tirante y de velocidad para cada gasto analizado con su correspondiente periodo de retorno.

Para el evento de diseño que corresponde a 10 años en la Fig.5.14. se observa que se empieza a desbordar hacia el Ejido de El Socorro prácticamente desde la parte inicial del tramo analizado, hacia la zona perteneciente a Pueblo Nuevo, apenas desborda del cauce con tirantes de 0.1 hasta 0.3 m, siendo el tirante máximo en la zona inundable de 0.4 m. Las velocidades en el área inundada son de máximo 0.9 m/s, llegando a ser mayores en la parte centro del cauce (Fig.5.15), entre 5 a 8 m/s.

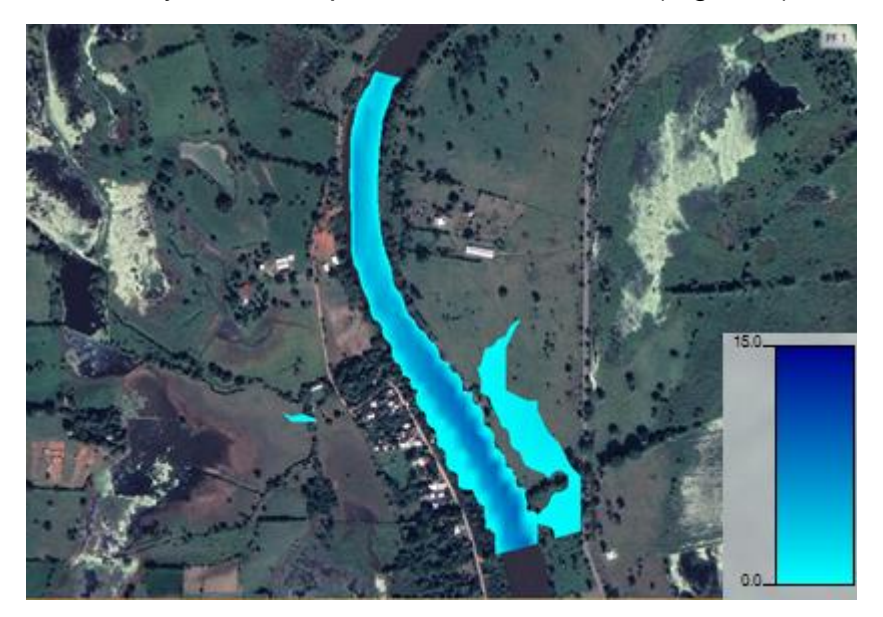

Fig.5.14. Mapa con valores de Tirantes para un periodo de retorno 10 años en Hec-GeoRas

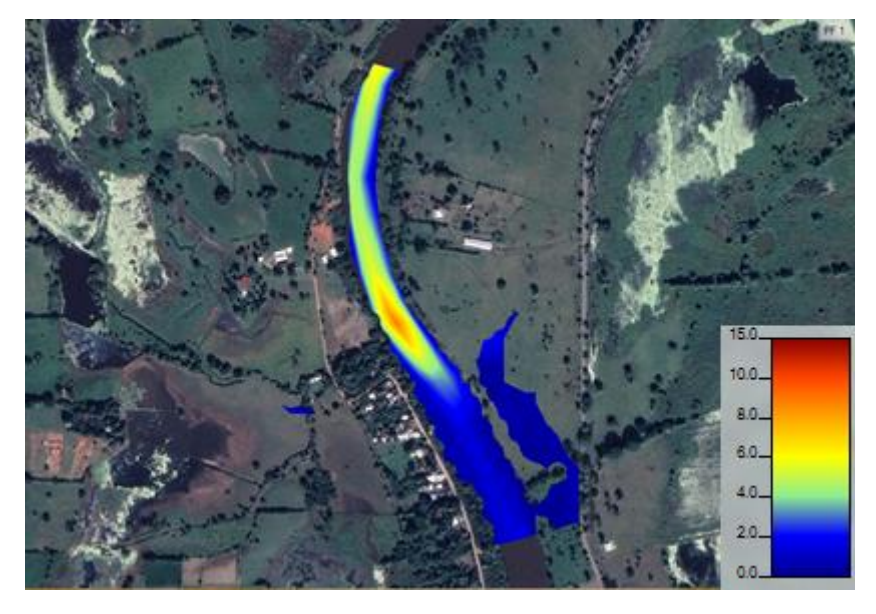

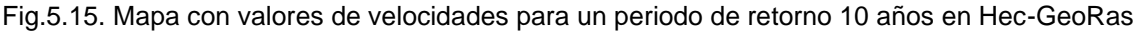

El gasto de 12515.601 [m<sup>3</sup>/s] correspondiente a 50 años periodo de retorno, el área inundable es mayor (Fig. 5.16), abarcando gran parte del margen derecho del tramo analizado, llegando a la carretera que comunica con Villahermosa, el tirante máximo en el área de inundación es de 1.4 m, hacia el margen izquierdo aumenta el desbordamiento a la altura de la mitad del tramo de río analizado con tirante máximo de 1.1 m.

En cuanto a los valores de velocidad (Fig.5.17), las mayores velocidades se concentran al final del tramo analizado con un promedio de 6 m/s, lo cual significa un cambio en comparación con el gasto para 10 años analizado con anterioridad, por la parte de la velicada en las zonas inundables se tiene un máximo de 1.2 m/s.

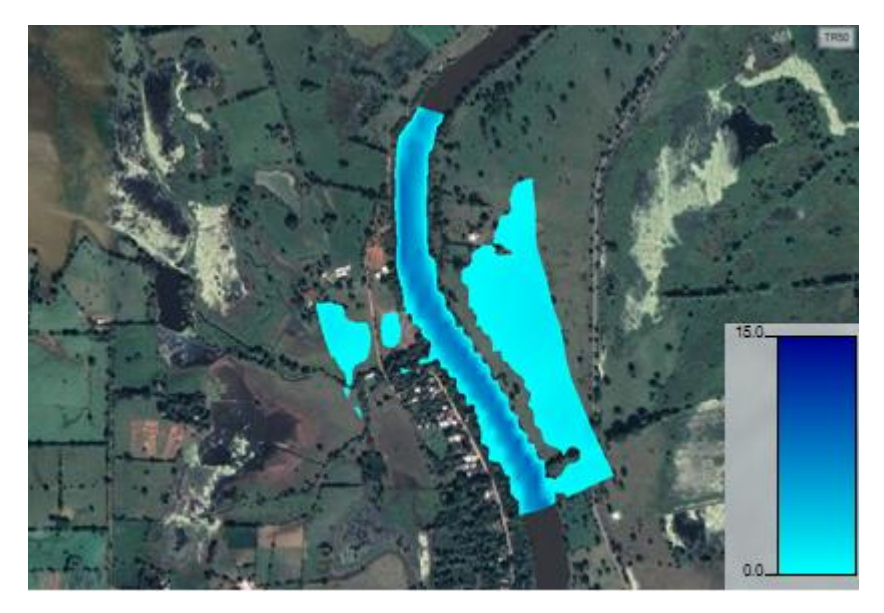

Fig.5.16. Mapa con valores de Tirantes para un periodo de retorno 50 años en Hec-GeoRas

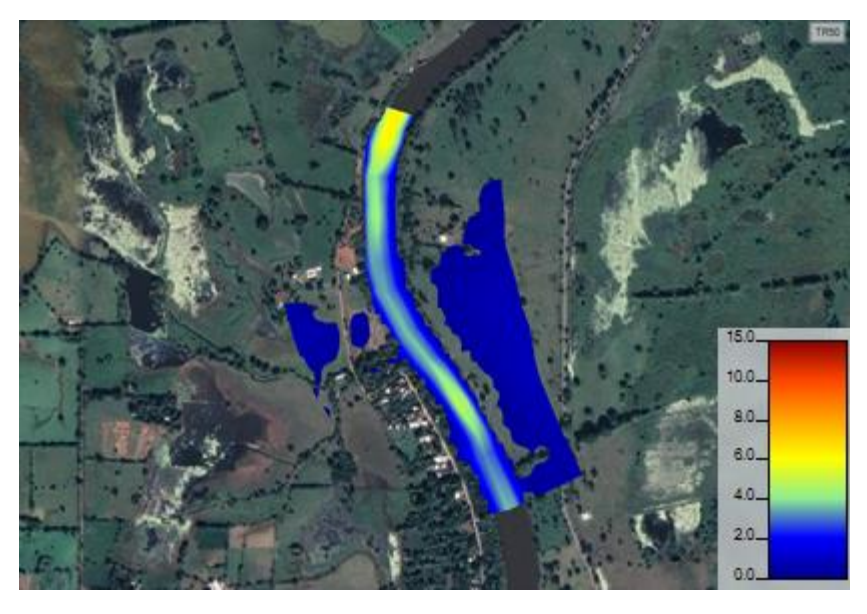

Fig.5.17. Mapa con valores de velocidades para un periodo de retorno 50 años en Hec-GeoRas

Para el último gasto analizado para 100 años periodo de retorno, el área inundable presenta ligeros cambios con el gasto analizado para 50 años, tanto en tirante como en velocidad (Fig. 5.18 y Fig. 5.19.), en la zona inundada se presenta un tirante máximo de 2.2 m y una velocidad máxima de 1.6 m/s.
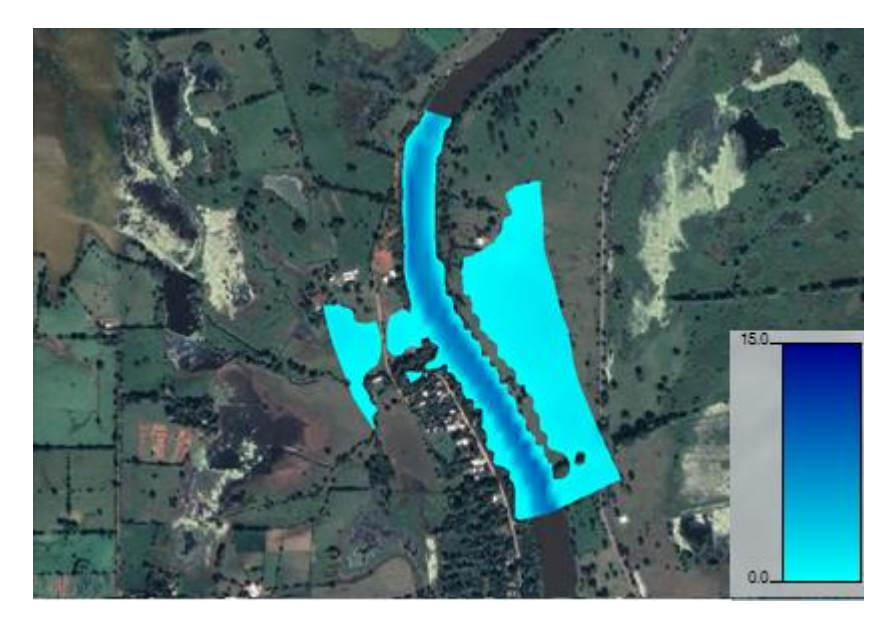

Fig.5.18. Mapa con valores de Tirantes para un periodo de retorno 100 años en Hec-GeoRas

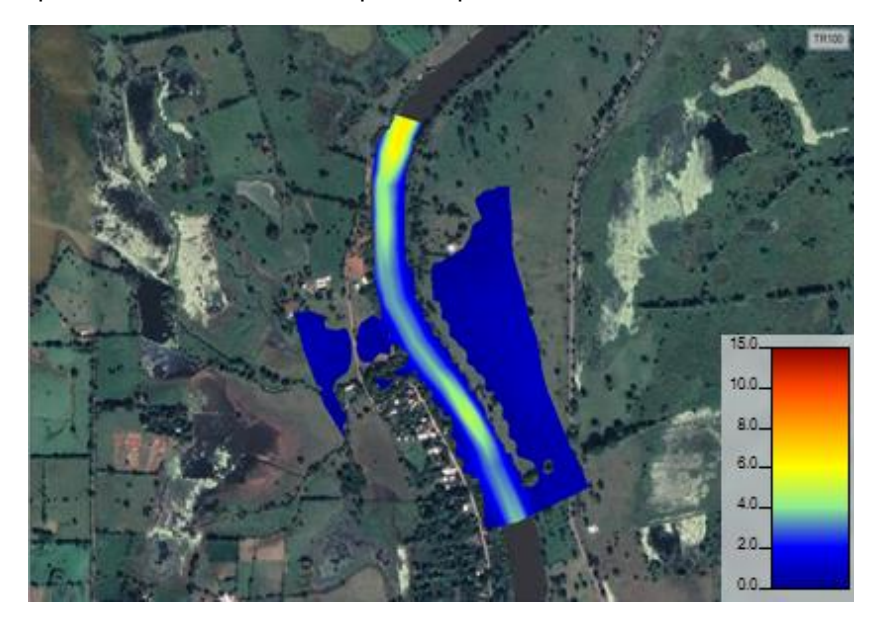

Fig.5.19. Mapa con valores de velocidades para un periodo de retorno 100 años en Hec-GeoRas

Finalmente realizando una comparación de los mapas con valores de tirante y velocidad, se observa un cambio mayor del gasto de 10 años periodo de retorno al gasto para 50 años periodo de retorno, no solo en el área inundable sino también en los valores de tirante y velocidad máximos a lo largo de la zona analizada. El cambio observable en Ras-Mapper de un gasto de 1215.601 [m<sup>3</sup>/s] correspondiente a 50 años a un gasto de 1292.520 [m<sup>3</sup>/s] para 100 años periodo de retorno es el aumento del área inundada, aunque la velocidad y el tirante aumenta, la distribución de donde se concentra la mayor velocidad y tirante es prácticamente la misma.

En la tabla 5.10 se muestran los valores máximos correspondientes a profundidad y velocidad que fueron identificados para cada periodo de retorno, en las zonas inundables, con estos datos se efectuó su representación en las gráficas según los criterios de la FEMA (Agencia Federal para el Manejo de Emergencias), el criterio de la OFEE, y el de Dórigo, este último siendo el más usado.

| <b>Periodo de Retorno</b><br>(Años) | Tirante <sup>1</sup><br>Máximo (m) | Velocidad máxima<br>(m/s) |
|-------------------------------------|------------------------------------|---------------------------|
| 10                                  | 0.4                                | ი 9                       |
| 50                                  | 1.4                                | 12                        |
| 100                                 | つつ                                 | 1 6                       |

Tabla 5.10. Tirantes y velocidades máximas para cada periodo analizado

Con base en los criterios mencionados anteriormente, la peligrosidad a la que está expuesta la zona de estudio es alta, principalmente en la zona del ejido El Socorro.

Como se muestra en las gráficas de las Fig. 5.20 a Fig. 5.22., para gastos con periodos de retorno de 50 y 100 años la peligrosidad es alta, mientras que para un periodo de retorno de 10 años la peligrosidad es media llegando a ser baja peligrosidad aplicando el criterio de OFEE de Francia.

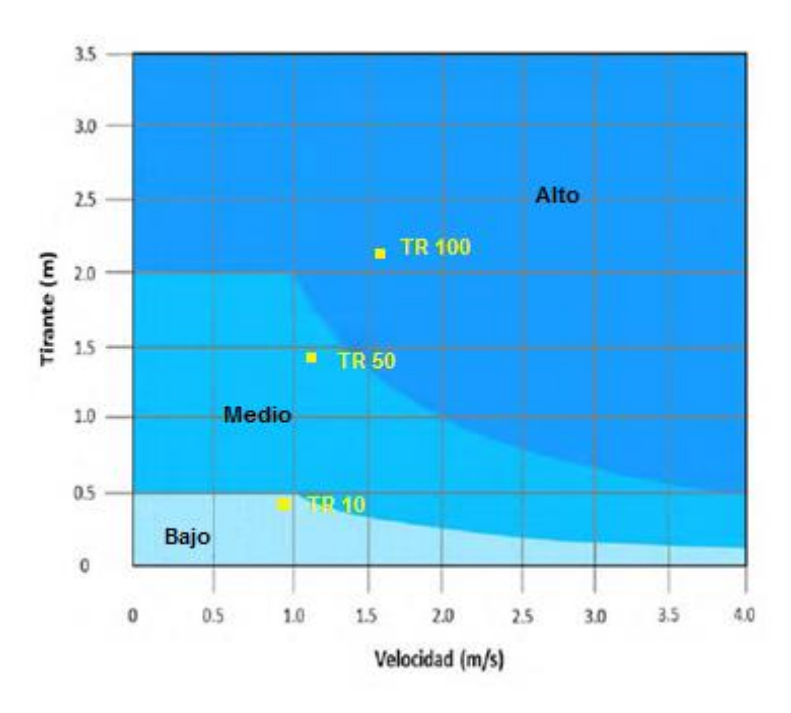

Fig. 5.20. Peligrosidad para cada periodo de retorno aplicando el criterio de la OFEE, Francia.

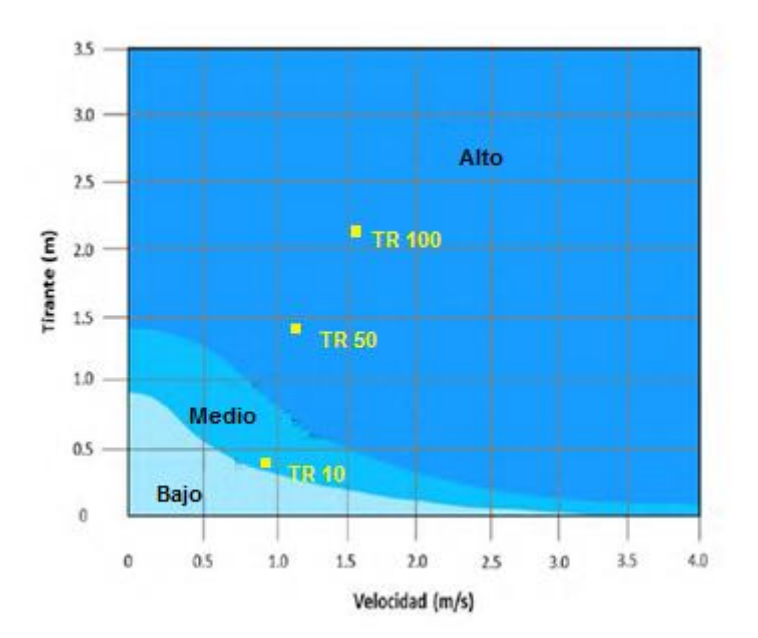

Fig. 5.21. Peligrosidad para cada periodo de retorno aplicando el criterio de la FEMA, E.U.A.

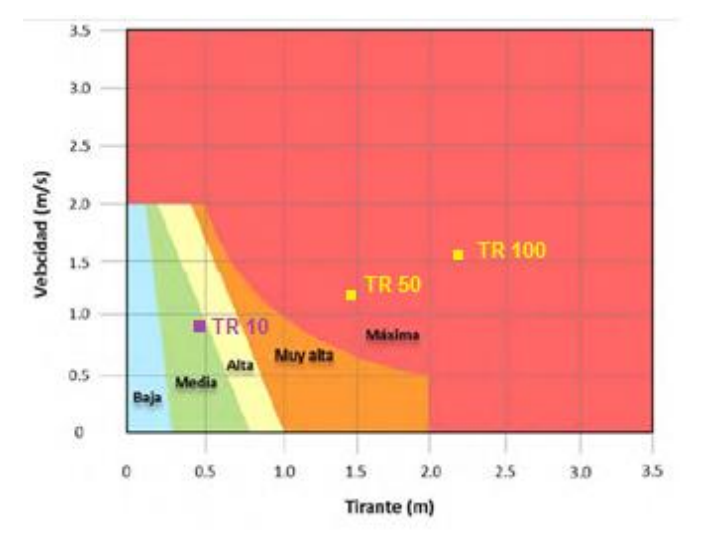

Fig. 5.22. Peligrosidad para cada periodo de retorno aplicando el criterio de Dórigo.

Para los mapas de peligro de inundación se recurrió a los mapas con valores de tirante y velocidad resultado del modelo hidráulico (Fig.5.14 a Fig.5.19.), estos mapas se exportaron de la herramienta Ras-Mapper al software QGIS, a partir de estos mapas se determinaron las zonas de peligro por inundación donde las zonas de desbordamiento representan las áreas con peligro alto de inundación para los tres gastos analizados.

En el mapa de peligro por inundación de 10 años periodo de retorno se presenta un área de inundación de 0.041 km<sup>2</sup> (Fig. 23.), afectando en mayor media el área de pastizales del ejido El Socorro en la margen derecha del tramo analizado.

Para un gasto de 1215.601 [m<sup>3</sup>/s] correspondiente a un periodo de retorno de 50 años el área de inundación aumenta, siendo de 0.11 km<sup>2</sup>(Fig. 24.), el área mayormente afectada por el desbordamiento y por consiguiente representa mayor peligro sigue siendo el ejido El Socorro, mientras que el poblado de Pueblo Nuevo empieza a existir

un mayor peligro en diversos puntos, resaltando a la altura central del tramo en estudio.

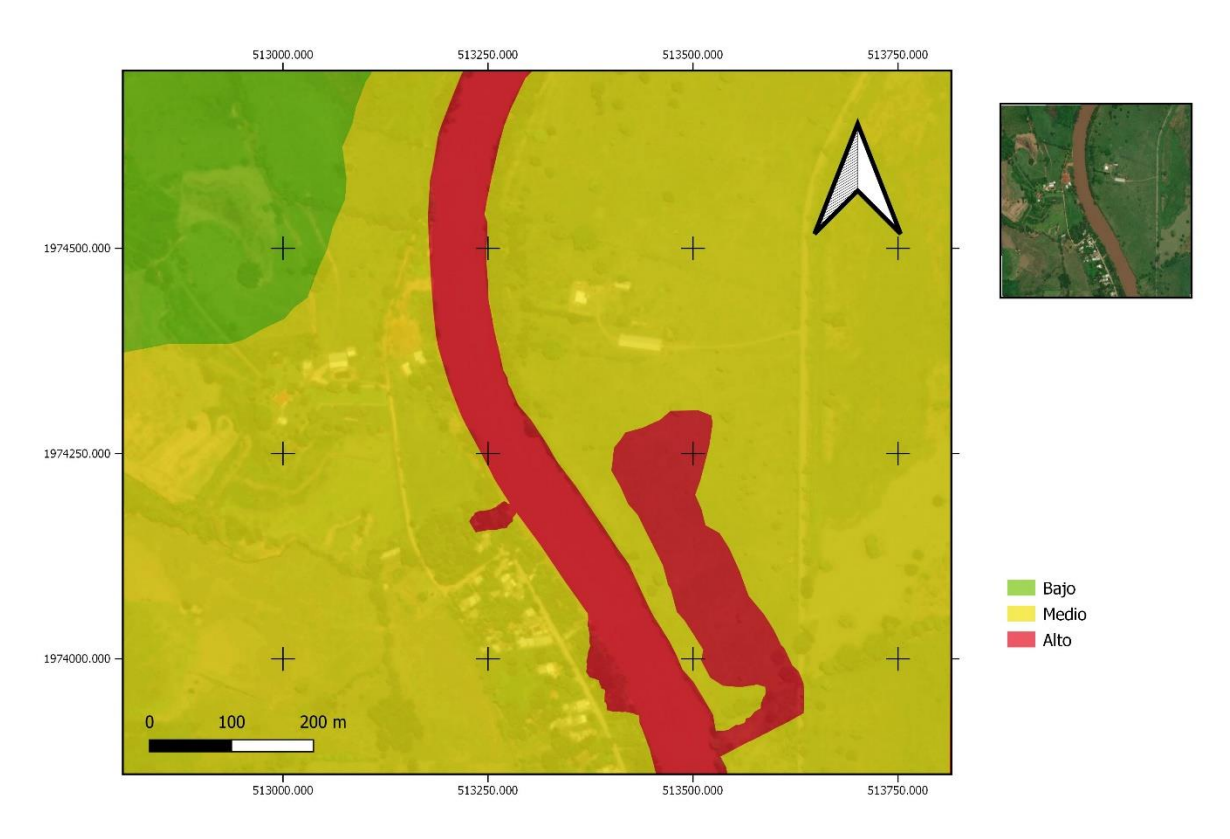

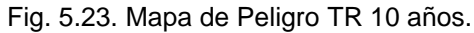

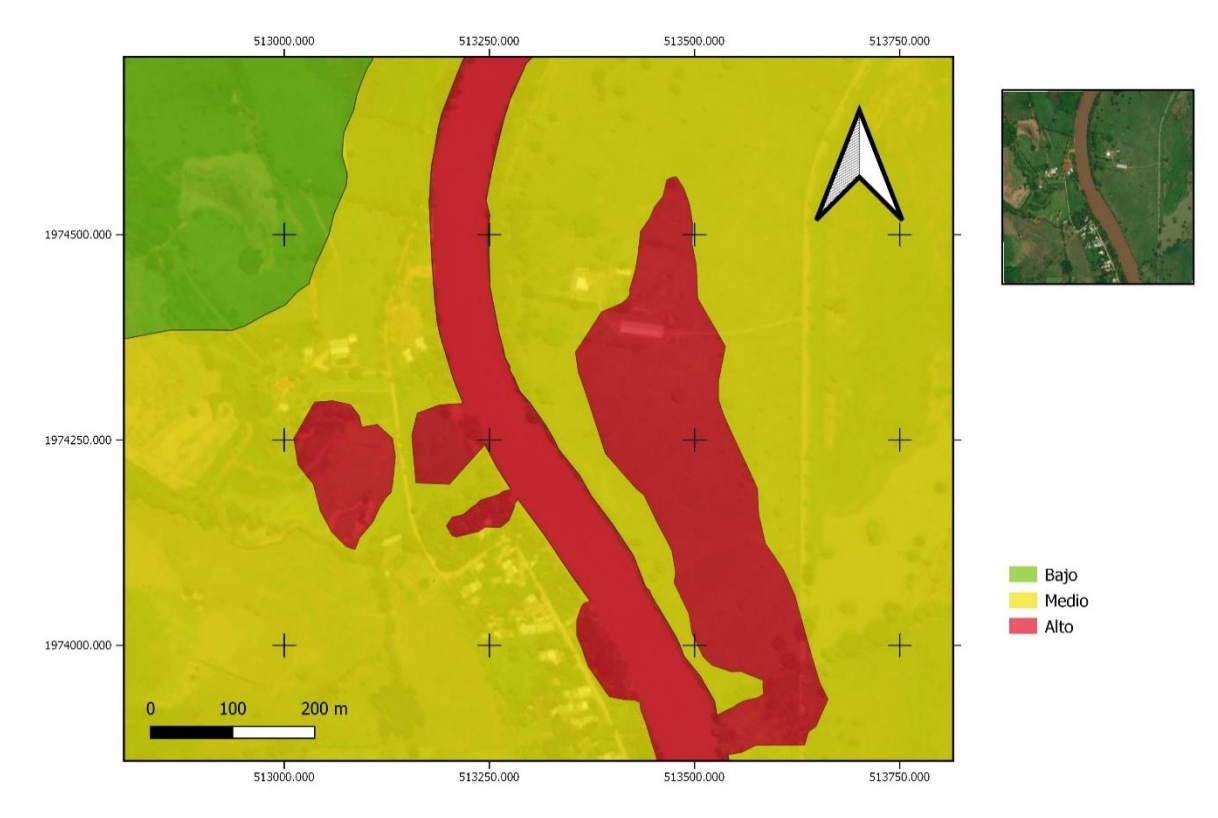

Fig. 5.24. Mapa de Peligro TR 50 años

En el gasto 1292.520 [m<sup>3</sup>/s], el área inundada es mayor que en los casos anteriores siendo de 0.15 km<sup>2</sup> (Fig. 25.), la mayoría sigue afectando al ejido El Socorro con un área de 0.11 km<sup>2</sup> solo en el margen derecho, para el poblado de Pueblo Nuevo el área afectada por el desbordamiento del cauce es mayor, afectando parte de uno de los caminos que comunica con el resto del poblado.

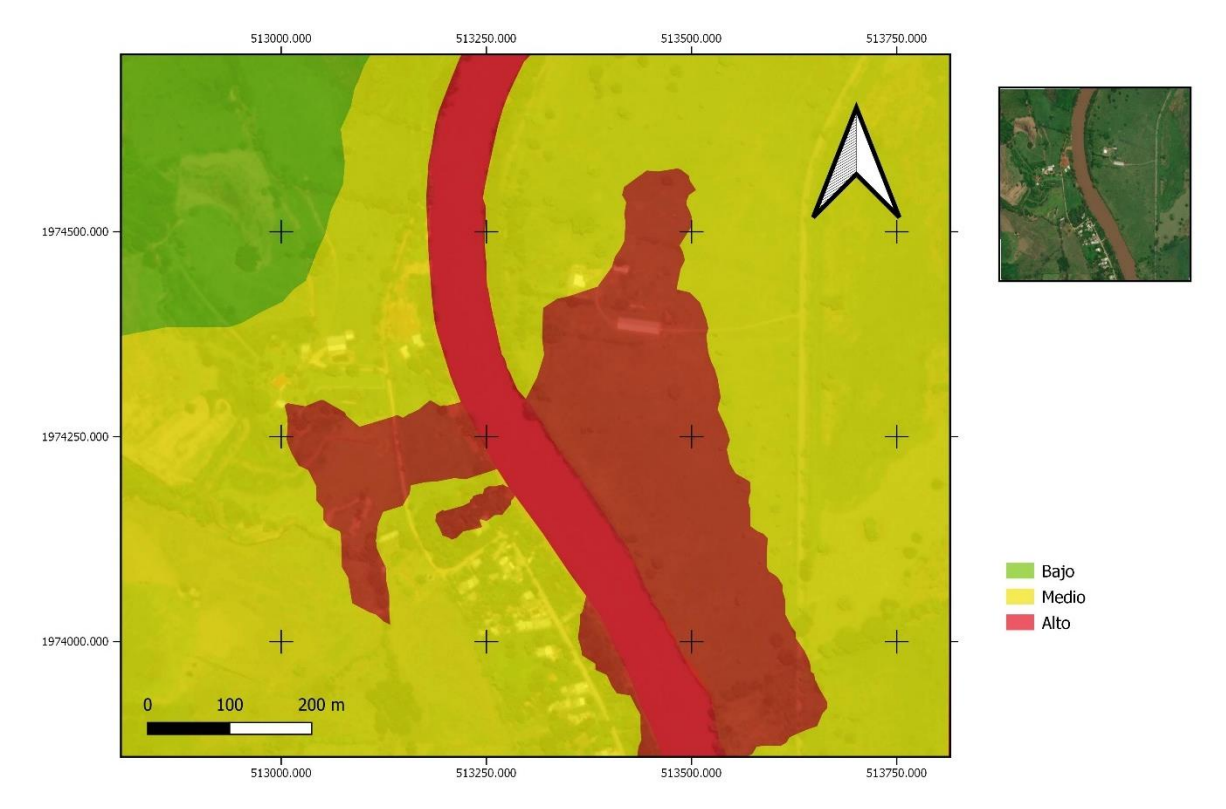

Fig. 5.25. Mapa de Peligro TR 100 años

Con los resultados obtenidos para los tres gastos analizados se establece que la zona de Pueblo Nuevo en su mayoría se encuentra en una zona de menor peligrosidad, caso contrario con el margen derecho en el ejido de El Socorro, donde existe una mayor probabilidad de incidencia de avenidas que pueden causar inundaciones donde el cauce no tiene la capacidad para su adecuado tránsito, propiciando el desbordamiento de este, desde gastos asociados a un periodo de retorno de 10 años en adelante.

#### **5.3. Evaluación de la vulnerabilidad en la zona.**

La vulnerabilidad como se ha mencionado en el capítulo anterior consiste en la "*susceptibilidad o propensión de un agente afectable a sufrir daños o perdidas ante la presencia de un agente perturbador, determinado por factores físicos, sociales, económicos y ambientales*"; por lo que, a un mayor desarrollo de una zona, modificando su estado natural puede propiciar a un aumento en la vulnerabilidad de las personas de la zona, lo cual puede llegar a impedir un mayor desarrollo del sitio.

El sitio de estudio abarca un sector del ejido de Pueblo Nuevo de las Raíces y de El Socorro, el primero, con una población total de 1773 habitantes, considerada una zona rural y de baja marginación; el segundo, es un ejido del que no se tiene información de su población, ya que prácticamente no se encuentra desarrollado.

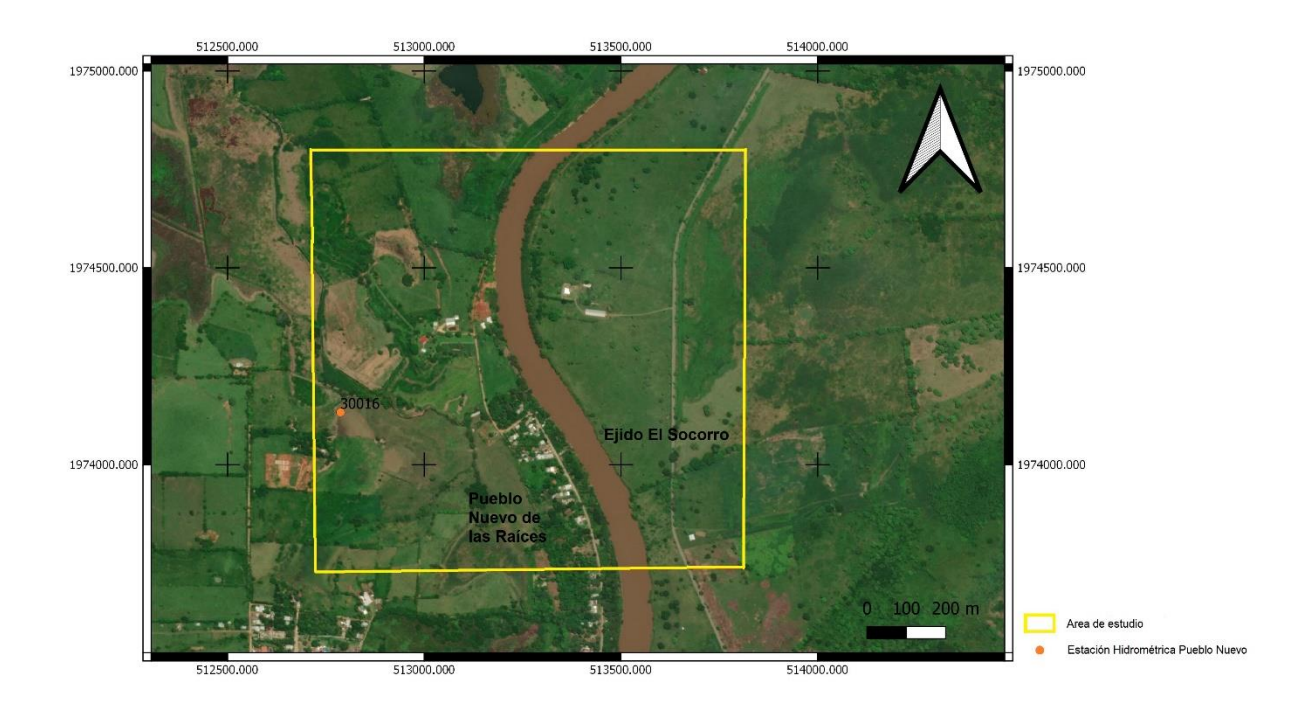

Fig. 5.26. Ubicación de los sitios evaluados para vulnerabilidad.

# *Viviendas.*

Dentro del polígono del área de estudio en el ejido de Pueblo Nuevo de las Raíces existe un total de 15 construcciones, con base en el último censo del INEGI para 2020, esta área se considera aun rural, donde la mayoría dispone de los servicios básicos como agua entubada y drenaje, solo 3 carecen del servicio de energía eléctrica en la comunidad.

De las viviendas contabilizadas en todo el poblado, doce viviendas aun cuentan con piso de tierra.

Respecto a la vulnerabilidad en el rubro de viviendas, basándose en los mapas de peligro de las Fig. 5.23 a Fig.5.25., la vulnerabilidad es baja a media, debido a que la mayor parte de las construcciones no se verían afectadas por el desbordamiento del cauce en la comunidad de Pueblo Nuevo, solo dos construcciones son vulnerables por su cercanía con las áreas inundables obtenidas en el punto 5.2 de este capítulo.

# *Infraestructura*

Dentro del polígono de estudio del lado del margen izquierdo del rio, se cuenta con dos calles sin pavimentar, las cuales conectan con el resto del pueblo donde se encuentran los servicios de salud, educativos, etc.

Segmentos de estas calles se encuentran en zonas de mediana-alta vulnerabilidad si se llegaran a presentan crecientes mayores a 100 años periodo de retorno.

Hacia el margen derecho del rio aproximadamente 300 m se encuentra la carretera Villahermosa-Jalapa/Aquiles Calderón Marchena, la cual conecta tanto a Pueblo Nuevo y al ejido de El Socorro con la capital Villahermosa. La vulnerabilidad en esta zona es baja, debido a la presencia de un bordo que realiza la tarea de protección del área.

Hacia el límite del polígono se encuentra una estación de PEMEX, la única que se encuentra en la población y no tan cercana a la zona que sería afectada por la inundación, por lo que existe una vulnerabilidad baja en esta zona.

La mayoría de la infraestructura que podría llegar a ser afectada o vulnerada se encuentra fuera del polígono de estudio o a varios kilómetros de este, lo que esta fuera del alcance de este trabajo.

A continuación, se presenta el mapa de vulnerabilidad del polígono de estudio, donde se muestra por colores la vulnerabilidad existente, basándonos en la zona inundable del apartado anterior (peligro por inundación) y en los sitios construidos, infraestructura y/o sembradíos que logran observarse satelitalmente.

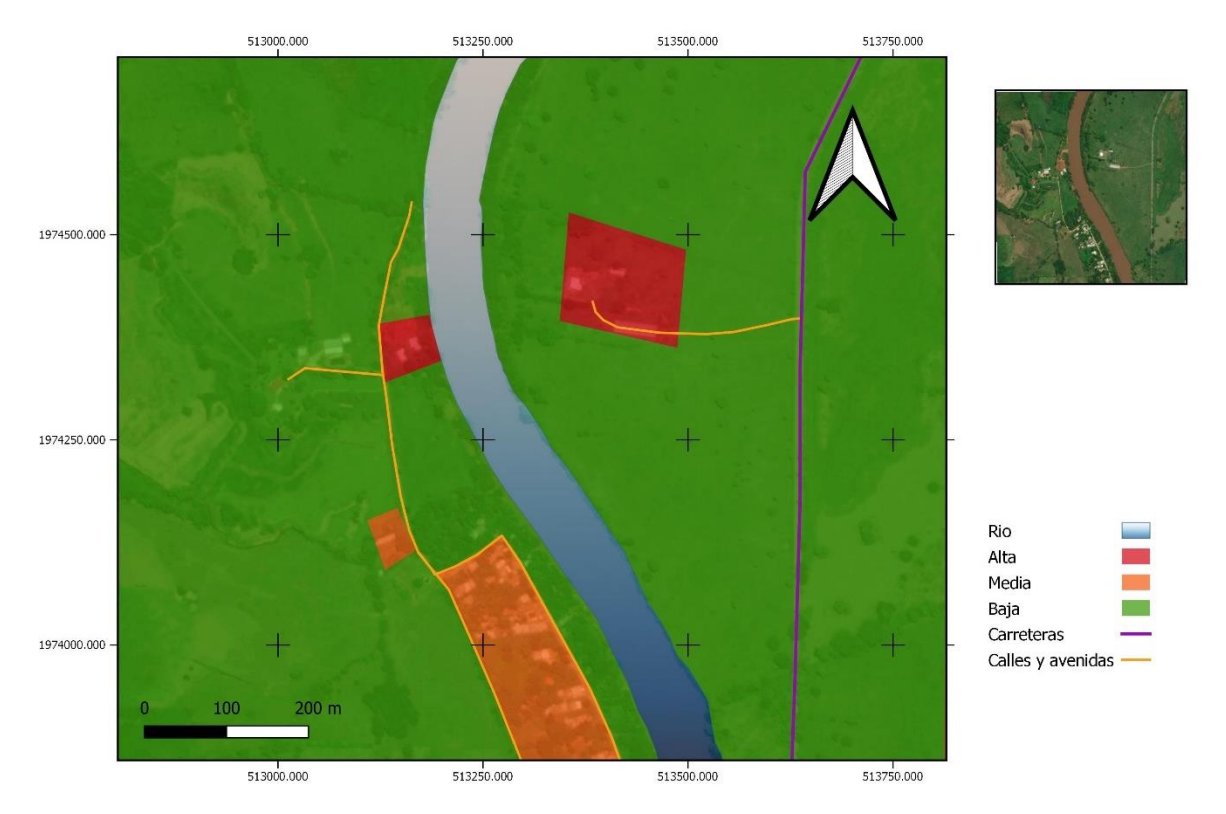

Fig. 5.27. Mapa de Vulnerabilidad

Como se observa en la fig. 5. 27, las zonas más vulnerables se encuentran hacia la parte norte-centro del polígono, lo cual refiere a las pocas zonas construidas dentro del área de estudio, principalmente porque es a donde llega el desbordamiento del cauce, la mayoría de los sembradíos se encuentran lejos del área posible de inundación en cualquiera de sus periodos de retorno.

La mayoría del área se caracteriza por terrenos de pastizales, los cuales no son de uso agrícola, lo que reduce la vulnerabilidad del polígono analizado.

### **5.4. Obtención del riesgo por inundación con superposición del peligro y la vulnerabilidad utilizando QGIS.**

Para determinar el riesgo, este se define como el peligro por la vulnerabilidad en términos simples. Existen distintas formas de obtener el riesgo, como se vio en el capítulo 4 de este trabajo, pero lo que estas metodologías tienen en común es la utilización del algebra de mapas o superposición de capas, este procedimiento se ha facilitado con la ayuda de los sistemas de información geográfica, los cuales han servido como un sistema integrador de información, ya que hace posible la combinación de distintas variables necesarias para integrar un mapa de riesgo, para llegar a este punto, es necesario el mapa de peligro y vulnerabilidad obtenidos con anterioridad.

La superposición de capas para la obtención de riesgo es posible hacerlo en distintos softwares SIG, en este trabajo el procesamiento se realiza con el software libre QGIS.

El inicio del procesamiento es a partir de los mapas de peligro por inundación respectivos a cada gasto analizado (Fig. 5.23. a Fig. 5.25.) además del mapa de vulnerabilidad (Fig. 5.27), ambos en formato vectorial.

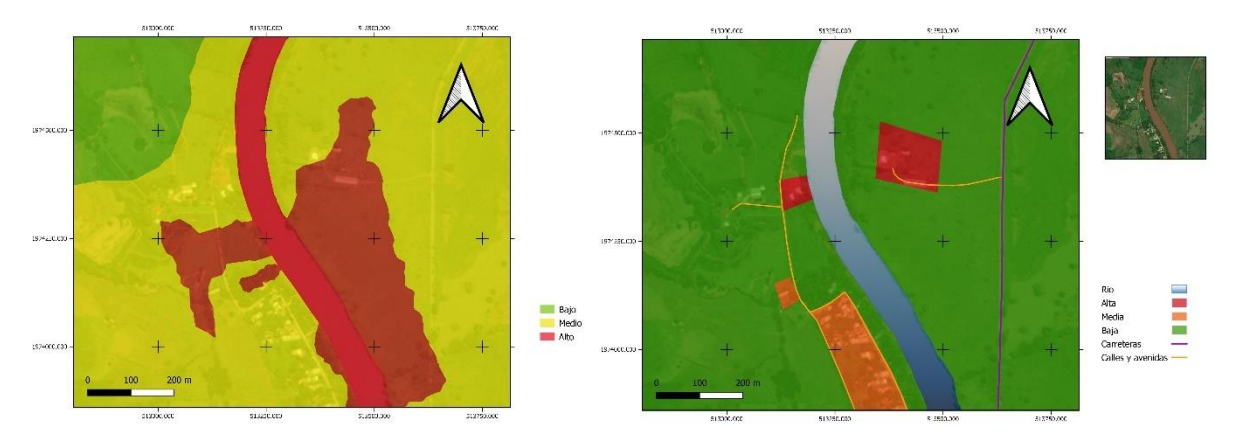

Fig. 5.28. Mapas de peligro y vulnerabilidad en formato vectorial.

Los mapas en formato vectorial se trasforman en formato ráster, desde el menú ráster del software QGIS y la opción conversión rasterizar, los resultados se muestran en la Fig. 5.29 para un gasto asociado a 100 años periodo de retorno, a partir de este proceso se realiza la superposición de capas.

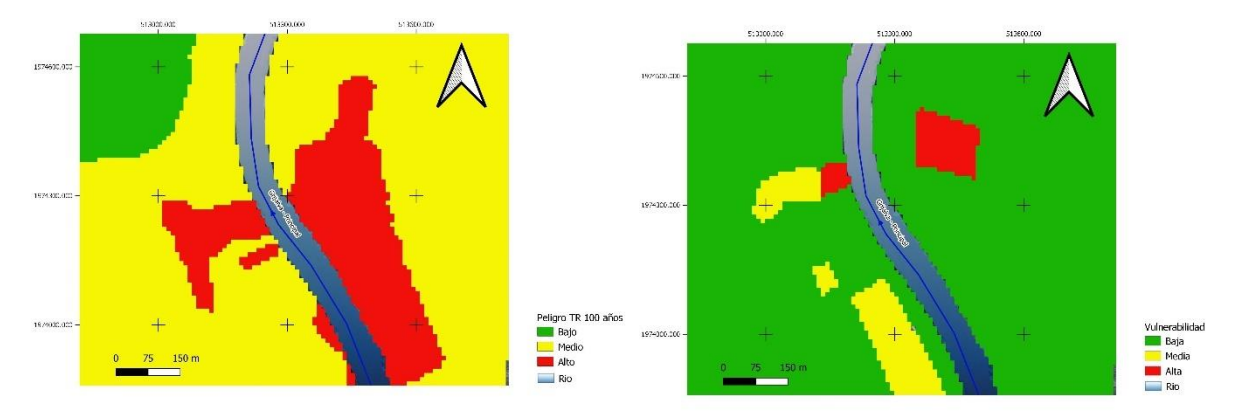

Fig. 5.29. Mapas de peligro y vulnerabilidad en formato ráster.

Ya en formato ráster, la herramienta a usar es la calculadora ráster (Fig.5.30.) la cual permite realizar operaciones matemáticas como suma, resta, multiplicación, división, etc., sobre los valores de los pixeles existentes en el ráster, el conjunto de estas operaciones es lo que se conoce como algebra de mapas.

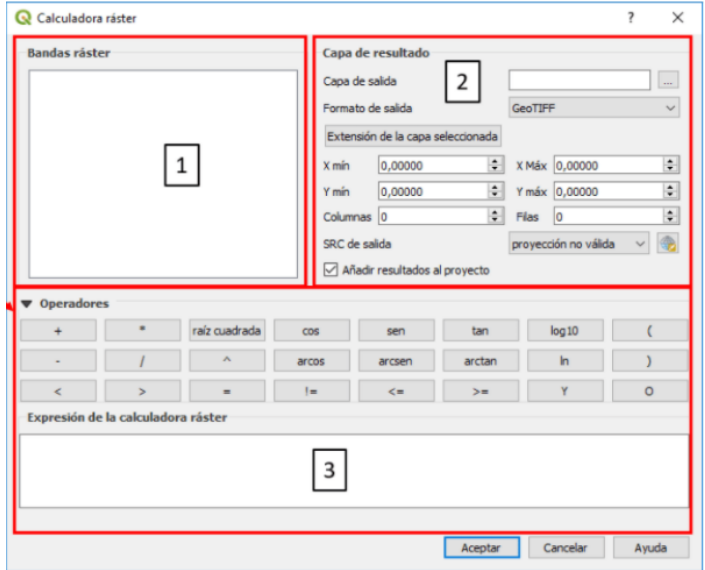

Fig.5.30. Ventana de la calculadora ráster en el software QGIS.

Para el caso de los tres gastos asociados a su correspondiente periodo de retorno, se realizó la suma de los ráster de peligro y vulnerabilidad, lo que significa que el resultado es un ráster con valores en cada celda que son la suma de cada píxel del ráster de peligro y de vulnerabilidad, dando con esto un mapa de riesgo en formato ráster (Fig.5.31.).

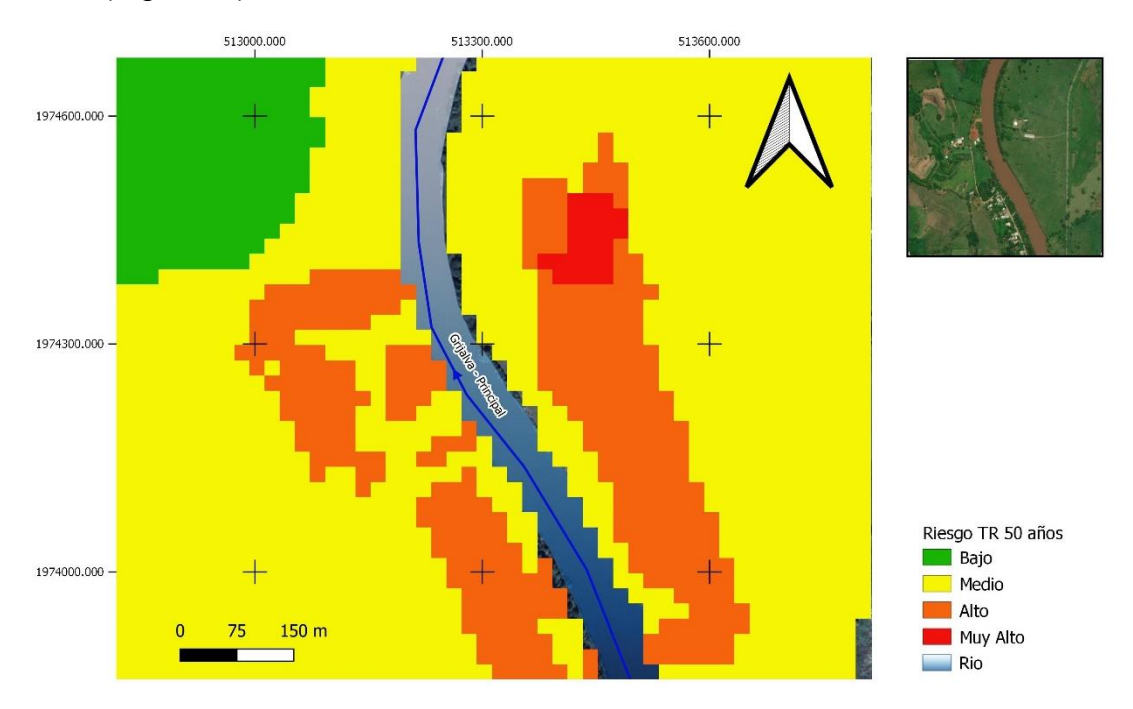

Fig. 5.31. Mapa de riesgo para un gasto asociado a 50 años periodo de retorno en formato ráster.

En especial para el gasto asociado a 100 años periodo de retorno que es el gasto común para analizar un problema de inundación se realizó una suma ponderada en el ráster de peligro y vulnerabilidad, este consiste en superponer varios rasters, donde a cada capa ráster se asigna un peso, y posteriormente se suman, el resultado es un mapa en formato ráster (Fig.5.32).

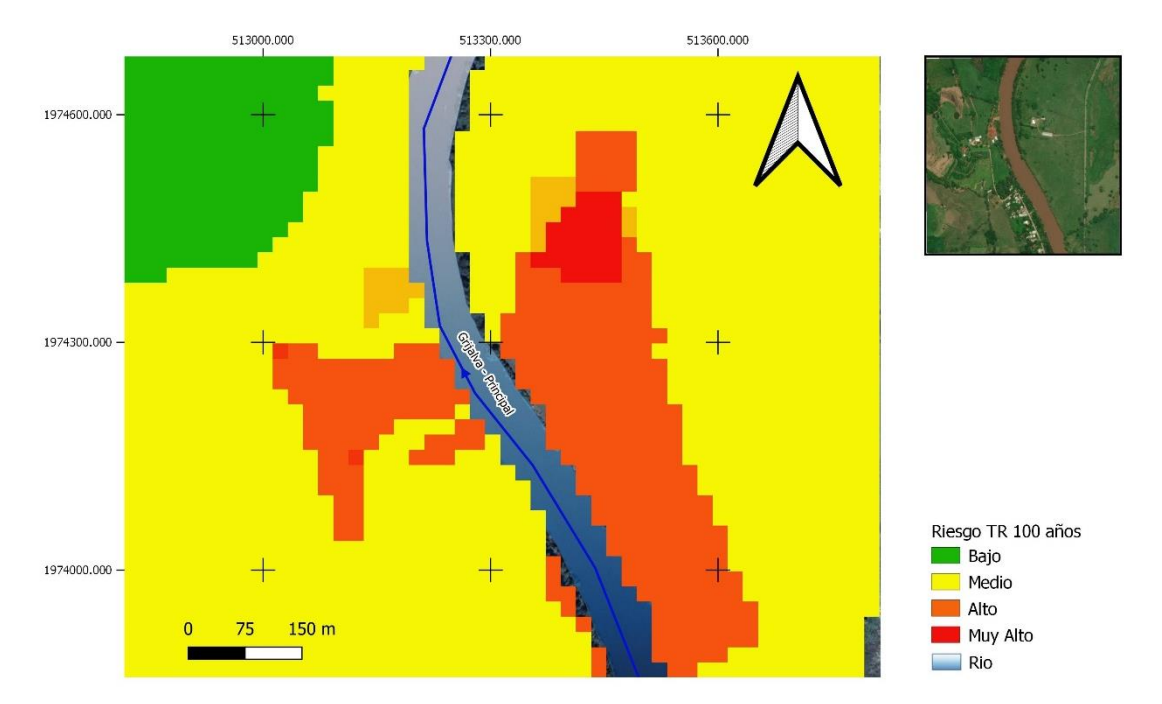

Fig.5.32. Mapa de riesgo para un gasto asociado a 100 años periodo de retorno con peso en cada imagen en formato ráster.

Finalmente, los resultados en formato ráster de la realización de sumas y ponderaciones se convierten a formato vectorial, en donde se podrá observar el resultado final de la superposición de capas realizada con anterioridad. A partir de los mapas resultantes es posible observar las zonas con mayor o menor riesgo.

En la Fig. 5.33. se muestra el resultado de la suma de los rasters de peligro y vulnerabilidad sin ningún peso asignado, para un gasto asociado a un periodo de retorno de 10 años, donde se localizan de manera puntual dos zonas con riesgo muy alto de inundación, mostrándose en color rojo, una de las zonas de alto riesgo es en la margen izquierda del río, donde se encuentra la zona construida perteneciente a Pueblo Nuevo.

Como resultado para un gasto asociado a un periodo de retorno de 50 años, el área de alto riesgo aumenta, tanto en ejido El Socorro como en Pueblo Nuevo, en el ejido El Socorro el riesgo por inundación aumenta en la zona de pastizales, mientras que en Pueblo Nuevo se encuentran en riesgo caminos, además de casi toda la zona construida, la Fig. 5.34 nos muestra que la zona de estudio se encuentra en alto riesgo.

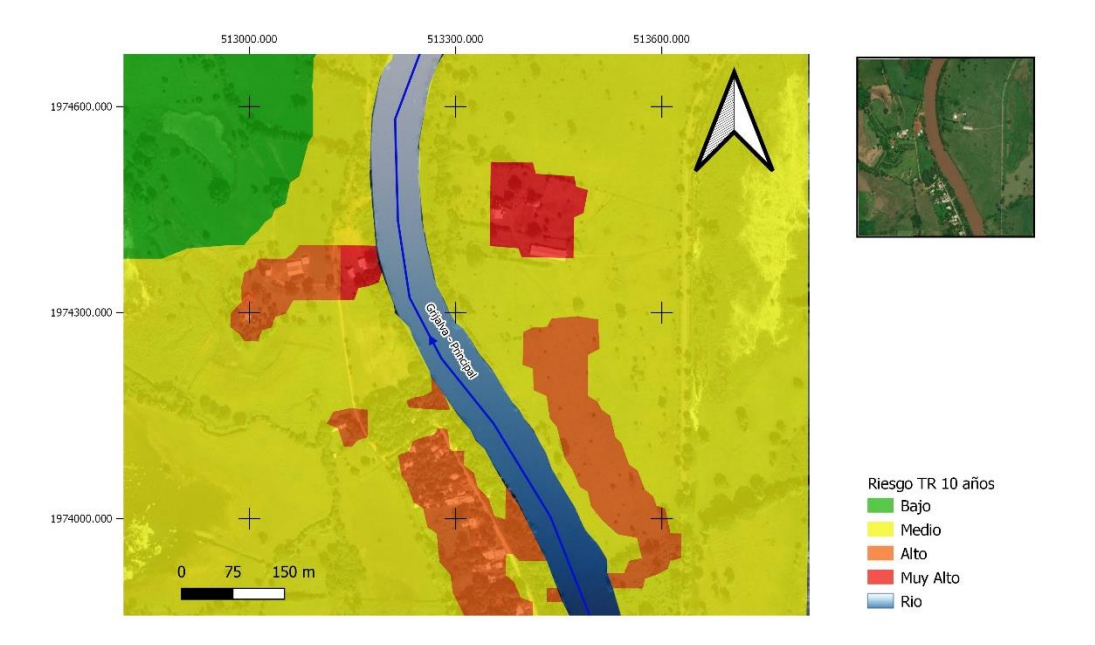

Fig.5.33. Mapa de Riesgo TR 10 años.

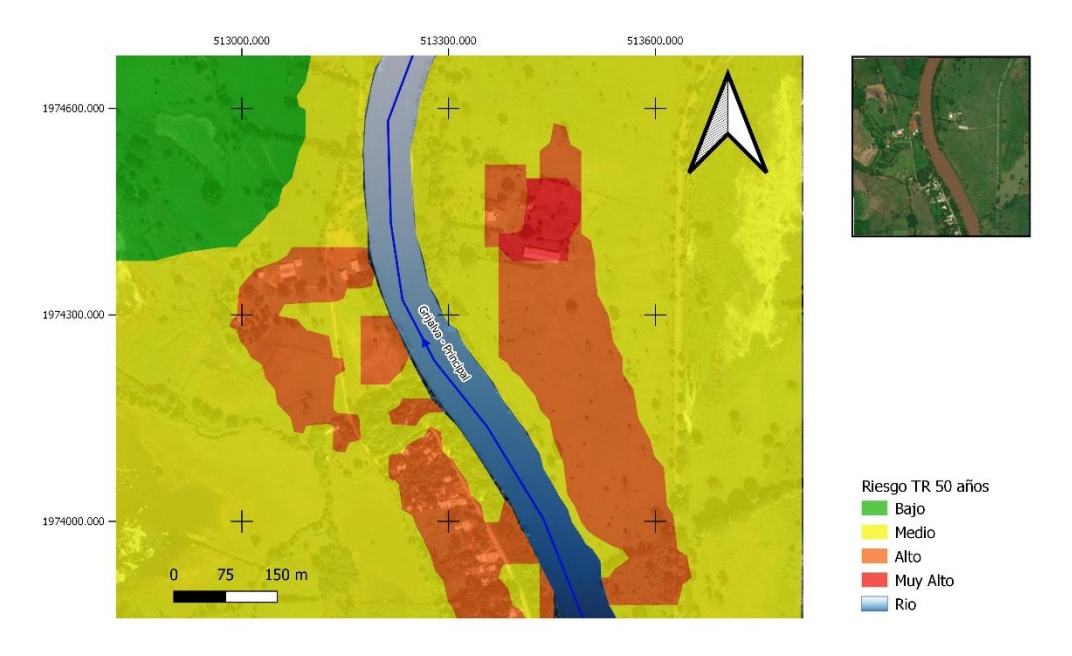

Fig.5.34. Mapa de Riesgo TR 50 años.

Para el gasto correspondiente a 100 años periodo de retorno, se realizó dos procesamientos realizados en la calculadora ráster. En la Fig.5.35. se muestra la suma de los ráster de peligro y vulnerabilidad, donde las áreas de alto riesgo aumentan ocupando casi la mitad del polígono analizado, afectando todos los caminos y las construcciones en Pueblo Nuevo, mientras que en El Socorro afecta la mayoría de los pastizales.

El segundo análisis de superposición de capas para 100 años periodo de retorno se realizó dando un peso a cada imagen, correspondiente a peligro y vulnerabilidad, donde a la vulnerabilidad se le dio un menor peso que al peligro, debido a que en este punto nos interesa en mayor medida el peligro por inundación.

Al peligro por inundación se le dio un peso de 0.8 y a la vulnerabilidad de 0.2, a partir de los pesos que se dieron a las imágenes, ambas capas se sumaron, y dio como resultado un mapa de riesgo como se muestra en la Fig. 5.36. En este se puede observar que al dar un peso a las imágenes los resultados cambian, en el caso de la Fig.5.36. se observa como la zona de muy alto riesgo es principalmente en la zona del ejido de El Socorro, y que en Pueblo Nuevo afectaría caminos y sitios de pastizales, pero siendo menor que en la Fig.5.35, además que las construcciones se encuentran en menor riesgo realizando una suma con pesos distintos a cada ráster.

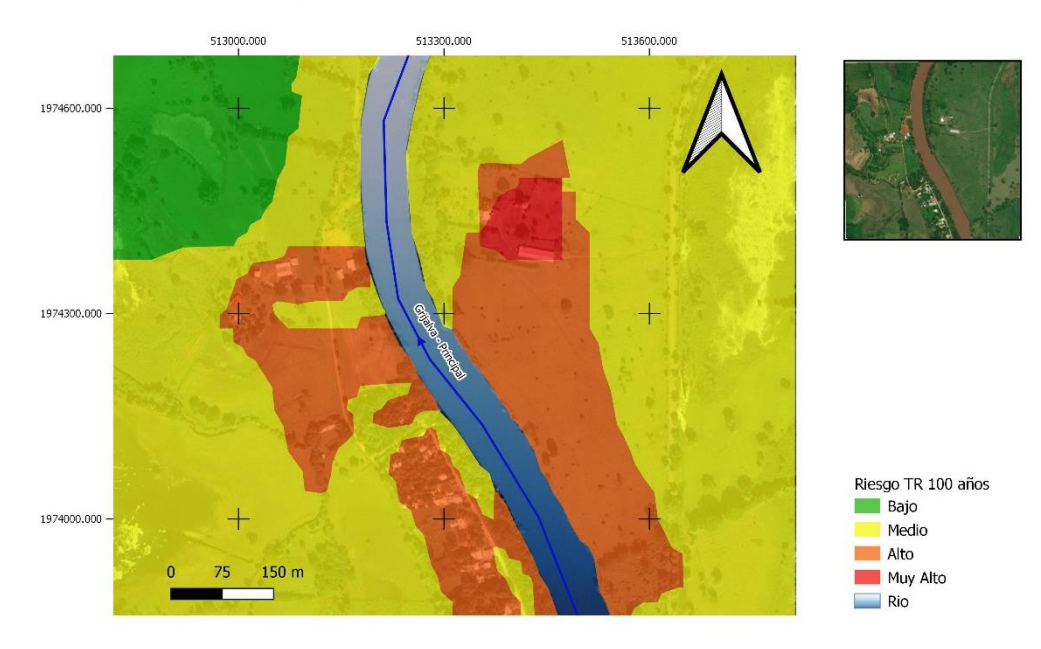

Fig.5.35. Mapa de Riesgo TR 100 años.

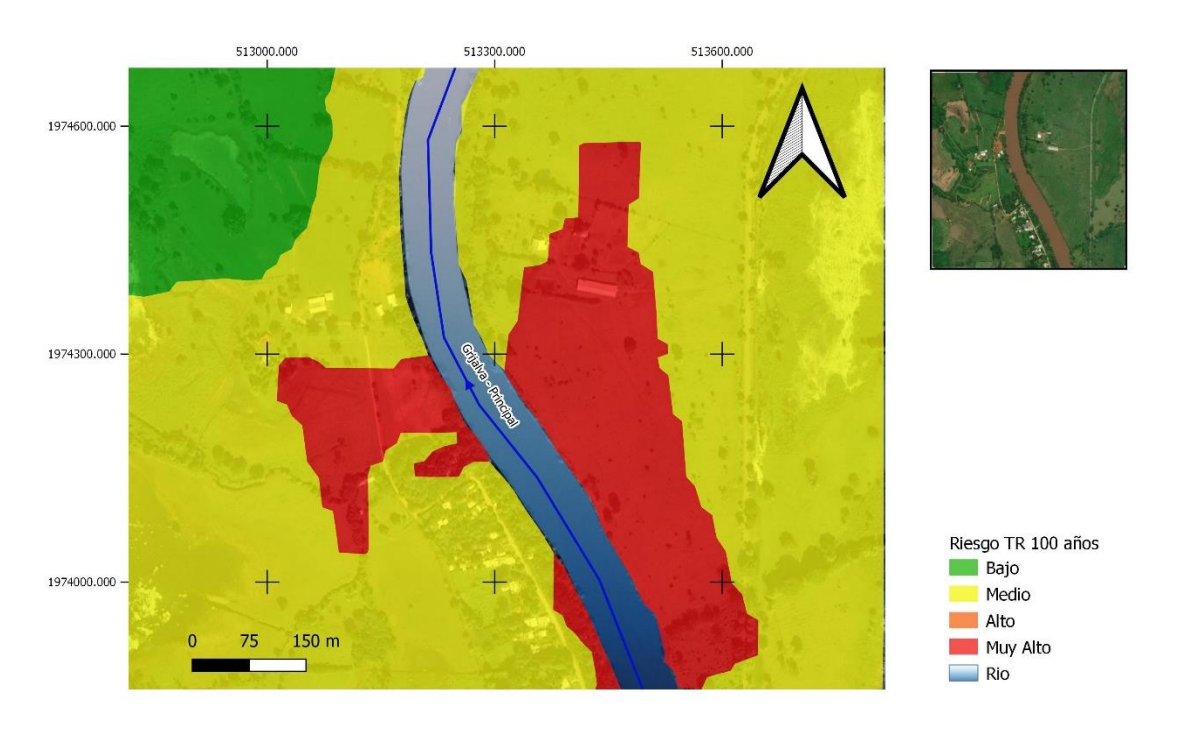

Fig.5.36. Mapa de Riesgo TR 100 años.

Realizando una comparación entre los tres gastos analizados, el área de alto riesgo va aumentando, llegando a abarcar aproximadamente la mitad del polígono en estudio, también es posible observar que, aunque el gasto aumenta entre cada periodo de retorno, las áreas de muy alto riesgo disminuyen concentrándose cerca de aguas abajo en el margen derecho del cauce en el ejido El Socorro.

Para los tres gastos el riesgo por inundación es alto para la zona construida, caminos y pastizales en el margen izquierdo del río que pertenece a Pueblo Nuevo de las Raíces.

Comparando la superposición sin dar algún peso específico al ráster de peligro y vulnerabilidad y el ráster dado un peso mayor al mapa de peligro por inundación, se observa que el riesgo aumenta de alto a muy alto para un gasto de 1292.590 m $\frac{3}{s}$ asociado a 100 años periodo de retorno.

Para los gastos asociados a los tres periodos analizados (10,50,100 años), el área de riesgo como se mencionó anteriormente va aumentando, cabe comentar que para el periodo de retorno de 50 y 100 años las diferencias son menores, esto puede observarse también en el mapa de peligro, ya que los eventos obtenidos para ambos periodos la diferencia es solo de 76.9 m<sup>3</sup>/s. La mayoría del polígono representa un riesgo medio y alto, esto debido a que el área analizada presenta una pequeña parte construida, y el desbordamiento del cauce afecta distintos sitios para los diferentes gastos de diseño analizados, la mayoría del terreno afectado por el desbordamiento del cauce son pastizales o de uso no agrícola, por lo que en estas zonas se presenta un menor riesgo.

# *Capítulo 6*

# *Conclusiones y/o Recomendaciones*

### **6.1. Conclusiones.**

El presente trabajo tuvo como objetivo la determinación del riesgo para tres periodos de retorno 10,50 y 100 años en una zona del rio Grijalva a través de la utilización del algebra de mapas en un sistema de información geográfica.

A partir de los registros históricos de la estación hidrométrica de Pueblo Nuevo perteneciente a la región hidrológica No 30 Grijalva-Usumacinta se realizó un análisis de frecuencias con la finalidad de obtener los gastos de diseño asociados a su correspondiente periodo de retorno.

Se realizó un análisis hidráulico en el software Hec-Ras, con los gastos de diseño asociados a 10,50 y 100 años, siendo los más usuales para problemas de inundación, con la finalidad de establecer los mapas de inundación con valores de tirante y velocidad.

Se aplicó los criterios de la FEMA, OFEE y Dórigo con valores de tirante y velocidad para determinar el nivel de peligro (alto, medio, bajo) en el polígono de estudio.

Se realizó los mapas de peligro por inundación con base en los mapas de inundación obtenidos en Hec-Ras y visualizados en la herramienta Ras Mapper, dando como resultado un peligro alto, medio y bajo, el primero correspondiente a las zonas de desbordamiento del cauce para los distintos gastos analizados.

Con los resultados obtenidos en el caso de aplicación se establece que la zona de Pueblo Nuevo se encuentra en una zona de menor peligrosidad para el escenario de 10 años periodo de retorno, caso contrario con el margen derecho en el ejido de El Socorro, donde existe una mayor probabilidad de incidencia de avenidas que pueden causar inundaciones y existe un desbordamiento del cauce desde periodos de retorno de 10 años en adelante; para el caso de los escenarios de 50 años y 100 años periodo de retorno, el área de peligro alto aumenta de manera drástica para el ejido de El Socorro, esto debido a que la topografía es ligeramente más baja en este sector que del lado de Pueblo Nuevo, por lo que el resultado en el modelamiento hidráulico concluye un mayor desbordamiento hacia esta zona y un alto peligro de inundación en este sitio.

Se realizó la superposición de los mapas de peligro y vulnerabilidad por medio del algebra de mapas en el software QGIS, con operación de suma se obtuvo los mapas de riesgo para los gastos de 10, 50 y 100 años periodos de retorno, a este último también le fue asignado un mayor peso al mapa de peligro por inundación que comparando con los mapas en los que no se les asigna un peso a los ráster, el riesgo aumenta en nivel.

A partir de los mapas de riesgo en los tres escenarios (10, 50 y 100 años) fue posible observar la evolución del riesgo para los distintos eventos de diseño calculados, donde el área de riesgo alto fue en aumento hasta llegar a un riesgo muy alto, principalmente en el ejido El Socorro por lo que se hace evidente el nivel de peligro y riesgo de inundación en el área analizada.

Con la determinación del peligro, vulnerabilidad y por último el riesgo, se considera la importancia de realizar el desarrollo y análisis en conjunto de un estudio hidrológico, hidráulico, geoespacial, etc., para mejores resultados y que permitan una mejor toma de decisiones.

El algebra de mapas representa una herramienta muy útil para el manejo de distintas capas, obteniendo resultados satisfactorios involucrando diferentes factores y siendo analizados en su conjunto, siendo más sencillo su análisis y visualización a usuarios finales.

Finalmente, los fenómenos hidrometereológicos pueden llegar a provocar enormes pérdidas tanto económicas y de vidas, por lo que el análisis del peligro, vulnerabilidad y riesgo sería posible la implementación ya sea de medidas estructurales o no estructurales, o en su caso ambas, dirigidas hacia la prevención en las zonas estudiadas.

### **6.2. Recomendaciones.**

Es recomendable aumentar el estudio a un área más amplia, debido a que el área estudiada en el presente trabajo es pequeña y en su mayoría el territorio estudiado son pastizales.

Es conveniente aumentar las distribuciones de probabilidad aplicadas a la serie de datos para poder evaluar con mayor detalle los gastos máximos de diseño y contar con información para la toma de decisiones que mejor se ajuste a las necesidades de proyectos futuros.

Se recomienda que en la zona analizada no se construyan viviendas u otros servicios debido a la facilidad de que una avenida extraordinaria afecte los márgenes del rio, principalmente en el sitio del ejido El Socorro, que es más susceptible a inundarse. También cabe resaltar que existe un bordo a aproximadamente 200 metros del cauce, lo cual es una medida estructural que fue realizada por el peligro de inundación que existe en esa zona en específico.

# **Referencias**

Academia de Ingeniería México. (2017). *Inventario de Atlas de Riesgo en México*. Obtenido de https://www.ai.org.mx/sites/default/files/atlas\_riesgo.pdf

Alcocer-Yamanaka, V.H., Rodríguez-Varela, J.M., Bourguett-Ortiz, V.J., Llaguno-Guilberto, O.J., & Albornoz-Góngora, P.M. (2016). *Metodología para la generación de mapas de riesgo por inundación en zonas urbanas*. Tecnología y Ciencias del Agua. 7(5), 33-55.

Arreguín-Cortés, F. I., Rubio-Gutiérrez, H., Domínguez-Mora, R., & Luna-Cruz, F. (2014). *Análisis de las inundaciones en la planicie tabasqueña en el periodo 1995- 2010. Tecnología y ciencias del agua*, *5*(3), 05-32.

Benayas-Polo, R. (2014). *¿Qué es HEC – RAS y para qué sirve?.* Cursosgis. Recuperado de: https://www.cursosgis.com/que-es-hec-ras-y-para-que-sirve/

Brunner, G.W. (2016). *HEC-RAS, River análisis System Hydraulic Reference Manual*. USA: US Army Corps of Engineers Hydrologic Engineering Center (HEC).

CENAPRED. (2004). *Fascículo: Inundaciones*. México: Centro Nacional de Prevención de Desastres.

CENAPRED. (2006). *Guía Básica para la elaboración de Atlas Estatales y Municipios de Peligros y Riesgos.* México: Centro Nacional de Prevención de Desastres.

CENAPRED. (2009). *Características e Impacto socioeconómico de los principales desastres ocurridos en la República Mexicana en el año 2007* . México: Centro Nacional de Prevención de Desastres.

CENAPRED. (2013). *Características e Impacto socioeconómico de los principales desastres ocurridos en la República Mexicana en el año 2012* . México: Centro Nacional de Prevención de Desastres.

CENAPRED. (2014). *Impacto Socioeconómico de los Desastres en México durante 2014. Resumen Ejecutivo*. México: Centro Nacional de Prevención de Desastres.

CENAPRED. (2016). *Descripción de los fenómenos hidrometeorológicos. Subdirección de riesgos hidrometereológicos.* Recuperado de: http://www.cenapred.gob.mx/es/documentosWeb/Enaproc/fenomenos\_2016.pdf.

CENAPRED. (2018). *Impacto Socioeconómico de los Desastres en México durante 2018. Resumen Ejecutivo*. México: Centro Nacional de Prevención de Desastres.

CONABIO. (2020). *Geoportal: Comisión Nacional para el Conocimiento y Uso de la Biodiversidad*. Recuperado de http://www.conabio.gob.mx/informacion/gis/

CONAGUA. (2011). *Manual para el control de inundaciones*. México: CONAGUA.

CONAGUA. (2020). *Banco Nacional de Datos de Aguas Superficiales.* Recuperado de https://app.conagua.gob.mx/bandas/

Dávila-Serrano, M., & Jiménez, O. (2011). *A geologic study of the Juan del Grijalva landslide, the most important mass movement during the last century in Mexico*. Natural Hazards. (58), 183–197.

DOF. (2014). *Ley general de Protección Civil*. Recuperado de https://www.dof.gob.mx/nota\_detalle.php?codigo=5344324&fecha=13/05/2014

Escalante, C., & Reyes, L. (2005). *Técnicas Estadísticas en Hidrología*. México: Facultad de Ingeniería, UNAM.

García Martínez, B. (2004). *"La gran inundación de 1629"*, *Arqueología Mexicana* núm. 68, pp. 50-57. Recuperado de: https://arqueologiamexicana.mx/mexico-antiguo/la-gran-inundacion-de-1629

Gómez, J.F., Aparicio, J., Patiño, C. (2010). *Manual de análisis de frecuencias en hidrología*. Instituto Mexicano de Tecnología del Agua. 158 p.

Hernández-Uribe, R. E., Barrios-Piña, H., & Ramírez, A. I. (2017). *Análisis de riesgo por inundación: metodología y aplicación a la cuenca Atemajac. Tecnología y ciencias del agua*, *8*(3), 5-25.

INEGI. (2020). *Instituto Nacional de Estadística y geografía*. Recuperado de http://www.inegi.org.mx/

Ingeniero ambiental. Capítulo 5. Revisión de conceptos de estadística y probabilidad. Recuperado de: http://www.ingenieroambiental.com/4018/hidrologia%20- %20probabilidad(2).pdf

Maeder,C. (2015). The road to HEC-RAS. CivilGeo. Recuperado de: https://www.civilgeo.com/blog/the-road-to-hec-ras/

Moreno-Navarro, J.G. (2009). *Sistemas de información y desarrollo sostenible en Andalucía*. España: Universidad de Andalucía. Tesis Maestría.

Olaya, V. (2012). *Sistemas de información Geográfica*. España: CreateSpace Independent Publishing Platform. Recuperado de: https://www.bubok.es/libros/191920/Sistemas-de-Información-Geografica

QGIS. Acerca de QGIS. Recuperado de: https://qgis.org/es/site/about/index.html

Ribera, L.R. (2004). *Los mapas de riesgo de inundaciones; representación de la vulnerabilidad y aportación de las innovaciones tecnológicas*. Doc. Analg. Georg. (43), 153-171.

Román-Velasco, A.S. (2019). *Análisis de peligro, vulnerabilidad y riesgo potencial ante la incidencia de inundaciones fluviales.* México: UNAM.

Ruiz-Rivera, N., Casado-Izquierdo, J. M., & Sánchez-Salazar, M.T. (2015). *Los Atlas de Riesgo municipales en México como instrumentos de ordenamiento territorial*. *Investigaciones geográficas*, (88), 146-162.

Tascón, L. (2017). *Análisis Metodológico para la estimación de la vulnerabilidad por inundaciones. Ejemplo de aplicación en el municipio de Ponferrada (León, España).* España: Universidad de León. Tesis Doctoral.

Tomlin, C. D. (1990) *Geographic Information Systems and Cartographic Modeling. Cahiers de géographie du Québec*, *35* (96), 501–647

Ventura-León, J.L. (2017). *El significado de la significancia estadística*: comentarios a Martines-Ferrer y colaboradores. Salud Publica de México, 59(5), 499-500. Recuperado de: https://doi.org/10.21149/8482

Wilches-Chaux, G. (1989) *Desastres, Ecologismo y Formación Profesional*: *Herramientas para la Crisis*. Servicio Nacional de Aprendizaje, Popayán.

Zapata, R., Urzúa, M., Hernández, R., Rodríguez, A., Leal, J., Montiel, M., O´Farril, J.P., Rivas, J.C., Baraqui, J., Menocal, E., Camazón, D. (2011). *Tabasco: Características e impacto socioeconómico de las lluvias extremas de 2008.* CEPAL. Recuperado de:

https://www.cepal.org/sites/default/files/publication/files/26048/S2011020\_es.pdf